مختبر المختبر المجموعة والتحليل المجموعة والتحليل المجموعة والتحليل المرحلة الثانية<br>المرحلة الثانية- قسم الاحصاء -- برنامج ماتلاب- م. زينب صبيح جمعة<br>للمحل للمحل للمحل المحل المحل المحل المحل المحل المحل

- MATLAB هي اختصار للكلمتين **Lab**oratory **Mat**rix اي مختبر المصفوفات .
	- بدا اول اصدار لبرنامج MATLAB في عام 1984 كاول تسويق للمنتج .
	- الموقع الخاص لمجموعة الشركات المنتجة )Incorporated Mathworks )

http://www.mathworks.com

# **برمجياً تعرف لغة MATLAB -:**

وهي لغة برمجة عالية االداء تستخدم إلجراء الحسابات التقنية وتقوم بحساب واخراج البيانات ضمن بيئة سهلة البرمجة، حيث يعبر عن المسألة وحلها بأشكال رياضية مشهورة.

 **البرنامج PROGRAM -:** وهو مجموعة االوامر المتسلسلة or Commands( (Statements ، جملة او امر تكتب باحدى لغات البرمجة تعمل على مدخالت البرنامج (P/I INPUT (لها وظيفة محددة ضمن البرنامج للوصول الى النتائج وهي مخرجات . (OUTPUT O/P) البرنامج أثر من المسلمان المسلمان المسلمان المسلمان المسلمان المسلمان المسلمان المسلمان المسلمان المسلمان المسلمان المسلمان المسلمان المسلمان المسلمان المسلمان المسلمان المسلمان المسلمان المسلمان المسلمان المسلمان المسلمان المسلم ةرضاحمبالتام1-بالتام- م. بنيز حيبص ةعمج كما يستخدم تفصيل المستخدم المستخدم المستخدم المستخدم المستخدم المستخدم المستخدم المستخدم المستخدم المستخدم المستخدم المستخدم المستخدم المستخدم المستخدم المستخدم المستخدم المستخدم المستخدم المستخدم المستخدم المستخدم المست

# **وظائف لغة MATLAB -:**

-1 اجراء العمليات الرياضية والهندسية **.** -2 تطوير الخوارزميات . -3 النمذجة والمحاكات . -4 تحليل واظهار المعطيات . -5 اجراء الرسوم البيانية والهندسية . -6 تطوير التطبيقات .

# **تشغيل برنامج MATLAB -:**

بعد االنتهاء من عملية تثبيت برنامج MATLAB ، االن ابدأ بتشغيله للتعرف على اهم سمات بيئة تطويره ، ويمكنك تشغيل برنامج MATLAB باتباع احدى الطرق التالية -:

- قم بالضغط المزدوج بزر الماوس االيسر click double على ايقونة االختصار cut short الخاصة بالبرنامج والموجودة على سطح مكتبك Desktop وتعد هذه الطريقة من اسهل واسرع الطرق لتشغيل برنامج MATLAB .
	- ولنلخص خطوات اظهار ايقونة برنامج MATLAB على سطح المكتب كما يلي -:

This PC $\rightarrow$ C:\Program Files  $\rightarrow$ matlab $\rightarrow$ 2018a  $\rightarrow$ bin  $\rightarrow$ matlab

بالتام

 وباستخدام احدى الطريقتين السابقة لتشغيل برنامج MATLAB سوف تظهر لك الواجهة الرئيسية للبرنامج وهي واجهة التخاطب االساسية مع المستخدم والتي تسمى سطح مكتب برنامج MATLAB ، وتتضمن هذه النافذة كافة النوافذ المرتبطة بسطح مكتب البرنامج التي سنتعرف عليها بالتفصيل .

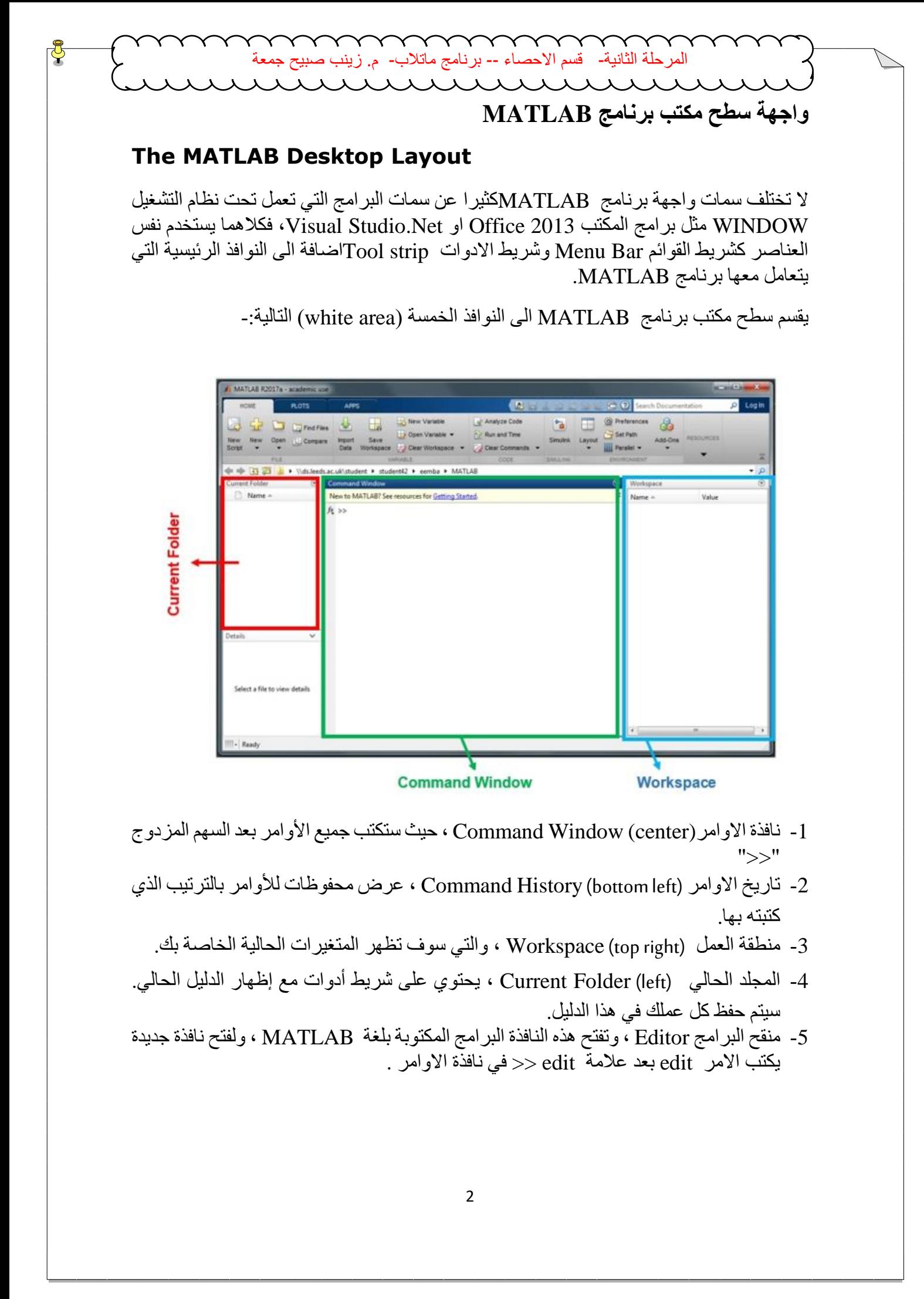

Workspace

- -1 نافذة االوامر(center (Window Command ، حيث ستكتب جميع األوامر بعد السهم المزدوج ">>"
- -2 تاريخ االوامر (left bottom (History Command ، عرض محفوظات لألوامر بالترتيب الذي كتبته بها.
	- -3 منطقة العمل (right top (Workspace ، والتي سوف تظهر المتغيرات الحالية الخاصة بك.
- -4 المجلد الحالي (left (Folder Current ، يحتوي على شريط أدوات مع إظهار الدليل الحالي. سيتم حفظ كل عملك في هذا الدليل.
- -5 منقح البرامج Editor ، وتفتح هذه النافذة البرامج المكتوبة بلغة MATLAB ، ولفتح نافذة جديدة يكتب االمر edit بعد عالمة edit >> في نافذة االوامر .

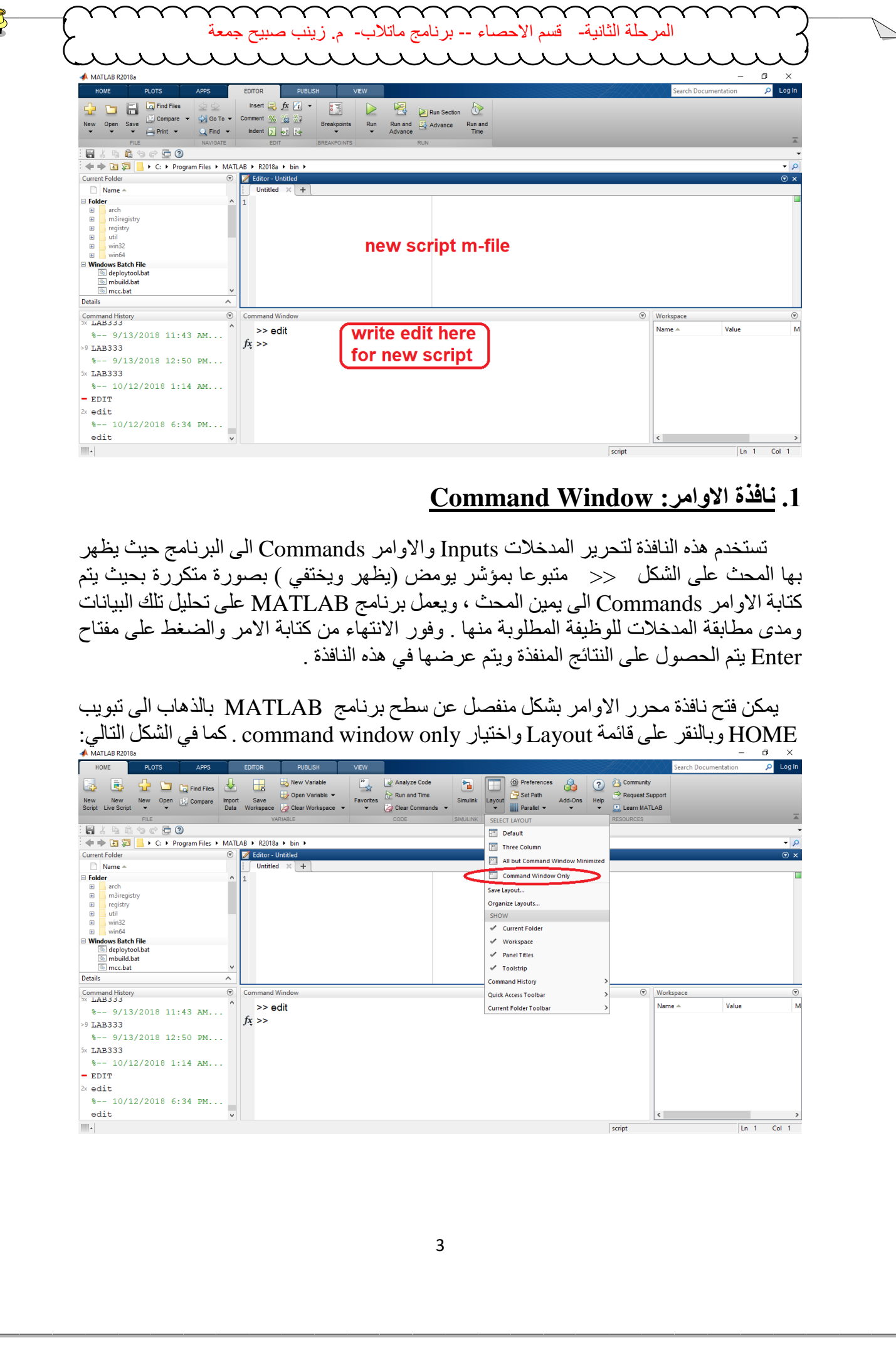

# **.1 نافذة االوامر: Window Command**

 تستخدم هذه النافذة لتحرير المدخالت Inputs واالوامر Commands الى البرنامج حيث يظهر بها المحث على الشكل << متبوعا بمؤشر يومض )يظهر ويختفي ( بصورة متكررة بحيث يتم كتابة االوامر Commands الى يمين المحث ، ويعمل برنامج MATLAB على تحليل تلك البيانات ومدى مطابقة المدخلات للوظيفة المطلوبة منها . وفور الانتهاء من كتابة الامر والضغط على مفتاح Enter يتم الحصول على النتائج المنفذة ويتم عرضها في هذه النافذة .

 يمكن فتح نافذة محرر االوامر بشكل منفصل عن سطح برنامج MATLAB بالذهاب الى تبويب يتس على سكت على قائمة Layout واختيار command window only . كما في الشكل التالي:<br>HOME وبالنقر على قائمة Layout واختيار g

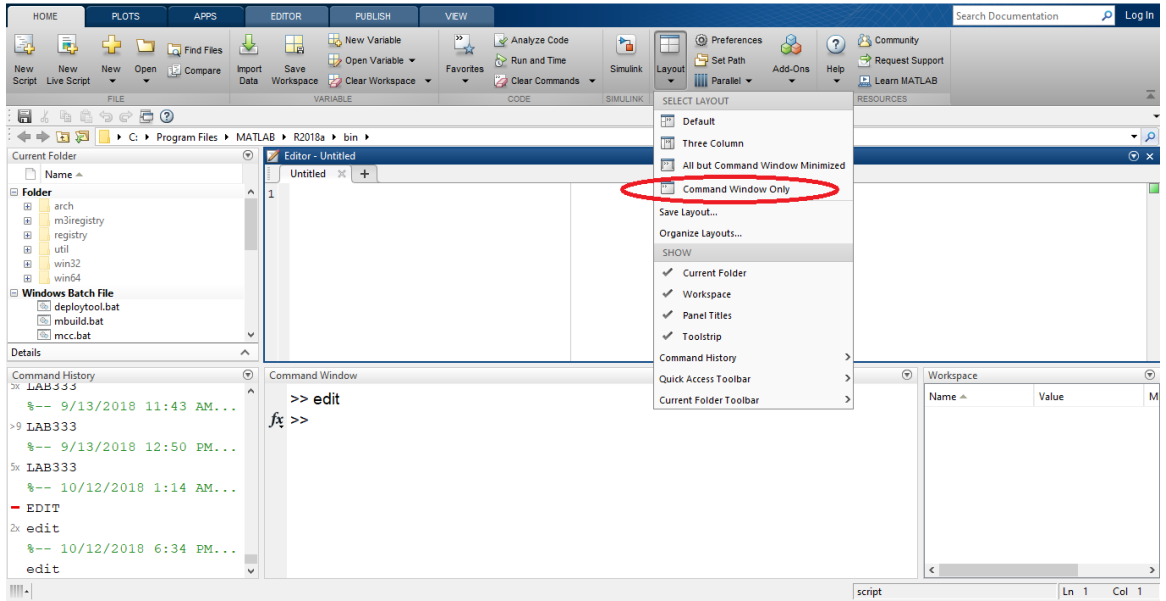

3

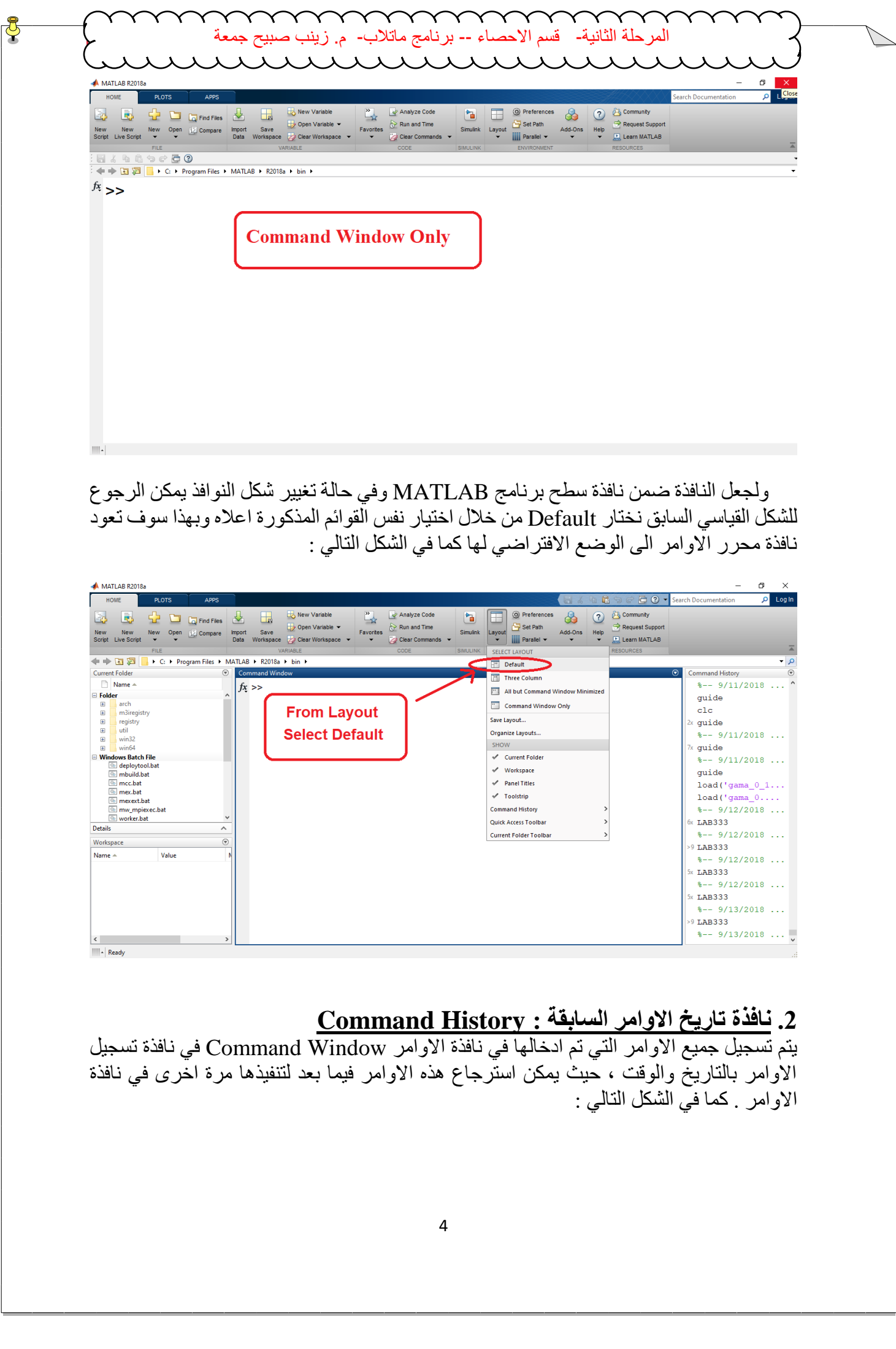

 ولجعل النافذة ضمن نافذة سطح برنامج MATLAB وفي حالة تغيير شكل النوافذ يمكن الرجوع للشكل القياسي السابق نختار Default من خالل اختيار نفس القوائم المذكورة اعاله وبهذا سوف تعود نافذة محرر االوامر الى الوضع االفتراضي لها كما في الشكل التالي :

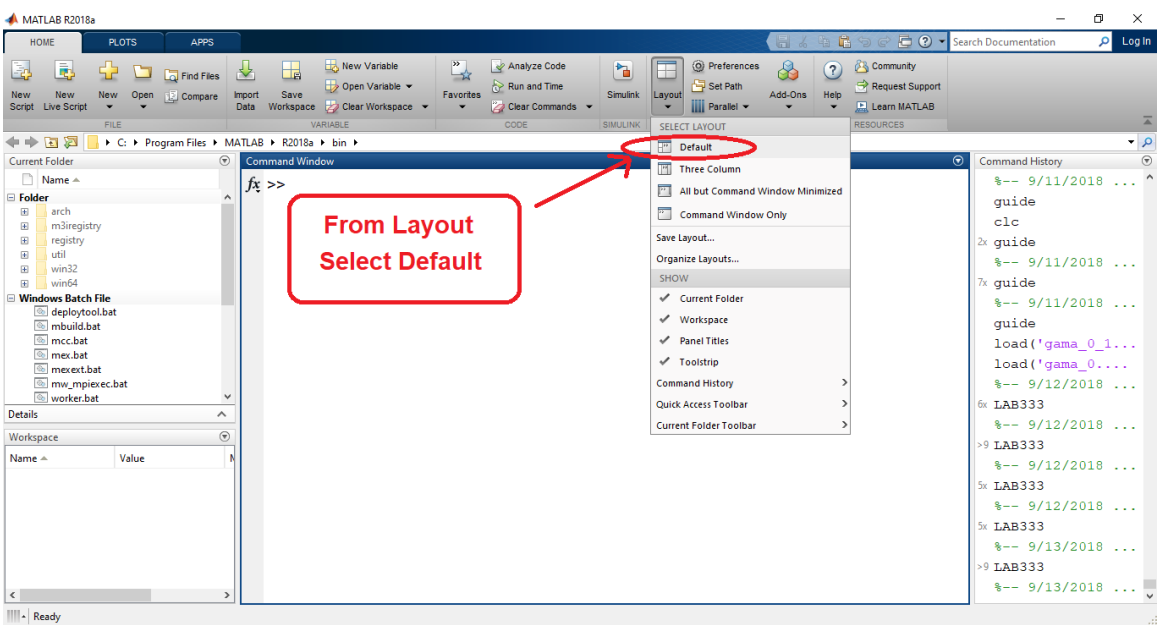

# **.2 نافذة تاريخ االوامر السابقة : History Command**

يتم تسجيل جميع الاوامر التي تم ادخالها في نافذة الاوامر Command Window في نافذة تسجيل االوامر بالتاريخ والوقت ، حيث يمكن استرجاع هذه االوامر فيما بعد لتنفيذها مرة اخرى في نافذة االوامر . كما في الشكل التالي :

ةعمج

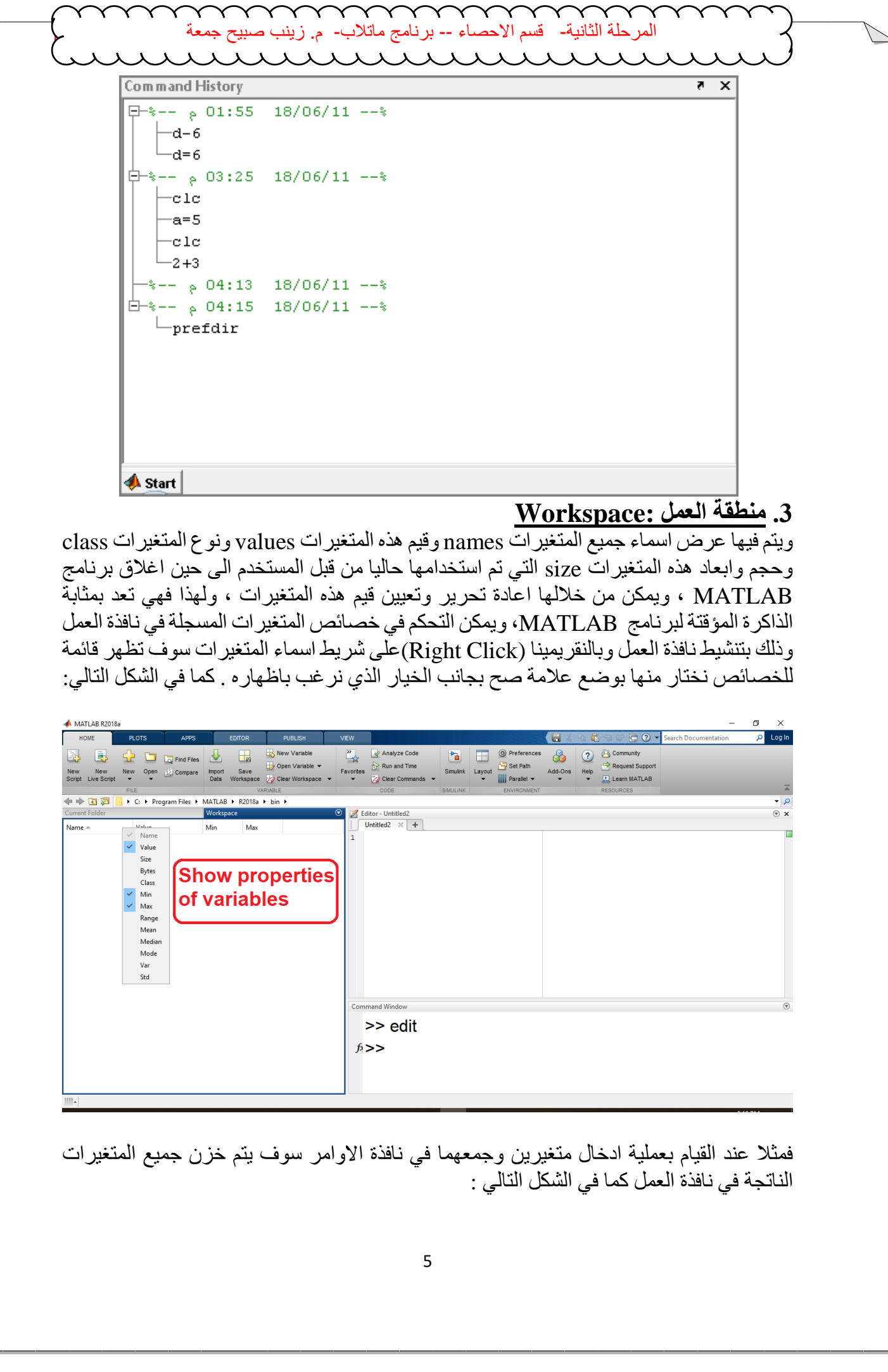

#### **.3 منطقة العمل :Workspace**

ويتم فيها عرض اسماء جميع المتغيرات names وقيم هذه المتغيرات values ونوع المتغيرات class وحجم وابعاد هذه المتغيرات size التي تم استخدامها حاليا من قبل المستخدم الى حين اغالق برنامج MATLAB ، ويمكن من خاللها اعادة تحرير وتعيين قيم هذه المتغيرات ، ولهذا فهي تعد بمثابة الذاكرة المؤقتة لبرنامج MATLAB، ويمكن التحكم في خصائص المتغيرات المسجلة في نافذة العمل وذلك بتنشيط نافذة العمل وبالنقريمينا (Click Right(على شريط اسماء المتغيرات سوف تظهر قائمة للخصائص نختار منها بوضع عالمة صح بجانب الخيار الذي نرغب باظهاره . كما في الشكل التالي:

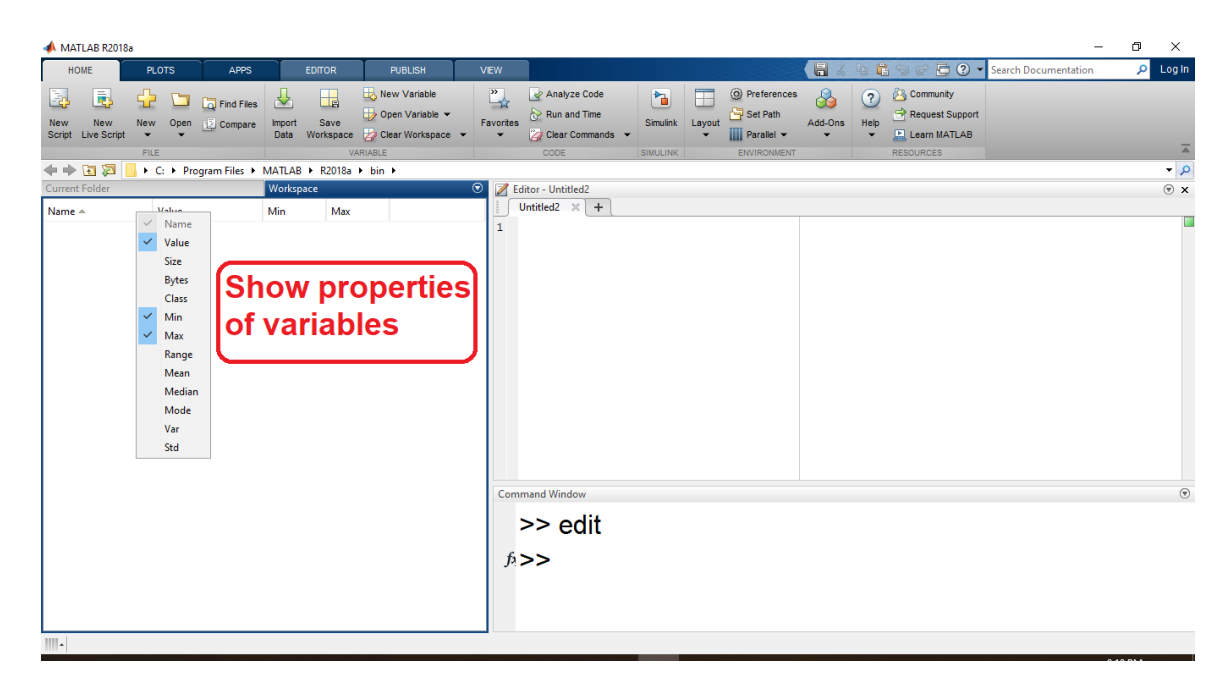

فمثال عند القيام بعملية ادخال متغيرين وجمعهما في نافذة االوامر سوف يتم خزن جميع المتغيرات الناتجة في نافذة العمل كما في الشكل التالي :

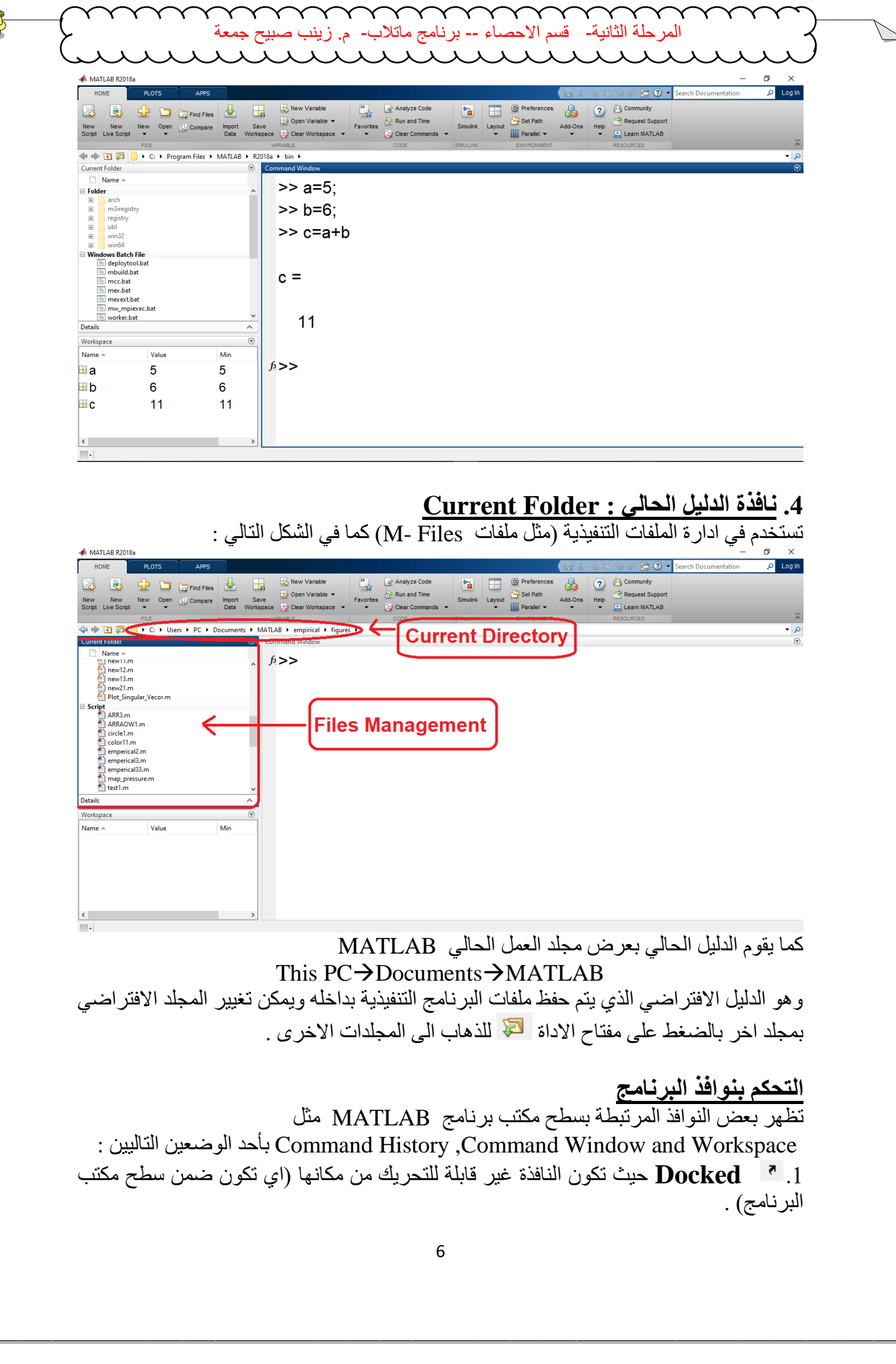

# **.4 نافذة الدليل الحالي : Folder Current**

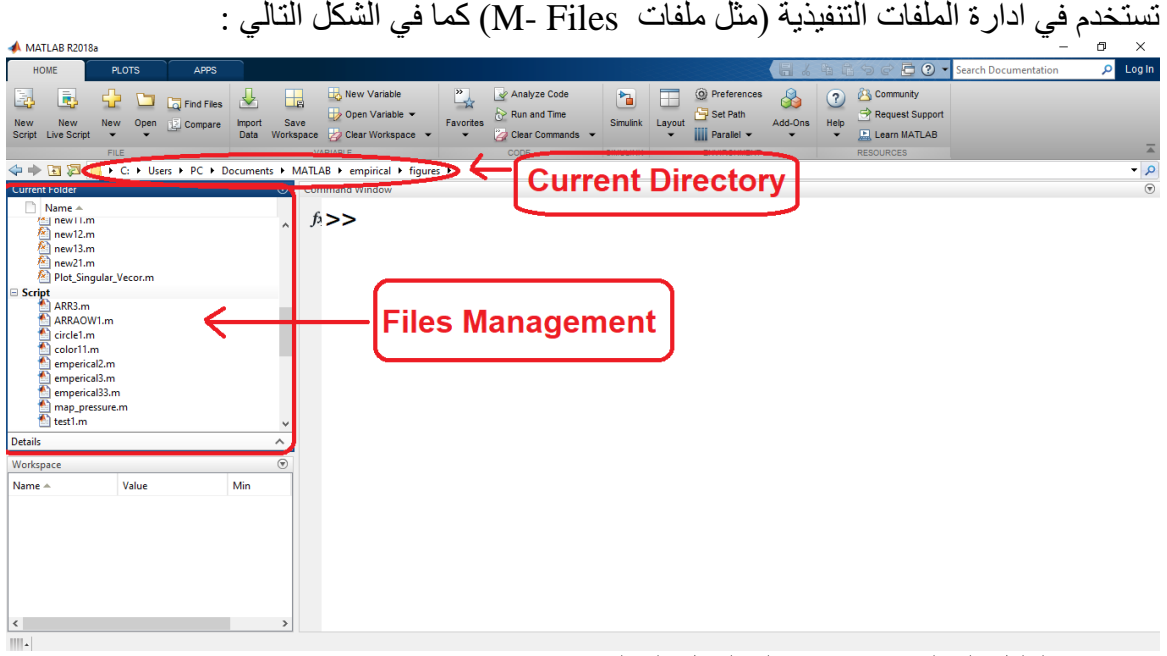

كما يقوم الدليل الحالي بعرض مجلد العمل الحالي MATLAB This  $PC \rightarrow$ Documents $\rightarrow$ MATLAB وهو الدليل الافتراضي الذي يتم حفظ ملفات البرنامج التنفيذية بداخله ويمكن تغيير المجلد الافتراضي

بمجلد اخر بالضغط على مفتاح االداة للذهاب الى المجلدات االخرى .

# **التحكم بنوافذ البرنامج**

تظهر بعض النوافذ المرتبطة بسطح مكتب برنامج MATLAB مثل : التاليين الوضعين بأحد Command History ,Command Window and Workspace .1 **Docked** حيث تكون النافذة غير قابلة للتحريك من مكانها )اي تكون ضمن سطح مكتب البرنامج) .

**مختبر البرمجة والتحليل العددي قسم علوم الجو المرحلة الثانية** .2 **Undocked** حيث تكون النافذة قابلة للتحريك )اي تكون منفصلة عن سطح مكتب البرنامج ة استخدام التاريخ بالسعود المستخدمة المستخدمة المستخدمة التي تكون منفصلة عن سطح مكتب البونا<br>العذائلاة قائلة التاحريك (إي تكون منفصلة عن سطح مكتب البونا<br>Wedocked أن يستخدم الامريكي التالي :<br>Wedocked أن يسمح التالي :<br>Cocked

ويمكن تعديل ابعادها).

ولجعل اي نافذة من النوافذ المذكورة سابقا عائمة Undocked نضغط على زر Undocked Command Window

# **Exercises: -**

- 1- Use the following commands in command window :-
- clc , clear , doc ?
- 2- Press any letter (A-Z)+ tab ?

Hint :-

 **مالحظة** -: يستخدم االمر doc للوصول الى دليل االوامر ، وبالشكل التالي :  $>$ اسم الأمر  $\sim$ doc

# **انواع البيانات في برنامج MATLAB**

#### **MATLAB Data Types**

انواع البيانات : تنقسم انواع البيانات التي يتعامل معها برنامج MATLAB الى ثالثة انواع اساسية

**مختبر البرمجة والتحليل العددي قسم علوم الجو المرحلة الثانية**

# **.1 بيانات عددية Data Numerical وتنقسم الى :**

- قيم عددية مفردة Scalars
- مصفوفات عددية Matrices
- متجهات Vectors او منظومات Arrays او كثيرات الحدود Polynomials .

# .2 **بيانات رمزية Data Symbolic وتنقسم الى** :

- قيم رمزية مفردة Scalars Symbolic
- Symbolic Matrices رمزية مصفوفات
- منظومات رمزية Arrays Symbolic او كثيرات الحدود Polynomials .

# **Character Arrays (Strings ) الحرفية السالسل .3**

## **-1 البيانات العددية Data Numerical**

# **المتغيرات العددية المفردة Scalars**

يتم تعريف قيمة عددية مفردة )وحيدة(Scalar في برنامج MATLAB من خالل كتابة اسم المتغير  $\,$  الذي سنخزن فيه القيمة العددية ) ، ثم علامة (= $\,$ ) ، ثم القيمة العددية المفردة . مثلا نكتب الأمر 3 $\,$ a $\,$ داخل نافذة محرر االوامر Window Command ثم نضغط على مفتاح enter . وهكذا بالنسبة لبقية المتغيرات ذات القيم المفردة كما مبين في المثال التالي : ة المسلمات العدوية كمان المسلمات التي تعالجات به بارتفاعات المسلمات المسلمات المسلمات المسلمات المسلمات المسلما<br>يتمام المسلمات التي يتمامل معها بزنامج MATLAB Data Types<br>Scan Marrica<br>Scan Marrica<br>Scan Marrica<br>Scan Marrica

 $>> a=3$  $a =$  3  $>> b=5$  $b =$  5  $\gg$  c=a+b  $c =$ 8

**Matrix المصفوفات** المصفوفة عبارة عن مجموعة من االرقام تتكون من صفوف افقية واعمدة رأسية . يمكن تعريف مصفوفة عددية معينة من خلال كتابة اسم المتغير (الذي سنخزن فيه القيم العددية لعناصر المصفوفة ( ثم عالمة ) = ( ، ثم نفتح قوس مربع ايسر ( ] ) ليتم ادخال قيم عناصر المصفوفة بكتابة عناصر الصف االول ، ثم الثاني وهكذا ثم اغلق المصفوفة بقوس مربع ايمن ( [ )مثال لكتابة المصفوفة التالية  $A = \begin{bmatrix} 1 & 3 \\ 6 & 4 \end{bmatrix}$  -: 6 4 ] أخر المتصاه -- برنامج مقلاتها -- مرتكز حيث من التكار على التعالي -- مسلم التحقيق عن التحقيق المتحدة المتحدة المتحدة المتحدة المتحدة المتحدة المتحدة المتحدة المتحدة المتحدة المتحدة المتحدة المتحدة المتحدة المتحدة المتحدة

يتم كتابة عناصر الصف االول ويتم الفصل بين كل عنصر من عناصر الصف االول اما باستخدام عالمة الفاصلة (,) Comma او بعمل مسافة Space بين كل عنصر والعنصر الذي يليه ، ويتم الفصل بين الصف االول والصف الذي يليه باستخدام عالمة الفاصلة المنقوطة (;) Semicolon او بالضغط على مفتاح Enter في لوحة المفاتيح بحيث يتم ادخال عناصر كل صف على سطر خاص به كما يلي -:

 $\gg$  A=[1 3;6 4]  $A =$  1 3 6 4  $>> A=[1,3;6,4]$  $A =$  1 3 6 4  $>> A=$ [1 3 6 4]  $A =$  1 3 6 4  $>> A=1,3$ 6,4]  $A =$  1 3 6 4

**Vectors المتجهات**

هي مجموعة من االرقام توضع في صورة صف واحد وتسمى في هذه الحالة متجهات صفية Row Vectors او عمود واحد وتسمى في هذه الحالة متجهات عمودية Vectors Column وبالتالي فهي تمثل مصفوفة احادية .

يمكن تعريف المتجه الصفي من خلال كتابة اسم المتغير (الذي سنخزن فيه القيمة العددية ) ثم علامة (=) ثم نفتح قوس مربع ايسر ( ] ) ثم ندخل قيم عناصر المتجه ، علما بانه يتم الفصل بين كل عنصر والعنصر الذي يليه في المتجه اما بمسافة Space او فاصلة (,)Comma من لوحة المفاتيح ، وبعد االنتهاء من ادخال عناصر المتجه ، نغلق المتجه بقوس مربع ايمن ( [ ) كما يلي :  $>>$  A=[1 2 3 4 5]  $A =$ 

1 2 3 4 5

**مختبر البرمجة والتحليل العددي قسم علوم الجو المرحلة الثانية**  $\gg$  A=[1,2,3,4,5]  $A =$  1 2 3 4 5 اما المتجهات العمودية فانه كما في الطريقة اعاله يتم تعريف المتجه العمودي باستثناء طريقة الفصل بين عناصر المتجه فيتم الفصل بين كل عنصرين باستخدام عالمة الفاصلة المنقوطة Semicolon (;) او بالضغط على مفتاح Enter في لوحة المفاتيح كما يلي :  $\gg$  A=[1;2;3]  $A =$  1 2 3  $>> A=$ [1]  $\mathcal{D}_{\mathcal{L}}$ 3]  $A =$  1 2 3 ة المستمر المسلم المسلم المسلم المسلم المسلم المسلم المسلم المسلم المسلم المسلم المسلم المسلم المسلم المسلم المسلم المسلم المسلم المسلم المسلم المسلم المسلم المسلم المسلم المسلم المسلم المسلم المسلم المسلم المسلم المسلم

# **-2 البيانات الرمزية Data Symbolic**

# **القيم الرمزية المفردة Scalars Symbolic**

السالسل الحرفية هي مجموعة من الحروف النصية واالرقام والرموز التي يتعامل معها برنامج MATLAB على انها حروف نصية . في حالة اذا كانت القيمة المفردة سلسلة حرفية string فانه يمكن تعريفها من خلال كتابة اسم المتغير (الذي سنخزن فيه السلسلة الحرفية ) ثم علامة (=) ثم نكتب الدالة sym ونضع القيمة المفردة بين اقواس صغيرة بداخلها عالمتي اقتباس مفردة single mark quotations ، كما هو موضح في االمثلة التالية :

```
\gg D=sym('K')
D =K
\gg E=sym('X')+sym('Y')
E =X+Y
>>sym H
>> H=sym('welcome in MATLAB programming')
H =welcome in MATLAB programming
```
**مختبر البرمجة والتحليل العددي قسم علوم الجو المرحلة الثانية 2 - البيانات الرمزية Data Symbolic Symbolic Matrices الرمزية المصفوفات** يعرف برنامج MATLAB المصفوفات الرمزية Matrices Symbolic من خالل كتابة االمر **syms** متبوعا بالرموز المستخدمة في المصفوفة مع الفصل بين كل رمز والرمز الذي يليه بمسافة space ،ثم نكتب اسم المتغير متبوعا بعالمة )=( ، ثم نفتح قوس مربع ايسر ( ] ) ثم ندخل عناصر المصفوفة الرمزية ويتم الفصل بين كل عنصر والعنصر الذي يليه في المصفوفة اما باستخدام Space او فاصلة Comma ( , ) ، وبعد االنتهاء من ادخال عناصر الصف االول ، قم بإدخال عناصر الصف الثاني بحيث يتم الفصل بين كل صف والصف الذي يليه بعالمة الفاصلة المنقوطة semicolon ) ; ( ، وبعد االنتهاء من ادخال عناصر المصفوفة قم بغلق عناصر المصفوفة بقوس مربع ايمن ) [ ( ، كما هو موضح في االمثلة التالية -: >> % Some Examples of Symbolic Matrices Defining >> syms x z y >> M1=[3\*x 5\*z ; 7\*y 9\*x] M1 = [ 3\*x, 5\*z] [ 7\*y, 9\*x] >> M2=[x 3\*y -4\*z ; z 5\*x -2\*y] M2 = [ x, 3\*y , -4\*z] [ z, 5\*x , -2\*y] >> M3=[3/(x+y) 2\*y z/x ; x-y (y+z)/3 3\*y-z] M3 = [ 3/(x + y), 2\*y, z/x] [ x - y, y/3 + z/3, 3\*y - z] ـــــــــــــــــــــــــــــــــــــــــــــــــــــــــــــــــــــــــــــــــــــــــــــــــــــــــــــــــــــــــــــــــــــــــــــــــــــ مالحظة -: يستخدم االمر class لمعرفة نوع بيانات المتغير المستخدم في برنامج . MATLAB >> class(M1) ans= char >>A=[1;2;3]; >>class(A) ans = double ةلحرملا ةيناثلا- مسق ءاصحالا -- جمانرب بالتام- م. بنيز حيبص ةعمج

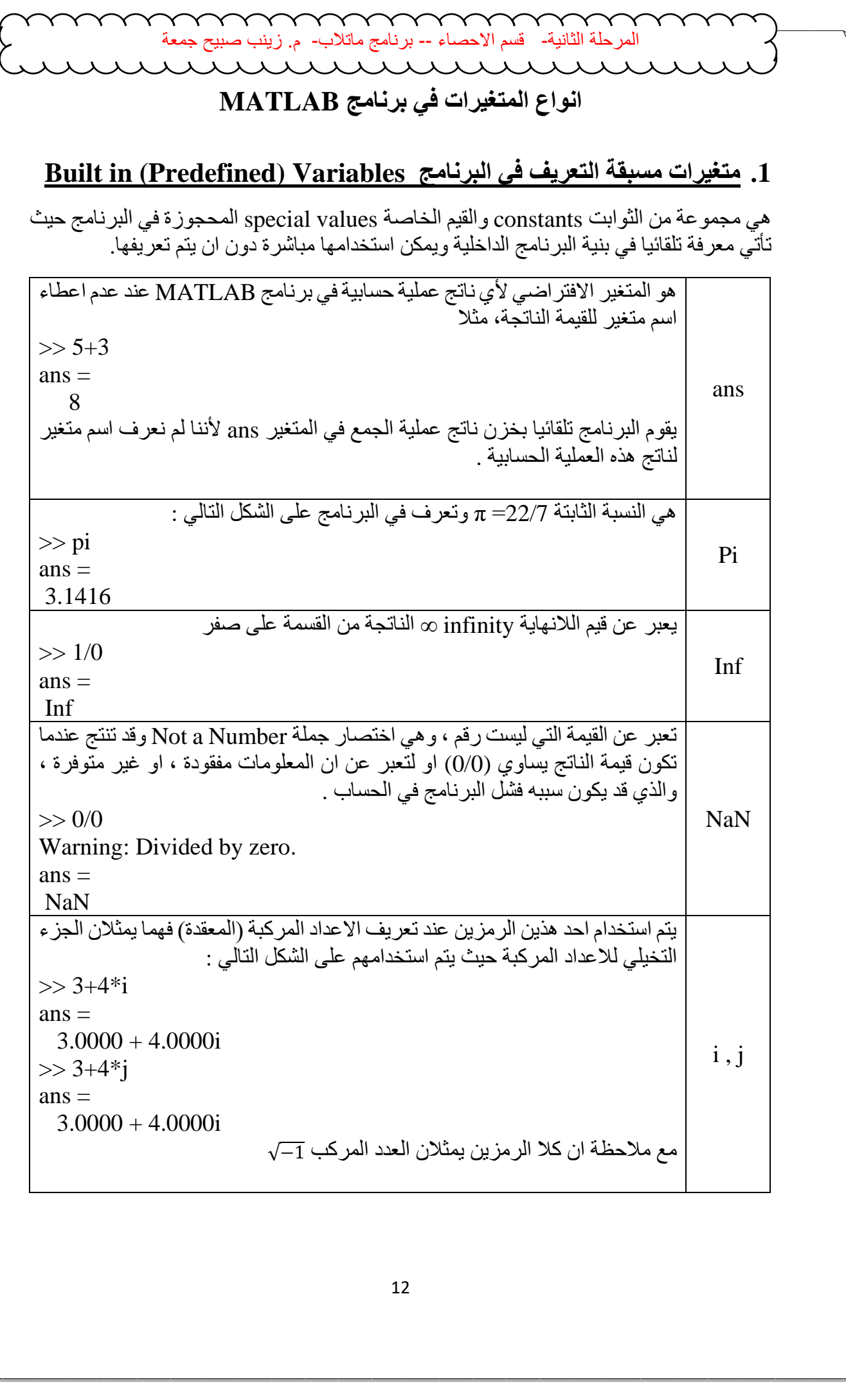

 $\mathbb{R}$ 

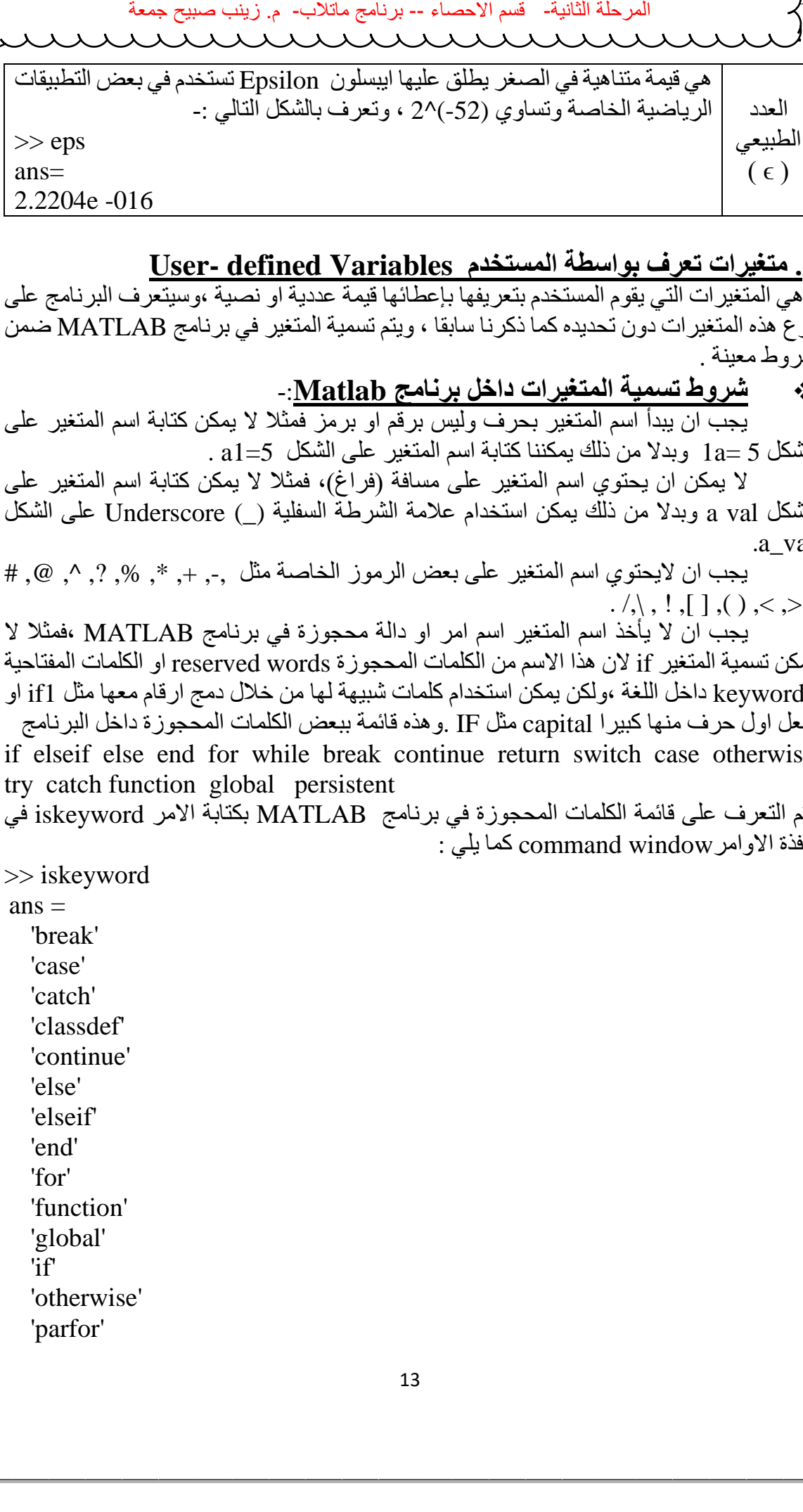

#### **.**2 **متغيرات تعرف بواسطة المستخدم Variables defined -User**

وهي المتغيرات التي يقوم المستخدم بتعريفها بإعطائها قيمة عددية او نصية ،وسيتعرف البرنامج على نوع هذه المتغيرات دون تحديده كما ذكرنا سابقا ، ويتم تسمية المتغير في برنامج MATLAB ضمن شروط معينة .

**شروط تسمية المتغيرات داخل برنامج Matlab**-:

.1 يجب ان يبدأ اسم المتغير بحرف وليس برقم او برمز فمثال ال يمكن كتابة اسم المتغير على  $1a=5$  وبدلا من ذلك يمكننا كتابة اسم المتغير على الشكل  $1a=5$  .

.2 ال يمكن ان يحتوي اسم المتغير على مسافة )فراغ(، فمثال ال يمكن كتابة اسم المتغير على الشكل val a وبدال من ذلك يمكن استخدام عالمة الشرطة السفلية (\_) Underscore على الشكل .a\_val

3. يجب ان لايحتوي اسم المتغير على بعض الرموز الخاصة مثل ,-, +, \*, %, ?, ^, @, #  $\langle \cdot, \cdot \rangle$ ,  $\langle \cdot, \cdot \rangle$ ,  $\langle \cdot \rangle$ ,  $\langle \cdot \rangle$ ,

.4 يجب ان ال يأخذ اسم المتغير اسم امر او دالة محجوزة في برنامج MATLAB ،فمثال ال يمكن تسمية المتغير if لان هذا الاسم من الكلمات المحجوزة reserved words او الكلمات المفتاحية keywords داخل اللغة ،ولكن يمكن استخدام كلمات شبيهة لها من خالل دمج ارقام معها مثل 1if او جعل اول حرف منها كبيرا capital مثل IF .وهذه قائمة ببعض الكلمات المحجوزة داخل البرنامج

if elseif else end for while break continue return switch case otherwise try catch function global persistent

يتم التعرف على قائمة الكلمات المحجوزة في برنامج MATLAB بكتابة االمر iskeyword في نافذة االوامرwindow command كما يلي :

>> iskeyword  $ans =$  'break' 'case' 'catch' 'classdef' 'continue' 'else' 'elseif' 'end' 'for' 'function' 'global' 'if' 'otherwise' 'parfor'

ةعمج

**مختبر البرمجة والتحليل العددي قسم علوم الجو المرحلة الثانية** 'persistent' 'return' 'spmd' 'switch' 'try' 'while' 5. يجب ان لا يزيد عدد الاحرف التي يتكون منها اسم المتغير عن 63 حرف وسيهمل اي رمز يزيد عن 63 حرف . .6 برنامج MATLAB حساس لحالة االحرف sensitive case حيث يميز بين االحرف الكبيرة letters capital واالحرف الصغيرة letters small ،فمثال عند القيام بتسمية متغير باالسم a فان برنامج MATLAB يتعامل معه على ان له قيمة مختلف عن المتغير A . ة التعامل المسلمة المسلمة المسلمة المسلمة المسلمة المسلمة المسلمة المسلمة المسلمة المسلمة المسلمة المسلمة المس<br>Persistent '<br>Trum" while<br>symbol symbol symbol symbol symbol symbol symbol symbol symbol symbol symbol symbol

 **كيفية اجراء العمليات الرياضية في برنامج MATLAB** -: الجدول التالي يبين كيفية اجراء العمليات الحسابية )الرفع الى االس , الضرب ، القسمة ,الباقي من القسمة ، الجمع ، الطرح) .

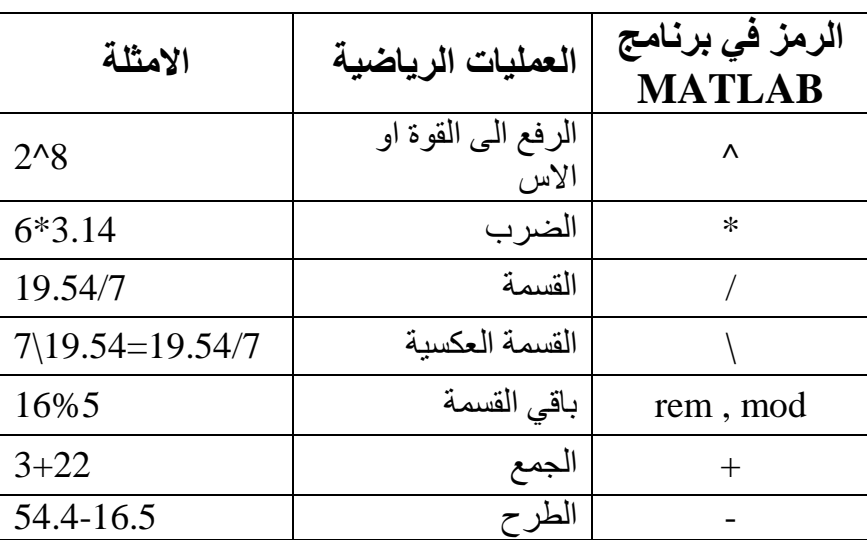

**اسبقيات)أولوية( العمليات الرياضية في برنامج MATLAB** -:

-1 االقواس .

-2 الرفع الى القوة .

-3 الضرب والقسمة .

-4 الجمع والطرح .

مالحظة -: تحسب العمليات الرياضية من اليسار الى اليمين التي تحتوي على نفس االسبقية . Ex:-  $\gg$ (3+22)\*(15.7-8)

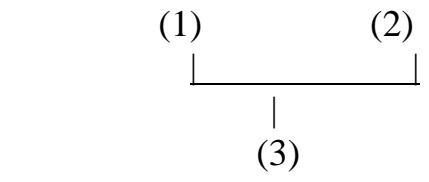

ans= 192.5

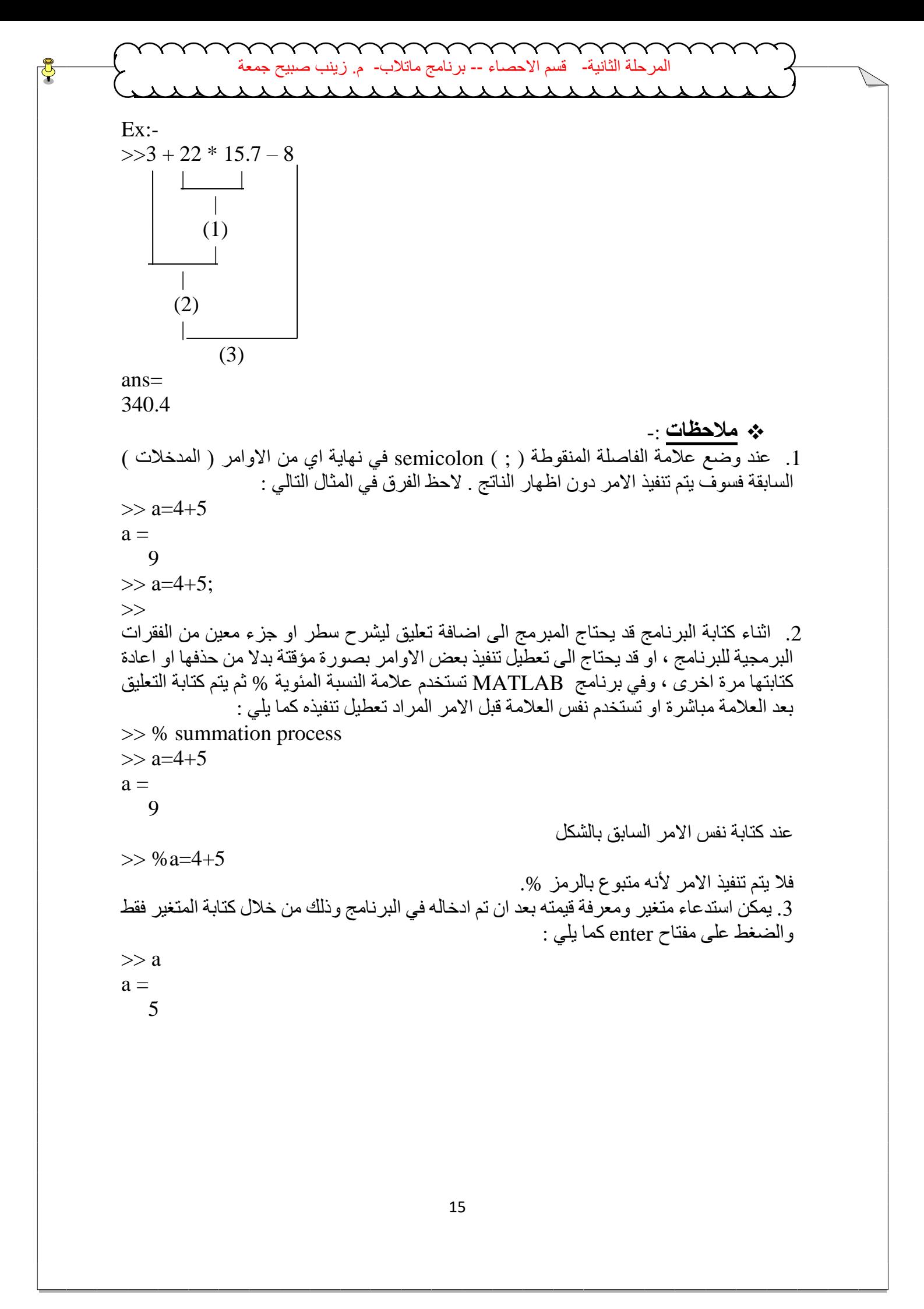

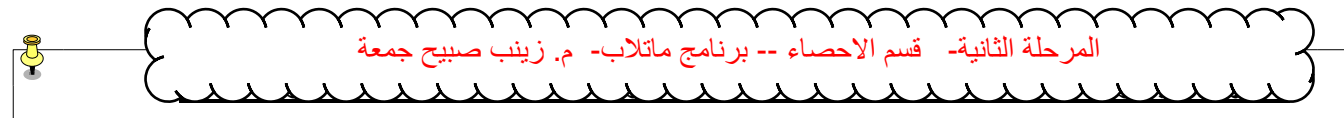

#### **بعض دوال التحكم في نافذتي workspace،window command :**

يمكن تلخيص دوال التحكم في نافذتي window command , workspace وتنظيمها في الجدول التالي :

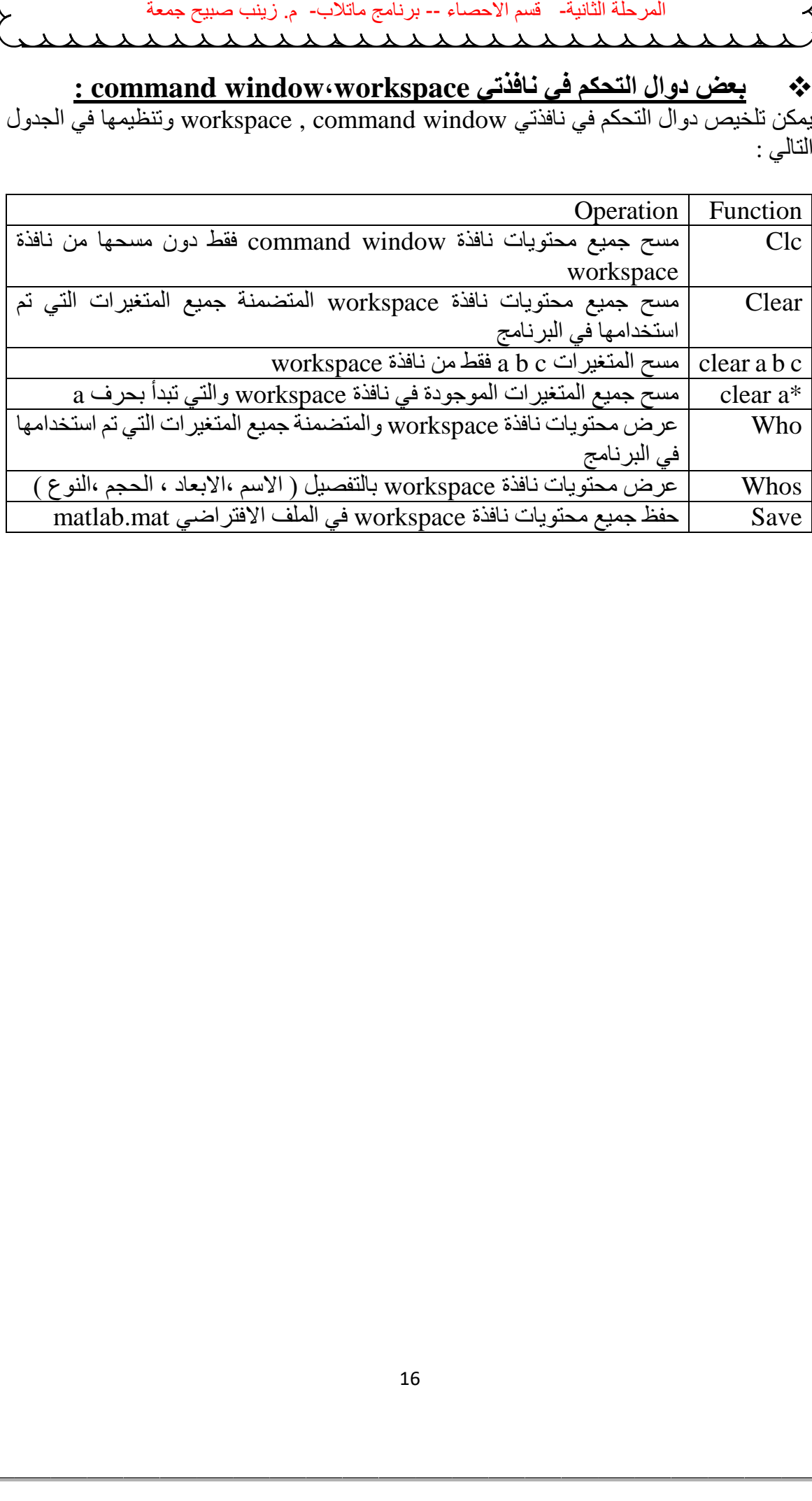

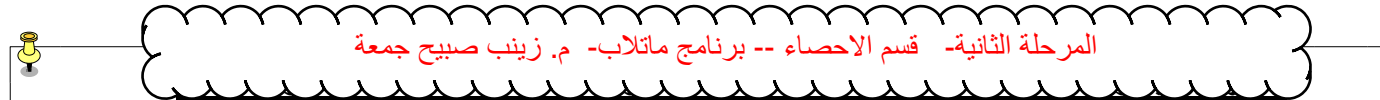

**الدوال الرياضية :**

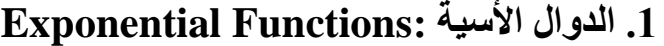

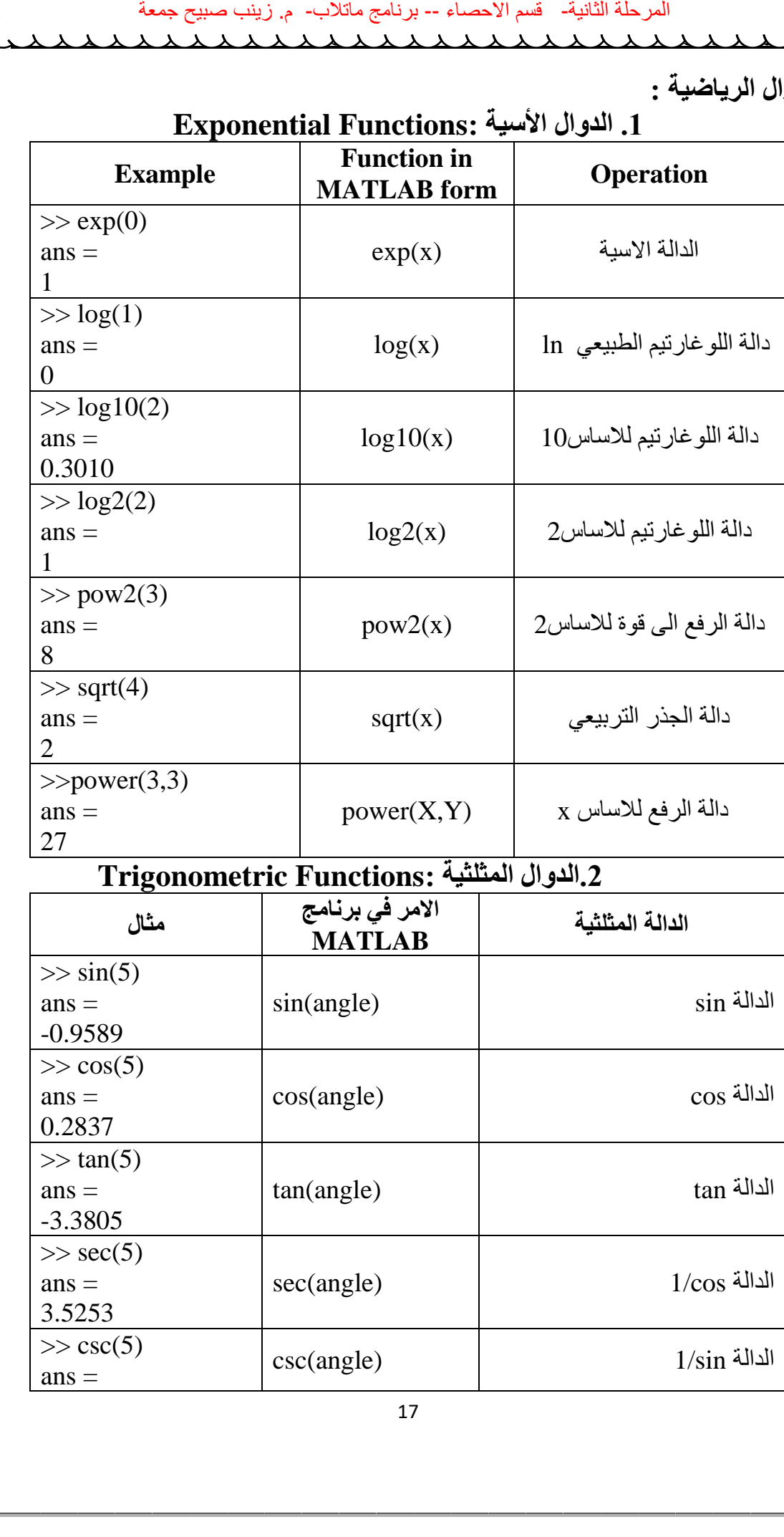

# **.2الدوال المثلثية :Functions Trigonometric**

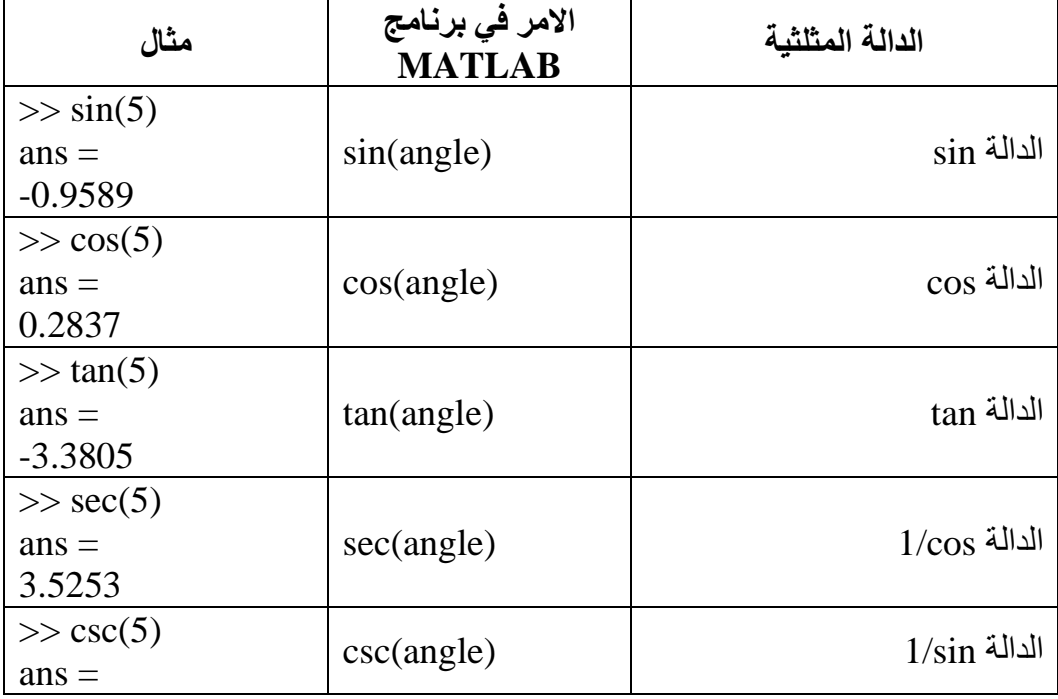

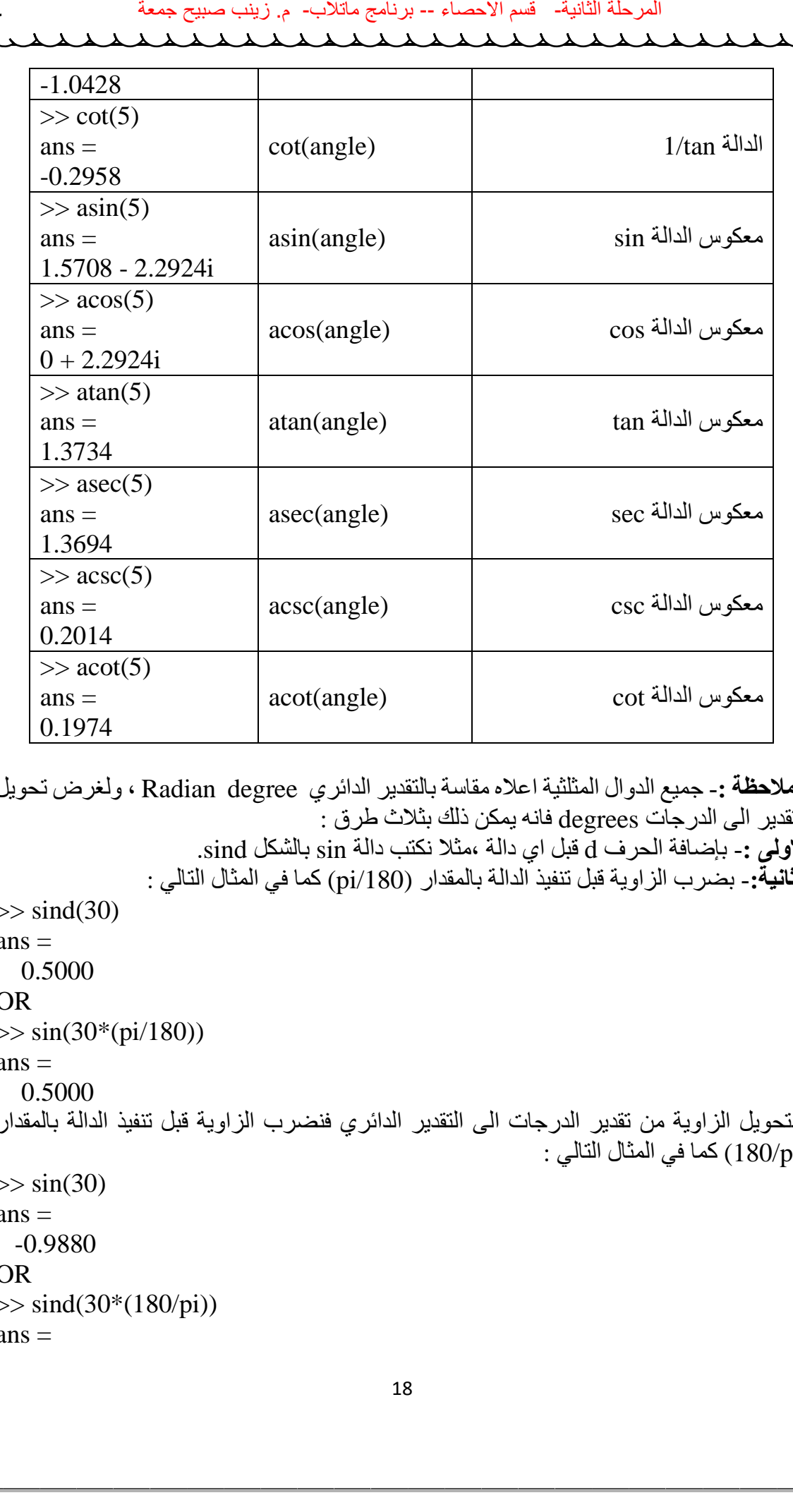

\***مالحظة** -**:** جميع الدوال المثلثية اعاله مقاسة بالتقدير الدائري degree Radian ، ولغرض تحويل التقدير الى الدرجات degrees فانه يمكن ذلك بثالث طرق : **االولى** -**:** بإضافة الحرف d قبل اي دالة ،مثال نكتب دالة sin بالشكل sind. **الثانية**-**:** بضرب الزاوية قبل تنفيذ الدالة بالمقدار (/180pi (كما في المثال التالي :  $\gg$  sind(30)  $ans =$  0.5000 OR  $\gg$  sin(30\*(pi/180))  $ans =$  0.5000 ولتحويل الزاوية من تقدير الدرجات الى التقدير الدائري فنضرب الزاوية قبل تنفيذ الدالة بالمقدار (pi180/ (كما في المثال التالي :  $\gg$  sin(30)  $ans =$  -0.9880 OR  $\gg$  sind(30\*(180/pi))  $ans =$ 

**مختبر البرمجة والتحليل العددي قسم علوم الجو المرحلة الثانية** -0.9880 **الطريقة الثالثة -:** يتم تحويل الزاوية في برنامج MATLAB باستخدام احد االمرين التاليين -: -1 **deg2rad -:** يستخدم هذا االمر لتحويل الزاوية نصف قطرية ( radians ( الى الدرجات . ( degrees ) Example:- There are 180<sup>0</sup> in π radians : >>anglout=rad2deg(pi) anglout= 180 -2 **rad2deg -:** يستخدم هذا االمر لتحويل الزاوية من الدرجات ( degrees ( الى القياس نصف القطري ( radians ( . Example:- Show that there are 2 radians in full circle : >>2\*pi – deg2rad(360) ans= 0 **………………………………………………….. Routing & Remainder functions : والبقية التدوير دوال 1-fix** :- Round toward zero دالة التقريب الى اقرب رقم صحيح الى الصفر) اهمال الجزء الكسري ( Ex:- >>a = [-1.9 , -0.2 , 3.4 , 5.6 , 7.0 , 2.4 + 3.6i] a = ةلحرملا ةيناثلا- مسق ءاصحالا -- جمانرب بالتام- م. بنيز حيبص ةعمج

```
 Columns 1 through 4 
 -1.9000 -0.2000 3.4000 5.6000 
 Columns 5 through 6 
  7.0000 2.4000 + 3.6000i
>>fix(a)ans = Columns 1 through 4 
 -1.0000 0 3.0000 5.0000 
 Columns 5 through 6 
 7.0 2.0000 + 3.0000i
```
**2-round** :- Round to nearest integer

دالة التقريب الى اقرب عدد صحيح .

Ex:-

 $\gg$ a = [-1.9, -0.2, 3.4, 5.6, 7.0, 2.4+3.6i]  $a =$ 

**مختبر البرمجة والتحليل العددي قسم علوم الجو المرحلة الثانية** Columns 1 through 4 -1.9000 -0.2000 3.4000 5.6000 Columns 5 through 6 7.0000 2.4000 + 3.6000i  $\gg$ round(a)  $ans =$  Columns 1 through 4  $-2.0000$  0 3.0000 6.0000 Columns 5 through 6 7.0000 2.0000 + 4.0000i 3- **floor** :- Round toward negative infinity دالة التقريب باتجاه الالنهاية السالبة ) ∞- ) , دالة التقريب نحو اليسار . Ex:-  $\gg a = [-1.9, -0.2, 3.4, 5.6, 7.0, 2.4 + 3.6i]$  $a =$  Columns 1 through 4 -1.9000 -0.2000 3.4000 5.6000 Columns 5 through 6 7.0000 2.4000 + 3.6000i  $\gg$ floor(a)  $ans =$  Columns 1 through 4 -2.0000 -1.0000 3.0000 5.0000 Columns 5 through 6 7.0000 2.0000 + 3.0000i 4- **ceil** :- Round toward positive infinity دالة التقريب باتجاه الالنهاية الموجبة ) ∞+) , دالة التقريب نحو اليمين . Ex:-  $\gg$ a = [ -1.9, -0.2, 3.4, 5.6, 7, 2.4 + 3.6i ]  $a =$  Columns 1 through 4 -1.9000 -0.2000 3.4000 5.6000 Columns 5 through 6 7.0000 2.4000 + 3.6000i  $\gg$ ceil(a)  $ans =$  Columns 1 through 4 -1.0000 0 4.0000 6.0000 **Example 11 A000**<br> **Example 3** A4000 - 3.2000<br> **Example 3** A4000 - 5.6000<br> **Example 5** A6000 - 3.0000 - 3.6000<br> **EXAMPLE 3** A4000 - 3.0000 - 5.6000<br> **Columns 5 through 6**<br> **EXAMPLE 20000** - 2.0000 - 3.0000 - 6.0000<br> **Col** 

```
مختبر البرمجة والتحليل العددي قسم علوم الجو المرحلة الثانية
  Columns 5 through 6 
   7.0000 3.0000 + 4.0000i
5- rem :- Remainder after division
                                                                          دالة الباقي من القسمة .
R = rem(X, Y) if Y \sim = 0, returns X - (n.*Y) where n = fix(X, Y)Ex: ->> rem(8,5)
ans = 3
>> rem(8,8)
ans =\Omega>> rem(8,10)
ans = 8
>> rem(-1,20)
ans = -1
6- mod :- Modulus after division
                                                                          دالة الباقي من القسمة .
M = mod(X,Y) if Y \approx 0, returns X - (n.*Y) where n = floor(X.Y)Ex:-
>>mod(13,5)
ans = 3
>>mod([1:5],3)
ans = 1 2 0 1 2 
>>mod(magic(3),3)
ans = 2 1 0
    0 2 1
    1 0 2
Note:- magic(n) returns an n-by-n matrix constructed from the integers 1 
through n^2 with equal row and column sums .
>>magic(3)
ans =Example 12<br>
Example 3<br>
Columns 5 through 6<br>
7.0000 3.0000+4.0000i<br>
7.0000 3.0000+4.0000i<br>
8 = rem(X,Y) if Y ~= 0, returns X – (n.*Y) where<br>
R = \text{rem}(X, Y) if Y ~= 0, returns X – (n.*Y) where<br>
\frac{1}{2}<br>
\frac{1}{2}<br>
\
```
- 8 1 6 3 5 7
- 
- 4 9 2

#### **Notes:-**

- rem(X,Y) for  $X^{\sim}=Y$  and  $Y^{\sim}=0$  has the same sign as X.
- mod(X,Y) for  $X^{\sim}=Y$  and  $Y^{\sim}=0$  has the same sign as Y.
- $rem(X,Y)$  and  $mod(X,Y)$  are equal if X and Y have the same sign, but differ by Y if X and Y have different signs.

#### Ex:-

```
>>rem(-5,2)
ans=
-1
>>mod(-5,2)
ans=
1
```
7-**sign :-** Signum function

#### دالة االشارة -:

اذا كان الرقم المرسل اكــبـــرمن الصفر فان ناتج الدالة 1 اذا كان الرقم المرسل اصغـــرمن الصفر فان ناتج لدالة -1 اذا كان الرقم المرسل مساوي الى الصفر فان ناتج الدالة 0

```
Ex:-
\gg sign(0)
ans =\Omega>> sign(-9)
ans = -1
\gg sign(0.1)
ans = 1
  ة المساء -- برنشخ مثلات -- مستربان مستربا مستربا المسلم على المسلم الاهتصاد المسلم على المسلم المسلم المسلم المستربا المستربا المستربا المستربا المستربا المستربا المستربا المستربا المستربا المستربا المستربا المستربا المس
```
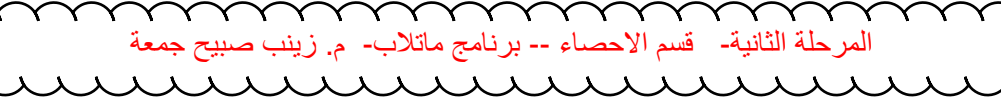

# **االعداد المركبة ) العقدية ( :Numbers Complex**

تأخذ الاعداد المركبة صيغة واحدة وهي تواجد جزء للأعداد الحقيقية Real Numbers وجزء للأعداد التخيلية Numbers Imaginary وتكون على الصورة العامة التالية:  $Z=X+Y^*i$ يعمل برنامج MATLAB على جراء العديد من العمليات على االعداد المركبة مثل 1. ايجاد الجزء الحقيقي من العدد المركب ( X ) . . ايجاد الجزء الخيالي من العدد المركب ( Y ) . .3 ايجاد زاوية الطور ويتم الحصول عليها رياضيا من العالقة التالية : angle =tan<sup>-1</sup> ( $\frac{\text{Imaginary part}}{\text{Real part}}$ )

.4 ايجاد القيمة المطلقة Value Absolute ويتم الحصول عليها من خالل العالقة التالية Absolute Value  $=$   $\sqrt{x^2 + y^2}$ 

ويمكن تلخيص الدوال التي تقوم بهذه العمليات الرياضية كما يلي بعد ادخال قيمة العدد المركب z :  $>> z=2+4i$ 

 $z =$ 

 $2.0000 + 4.0000i$ 

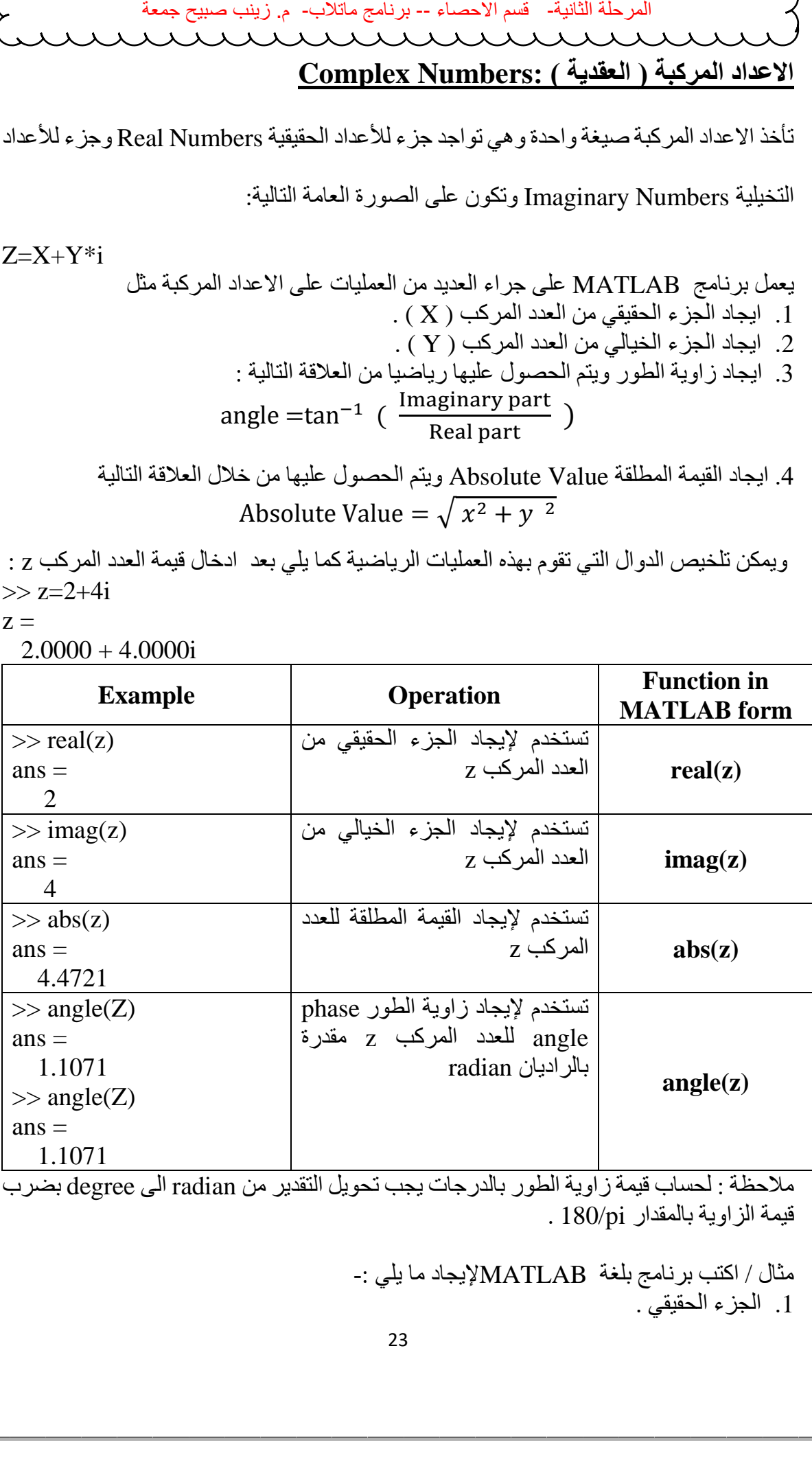

مالحظة : لحساب قيمة زاوية الطور بالدرجات يجب تحويل التقدير من radian الى degree بضرب قيمة الزاوية بالمقدار 180/pi .

> مثال / اكتب برنامج بلغة MATLABإليجاد ما يلي -: .1 الجزء الحقيقي .

**مختبر البرمجة والتحليل العددي قسم علوم الجو المرحلة الثانية** .2 الجزء الخيالي . .3 القيمة المطلقة العدد المركب . .4 زاوية الطور .  ${\rm C}=5 \quad \sqrt{-9\ + 13}$   $^{-1}$  -: للعدد المركب التالي :-Ex:-Write MATLAB program to calculate the following:- 1-Real part 2-Imaging part 3-Absolute Value 4-Angle phase for complex number  $C = 5 \sqrt{-9} + 13$ Sol.  $>> C = 5 * sqrt(.9) + 13$  $C =$  $13.000 + 15.000$  i  $\gg$  real (C)  $ans =$ 13  $\gg$  imag (C)  $ans =$ 15  $\gg$  angle (C)  $ans =$ 0.8567  $\gg$  angle (C) \* 180 / pi  $ans =$ 49.0856 OR  $\gg$  rad2deg ( angle ( C ) )  $ans =$ 49.0856  $\gg$  abs ( C )  $ans =$ 19.8494  $C = 5 \sqrt{-9} + 13$ <br>
Ex: Write MATLAB program to calculate the foll-<br>
1-Real part<br>
2-Imaging part<br>
2-Angle phase for complex number<br>  $C = 5 \sqrt{-9} + 13$ <br>  $\sum C$ <br>  $= 5 \sqrt{-9} + 13$ <br>  $\sum C$ <br>  $= 5 \sqrt{-9} + 13$ <br>  $\sum C$ <br>  $= 13.3000 + 15.000$ <br>

**مختبر البرمجة والتحليل العددي قسم علوم الجو المرحلة الثانية اوامر االدخال واالخراج في برنامج MATLAB Input I/P & Output O/P Commands اوامر االدخال input :** يطبع االمر input رسالة نصية للمستخدم على الشاشة كطلب إدخال بيانات عددية او حرفية وتعيينها الى متغير يعرفه المستخدم. ويستخدم االمر input على احدى الصورتين التاليتين : **اوال : ادخال بيانات عددية**  X=input('displayed strings') strings Displayed: هي مجموعة من الكلمات تمثل رسالة نصية يتم عرضها للمستخدم لتعبر عن القيمة التي سيقوم المستخدم بإدخالها ، X هو المتغير الذي يتم ادخال قيمته.  $\gg$  x=input('x=');  $x=$  $x = 5$ مالحظة: تستخدم عبارة االدخال هذه عوضا عن الطريقة السابقة لإلدخال المباشر للمتغيرات في برنامج MATLAB للتحكم بالقيم المعطاة عند كل تنفيذ للبرنامج، طريقة االدخال المباشر سوف تعطي قيمة ثابتة ال يمكن تغييرها ولكن باستخدام طريقة االدخال هذه يمكن اعطاء قيم اخرى. مثال: إلدخال درجة الحرارة وعرض رسالة نصية لتدل على ان المتغير المدخل هو درجة الحرارة >> T=input('Enter the temperature') Enter the temperature وبعد ظهور الجملة أعاله قم بإدخال قيمة T الذي يمثل درجة الحرارة ولتكن 12  $T =$  12 **ثانيا : ادخال بيانات رمزية**  X=input(''displayed strings','s') تستخدم هذه الصورة الستقبال سلسلة حرفية يقوم المستخدم بإدخالها، حيث يستخدم الحرف 's 'الذي يرمز للكلمة (string (ويفيد تحديد نوع البيانات في تحديد نطاق التخزين المستغل من الذاكرة المؤقتة للبرنامج مما يساعد على عدم اهدار الذاكرة المؤقتة للبرنامج. مثال : نريد عرض رسالة نصية لتدل على ان درجة الحرارة مقاسة بالمقياس السيليزي >> T=input('enter the measure of temperature ','s') enter the measure of temperature يبقى المؤشر في االنتظار لحين ادخال قيمة X من قبل المستخدم . أحرم المسلكندم , أن تناول المسلكندم , أن تناول المسلكند , أن تناول المسلكند , أن تناول المسلكند , أن تناول المس<br>أحد المستخدم على الشكل المستخدم على المستخدم المستخدم المستخدم المستخدم المستخدم المستخدم المستخدم المستخدم ا

وبعد ظهور الجملة اعاله قم بإدخال المقياس وليكن المقياس السيليزي Celsius  $T =$ 

Celsius

**مختبر البرمجة والتحليل العددي قسم علوم الجو المرحلة الثانية disp/display/fprintf : االخراج اوامر** تستخدم اوامر االخراج لعرض قيم واسماء المتغيرات او التعبيرات النصية في نافذة محرر االوامر . Command window .1 **االمر disp :** يستخدم االمر disp في عرض قيمة المتغير فقط سواء كانت عددية او نصية ،ويستخدم هذا االمر على احدى الصورتين :  $disp(x)$ disp('displayed strings') حيث يستخدم الامر الاول لعرض قيمة المتغير $\bold {X}$  بينما يستخدم الامر الثاني لعرض تعبير نصبي معين يتم ادخاله بين عالمتي اقتباس marks quotation single . مثال : لعرض قيمة عددية  $>> x=100$ ;  $\gg$  disp(x) 100 او يكتب اسم المتغير مباشرة OR  $>> x$  $x =$  100 لعرض تعبير نصي OR  $\gg$  disp(' the value of x is ') the value of x is ويمكن وضع القيمة العددية والتعبير النصي معا بالشكل التالي : disp(['messege',num2str(variable)]) حيث تستخدم الدالة str2num والتي تعني string to numerical اي تحويل القيمة العددية الى سلاسل حرفية ، وتستخدم في اعطاء القيمة العددية بعد الرسالة ( التعبيرالنصي ) .  $\gg$  disp(['the value of x is ',num2str(x)]) the value of x is 100 .2 **االمرdisplay** : يستخدم االمرdisplay في عرض اسم المتغير ثم قيمته سواء كانت رقمية او نصية ، ويستخدم على الصورة التالية :  $display(x)$ حيث يستخدم هذا الامر لعرض اسم المتغير x ثم قيمته على نافذة command window ، ولفهم الفرق الواضح بين الصورتين السابقتين لأوامر الاخراج لاحظ المثالين التاليين :  $>> x=5$ :  $\gg$  disp(x) % % % % % % % % % % % wariable value 5 >> display(x) %display variable name and value  $X =$  5 ة المسورة التعالم المسلم المتفور المسلم المتفور المسلم المتفور المسلم المسلم المسلم المسلم المسلم المسلم المسلم المسلم المسلم المسلم المسلم المسلم المسلم المسلم المسلم المسلم المسلم المسلم المسلم المسلم المسلم المسلم الم

**مختبر البرمجة والتحليل العددي قسم علوم الجو المرحلة الثانية** مثال/مصفوفة الوحدة (التي جميع عناصر ها مكونة من رقم 1 ) لاحظ الفرق في طريقة عرض النتائج:  $\gg$  disp(ones(3)) 1 1 1 1 1 1 1 1 1  $\gg$  display(ones(3))  $ans =$  1 1 1 1 1 1 1 1 1 تسمى المسلمان المسلمان المسلمان المسلمان المسلمان المسلمان المسلمان المسلمان المسلمان المسلمان المسلمان المسلما<br>كما المسلمان المسلمان المسلمان المسلمان المسلمان المسلمان المسلمان المسلمان المسلمان المسلمان المسلمان المسل

نالحظ انه عندما استخدم االمر ((3)ones(disp قام البرنامج بعرض قيم عناصر المصفوفة الناتجة فقط ، اما عندما استخدم الامر ((3)display قام البرنامج بعرض اسم المتغير الافتراضي ans )الن المستخدم لم يقوم بتعيين متغير معين لتخزين المصفوفة الناتجة عن (3)ones ثم يقوم البرنامج بعرض قيم عناصر المصفوفة الناتجة .

# **-:fprintf (File Print Format) االمر .3**

يستخدم هذا االمرلتنسيق طباعة النتائج على نافذة window command ،الحرف f في بداية الكلمة fprintf يخص التنسيق format حيث يمكننا اختيار الطريقة المناسبة لتنسيق البيانات لكي تسهل قراءتها .

> في حالة طباعة تعبير نصي فان االمر يكتب بالصيغة التالية **('text('fprinf** مثال :

>> fprintf('the amount of precipitation is')

the amount of precipitation is

اما في حالة طباعة تعبير نصي وقيمة لمتغير فان االمر يكتب بالصيغة التالية **-:**

**fprintf('format string', list of variable)** 

ونعني بكلمة format هنا تنسيق البيانات ، اما variable فهي القيمة العددية للمتغير . لتوضيح التنسيق format تستخدم الصيغة التالية :

### **fprinf('text % -3.1g',variable)**

text : يمثل النص المراد طباعته.

 % : تمثل بداية تغيير تنسيق الرقم ، ويجب مالحظة ان هذا الرمز هنا ليس للتعليقات كما تم توضيحه سابقا وانما يجب ان يكتب لكل متغير يراد طباعته في هذه الجملة . - االشارة : تمكننا من التحكم بتنسيق المخرجات ، كما موضح في الجدول التالي :

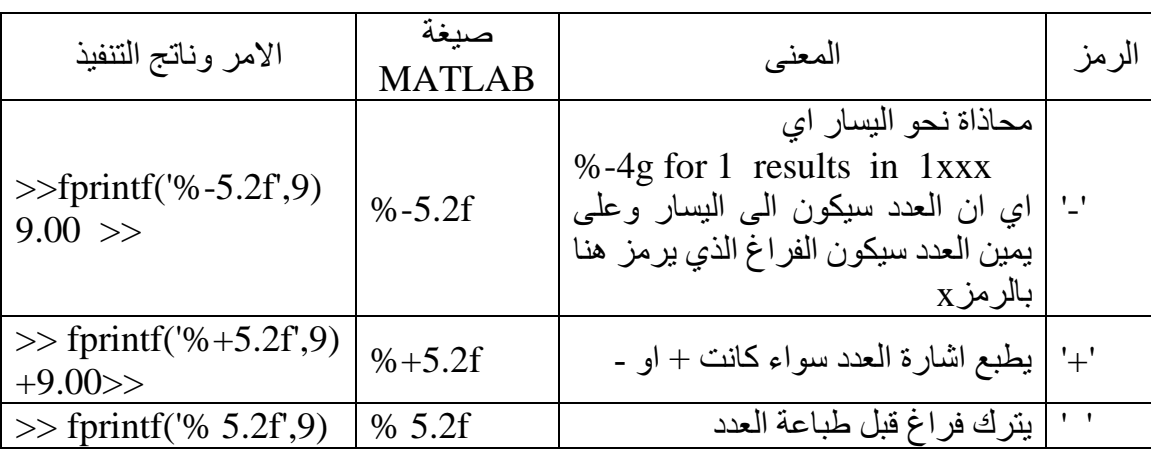

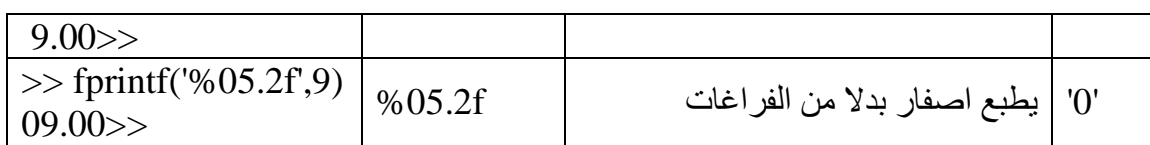

#### 3 : يمثل عرض الحقل ويمثل اقل عدد يمكن طباعته

.1 : يمثل عدد المراتب بعد الفارزة.

g : تمثل الصيغة الرياضية التي ستستخدم لتغيير صيغة الرقم كما في الجدول التالي :

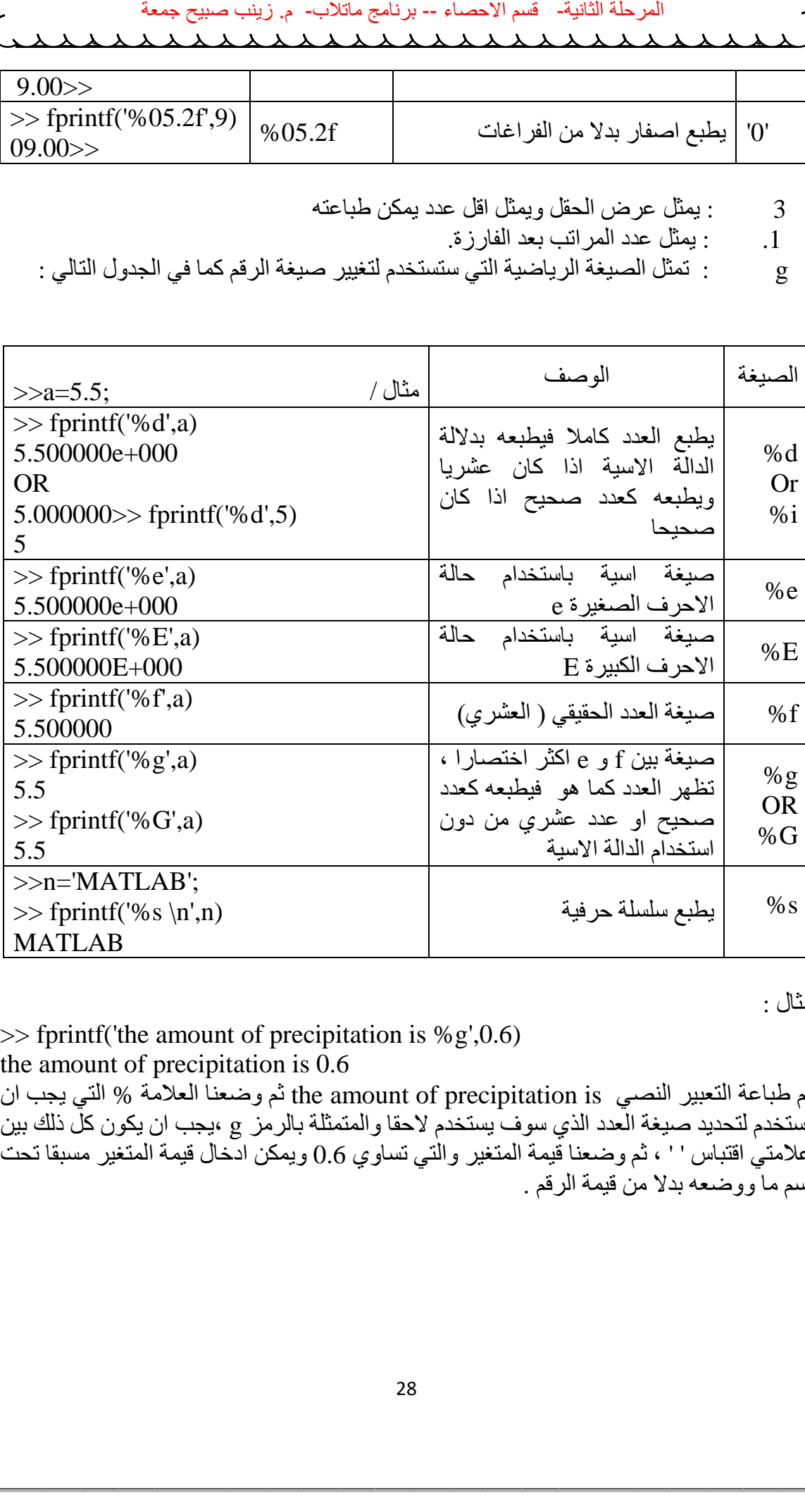

مثال :

 $\gg$  fprintf('the amount of precipitation is %g',0.6)

the amount of precipitation is 0.6

تم طباعة التعبير النصي is precipitation of amount the ثم وضعنا العالمة % التي يجب ان تستخدم لتحديد صيغة العدد الذي سوف يستخدم الحقا والمتمثلة بالرمز g ،يجب ان يكون كل ذلك بين عالمتي اقتباس ' ' ، ثم وضعنا قيمة المتغير والتي تساوي 0.6 ويمكن ادخال قيمة المتغير مسبقا تحت اسم ما ووضعه بدال من قيمة الرقم .

تستخدام الصيغ التالية لتنسيق المخرجات مع االمر fprintf كما في الجدول التالي -:

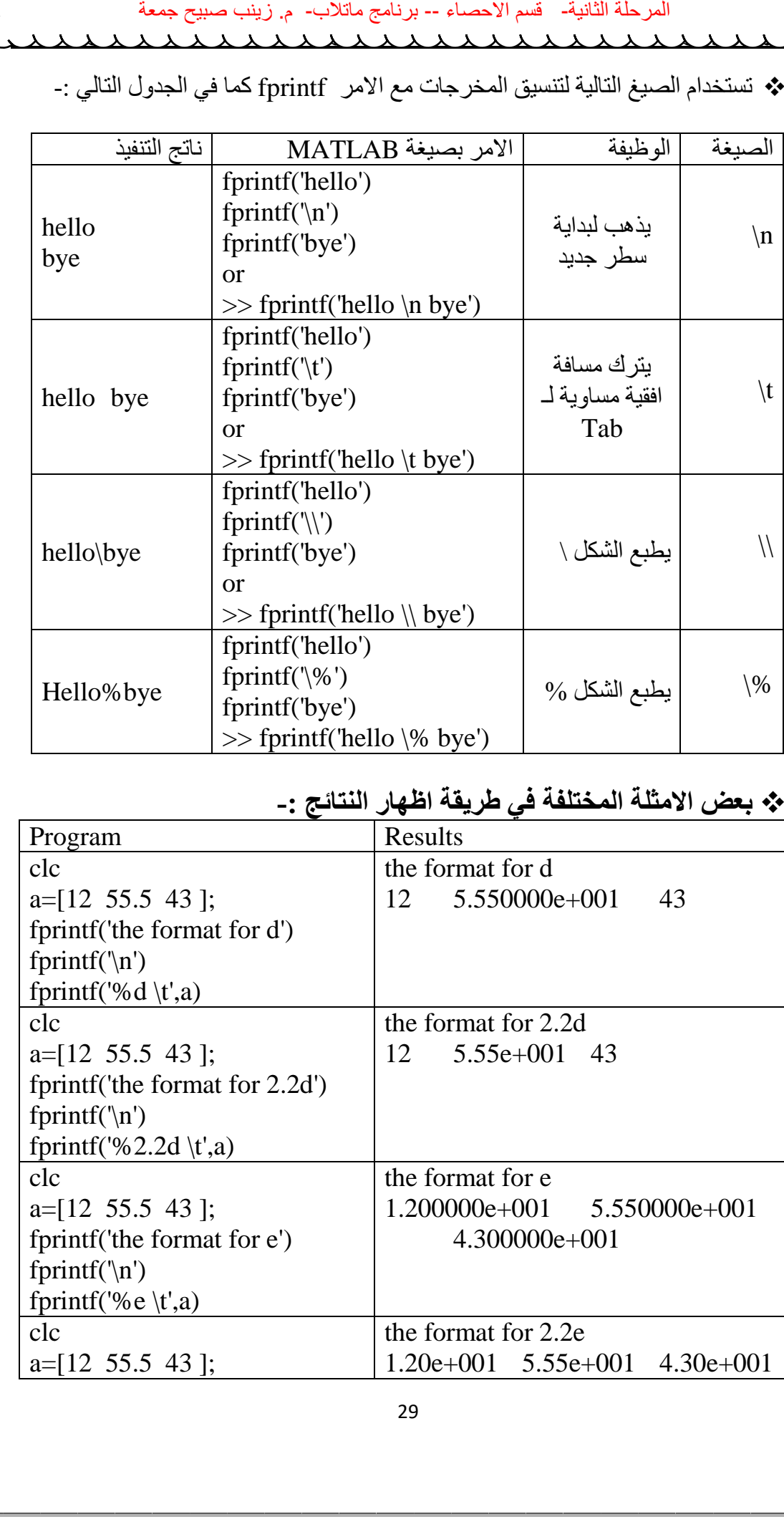

# **بعض االمثلة المختلفة في طريقة اظهار النتائج -:**

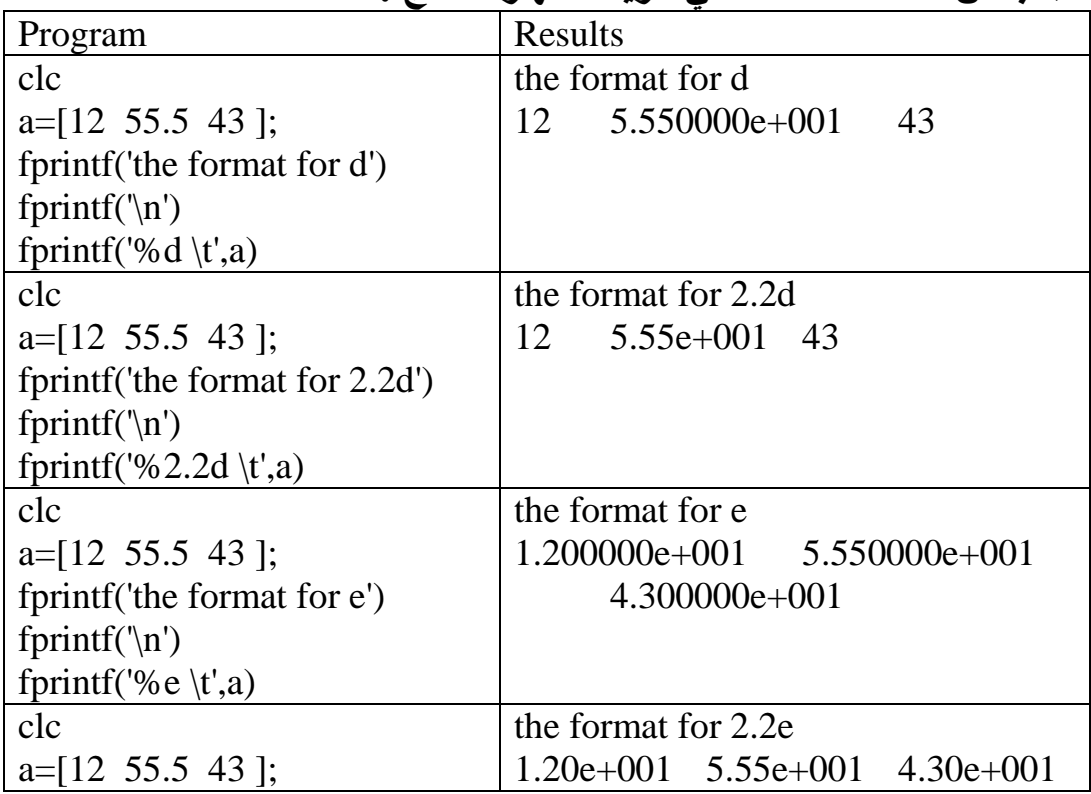

 $\clubsuit$ 

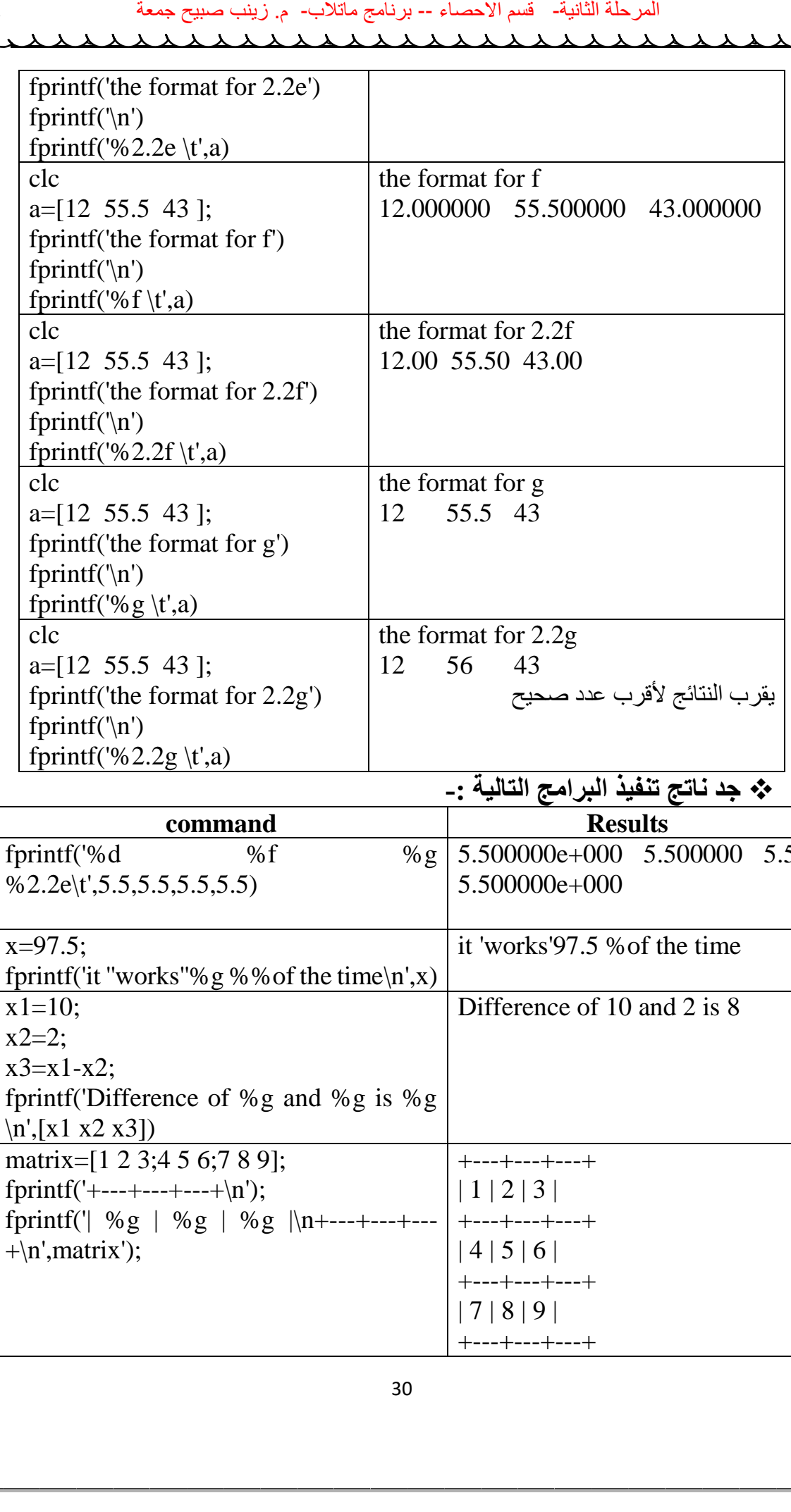

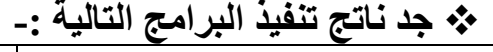

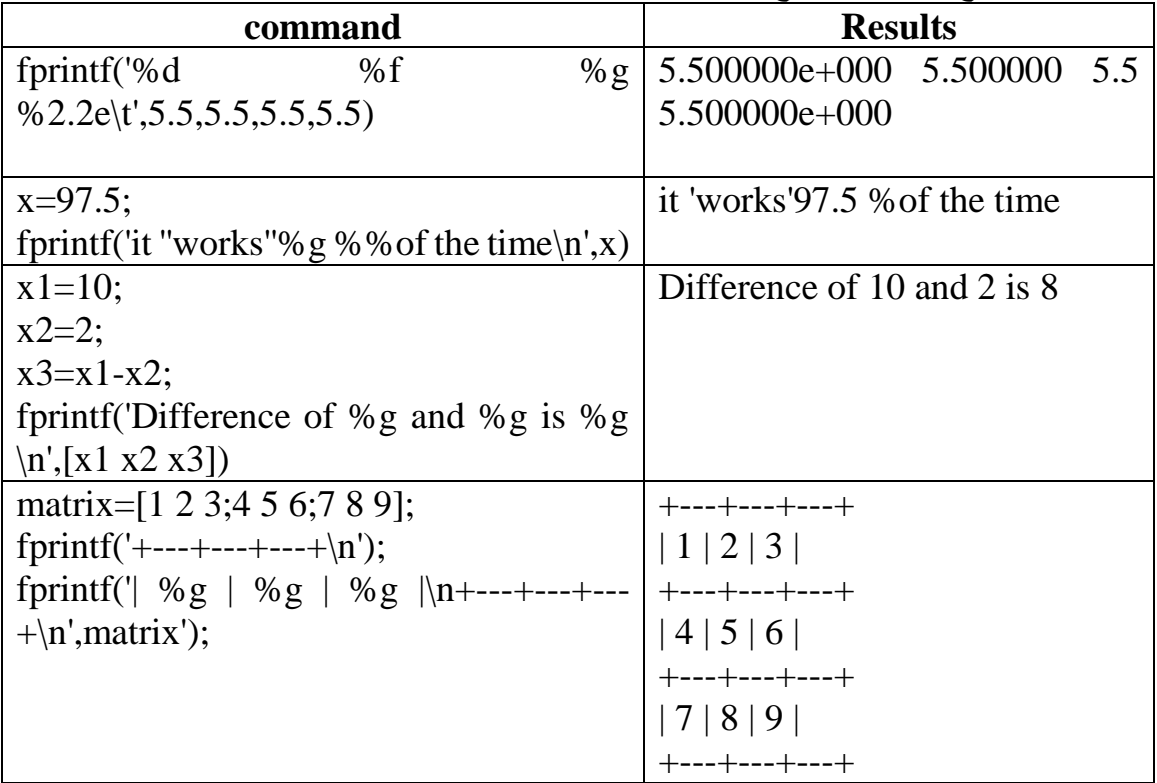

# **طباعة المخرجات الى ملف لحفظ البيانات باستخدام االمر fprintf -:**

يستخدم االمر fprintf لحفظ مخرجات البرنامج بانشاء ملف يمكن استدعاءه فيما بعد بدون تنفيذ البرنامج مرة اخرى ، الصيغة العامة لالمر تكتب بالشكل التالي -: fprintf ( ' filename' , ' format string ' , list of variables ) e.g. fprintf ('myfile', '%g', x)

يرسل القيمة x الى ملف اسمه myfile .

Ex:-

 $>>x=0:0.1:1;$  $>>A=[x ; exp(x)];$ >> fileID=fopen('exp.txt','w');  $\gg$  fprintf(fileID,'%6s%12s\n','x','exp(x)');  $\gg$  fprintf(fileID,'%6.2f%12.8f\n',A); >> fclose(fileID); >> type exp.txt ةلحرملا ةيناثلا- مسق ءاصحالا -- جمانرب بالتام- م. بنيز حيبص ةعمج

 $x$   $exp(x)$  0.00 1.00000000 0.10 1.10517092 0.20 1.22140276 0.30 1.34985881 0.40 1.49182470 0.50 1.64872127 0.60 1.82211880 0.70 2.01375271 0.80 2.22554093 0.90 2.45960311 1.00 2.71828183

**ملفات M النصية**

**Script M – Files**

**ملفات Files – M** -: هي نوع من انواع الملفات النصية Files Script التي يعمل عليها برنامج MATLAB كوسيلة إلدخال االوامر والرموز البرمجية ، حيث يتم تحرير اوامر البرنامج في ملف نصي File Script ( يسمى هذا الملف "File-M ) ".

**انشاء ملف File – M جديد**-:

هناك ثالث طرق إلنشاء ملف جديد لكتابة برنامج MATLABهي: - الطريقة االولى: -من قائمة Fileاختر االمر Newحيث تظهر قائمة فرعية اختر منها االمر Script في برنامج 2010 MATLAB، او االمر File-Mفي 7 MATLAB كما في الشكل التالي: -

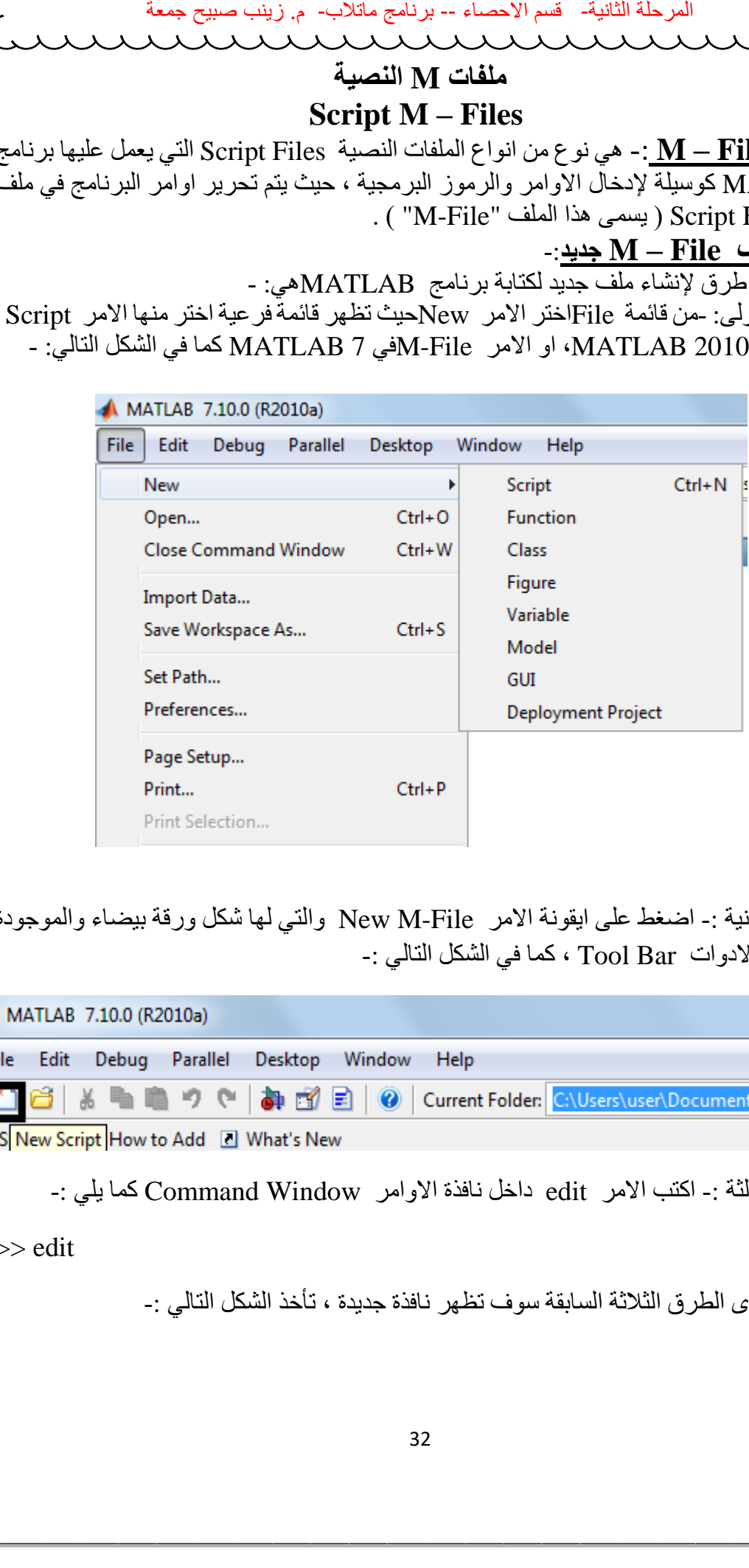

الطريقة الثانية -: اضغط على ايقونة االمر File-M New والتي لها شكل ورقة بيضاء والموجودة في شريط االدوات Bar Tool ، كما في الشكل التالي -:

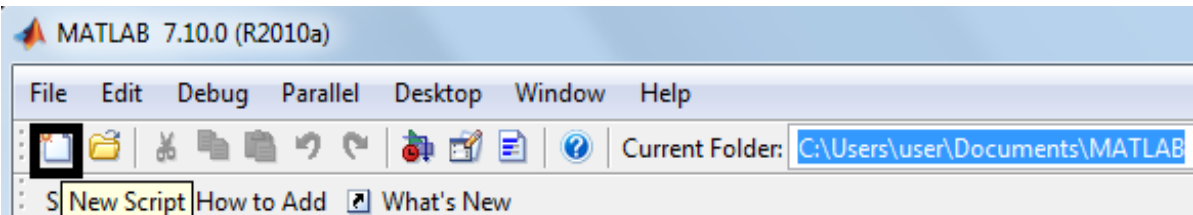

الطريقة الثالثة -: اكتب االمر edit داخل نافذة االوامر Window Command كما يلي -:

>> edit

وباتباع احدى الطرق الثالثة السابقة سوف تظهر نافذة جديدة ، تأخذ الشكل التالي -:

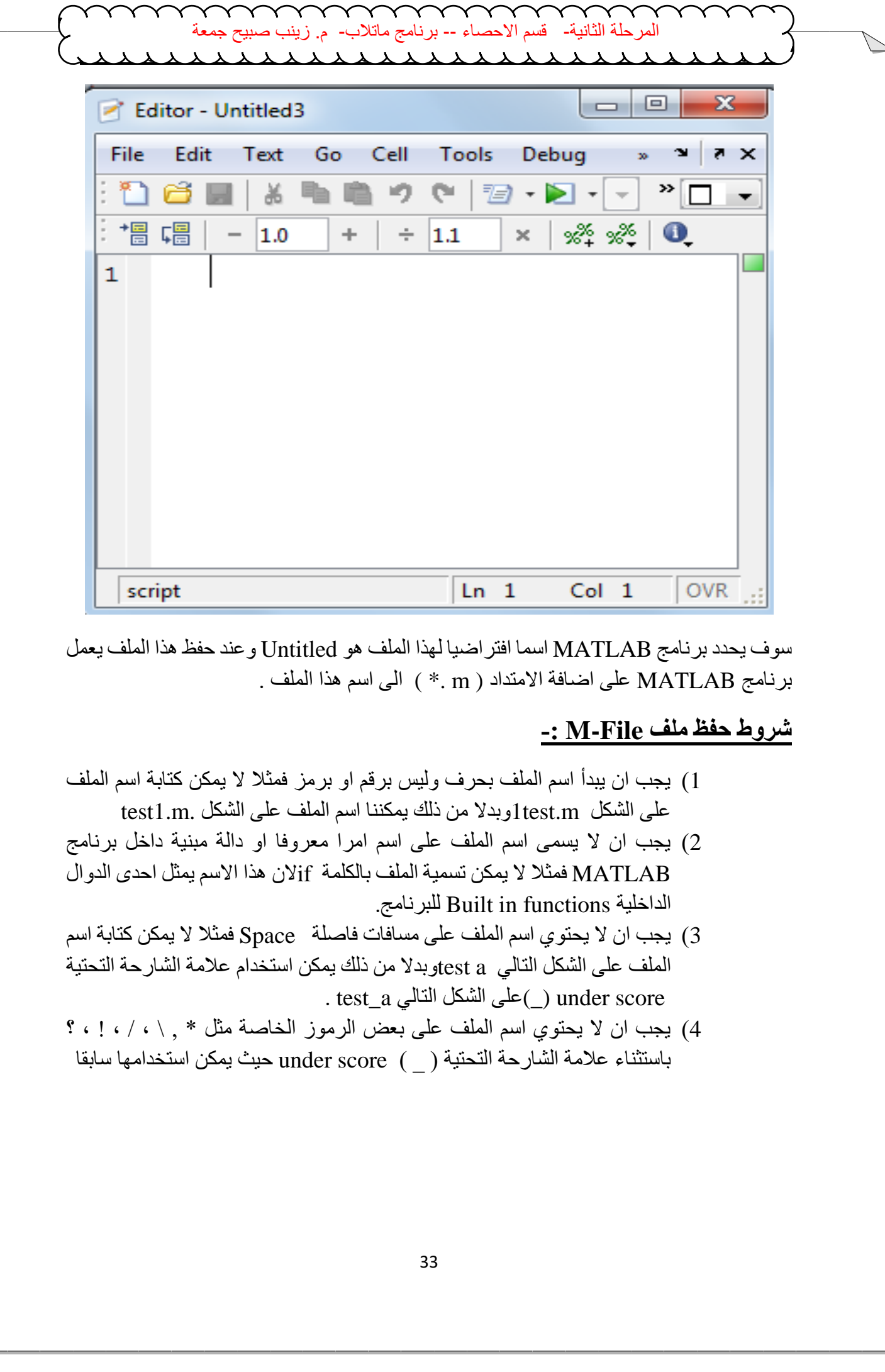

سوف يحدد برنامج MATLAB اسما افتراضيا لهذا الملف هو Untitled وعند حفظ هذا الملف يعمل برنامج MATLAB على اضافة االمتداد ( m . ( \*الى اسم هذا الملف .

# **شروط حفظ ملف File-M -:**

- 1( يجب ان يبدأ اسم الملف بحرف وليس برقم او برمز فمثال ال يمكن كتابة اسم الملف على الشكل m.test1وبدال من ذلك يمكننا اسم الملف على الشكل .m1.test
- 2( يجب ان ال يسمى اسم الملف على اسم امرا معروفا او دالة مبنية داخل برنامج فمثلا لا يمكن تسمية الملف بالكلمة  $i\rm{f}$ لان هذا الاسم يمثل احدى الدوال  $\rm{MATLAB}$ .للبرنامج Built in functions الداخلية
- 3( يجب ان ال يحتوي اسم الملف على مسافات فاصلة Space فمثال ال يمكن كتابة اسم الملف على الشكل التالي a testوبدال من ذلك يمكن استخدام عالمة الشارحة التحتية . test\_a الشكل التالي على الشكل stest\_a .
- 4) يجب ان لا يحتوي اسم الملف على بعض الرموز الخاصة مثل \* , \ ، \ ، ! ، ؟ باستثناء عالمة الشارحة التحتية ) \_ ( score under حيث يمكن استخدامها سابقا

#### **حفظ ملف File – M** -:

يحفظ ملف برنامج MATLAB المكتوب في صفحة منقح البرامج Editor باتباع احدى الطريقتين التالية -:

الطريقة االولى -: اذهب الى القائمة File اختر منها امر الحفظ Save او اضغط على مفتاحي S+Ctrl من لوحة المفاتيح keyboard ، او اختر االمر حفظ باسم As Save ايضا من قائمة File لحفظ نسخة اخرى من الملف ، او اختر امر حفظ الكل All Save الموجود ضمن قائمة File لحفظ جميع الملفات المفتوحة حاليا كما في الشكل التالي -:

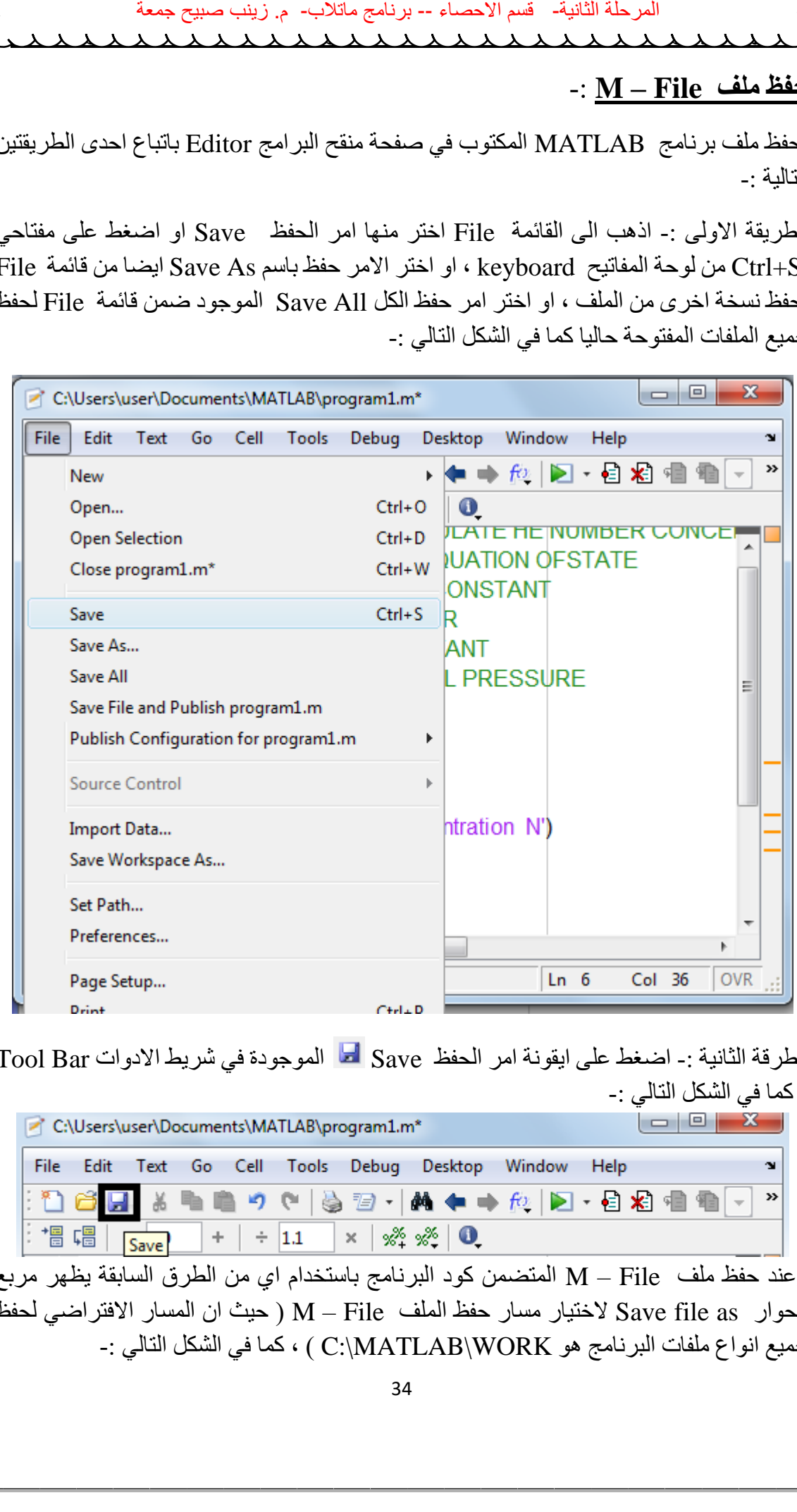

الطرقة الثانية -: اضغط على ايقونة امر الحفظ Save الموجودة في شريط االدوات Bar Tool ، كما في الشكل التالي -:

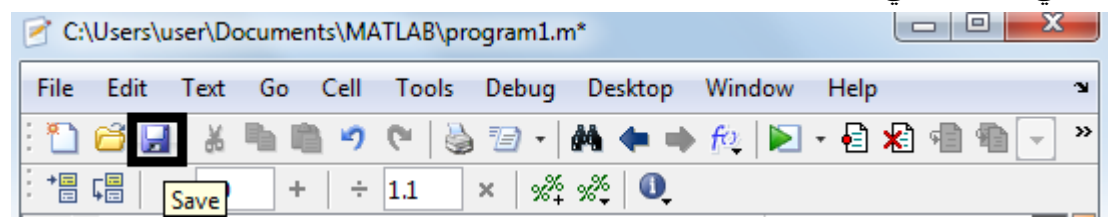

وعند حفظ ملف File – M المتضمن كود البرنامج باستخدام اي من الطرق السابقة يظهر مربع الحوار as file Save الختيار مسار حفظ الملف File – M ( حيث ان المسار االفتراضي لحفظ جميع انواع ملفات البرنامج هو WORK\MATLAB\:C ) ، كما في الشكل التالي -:

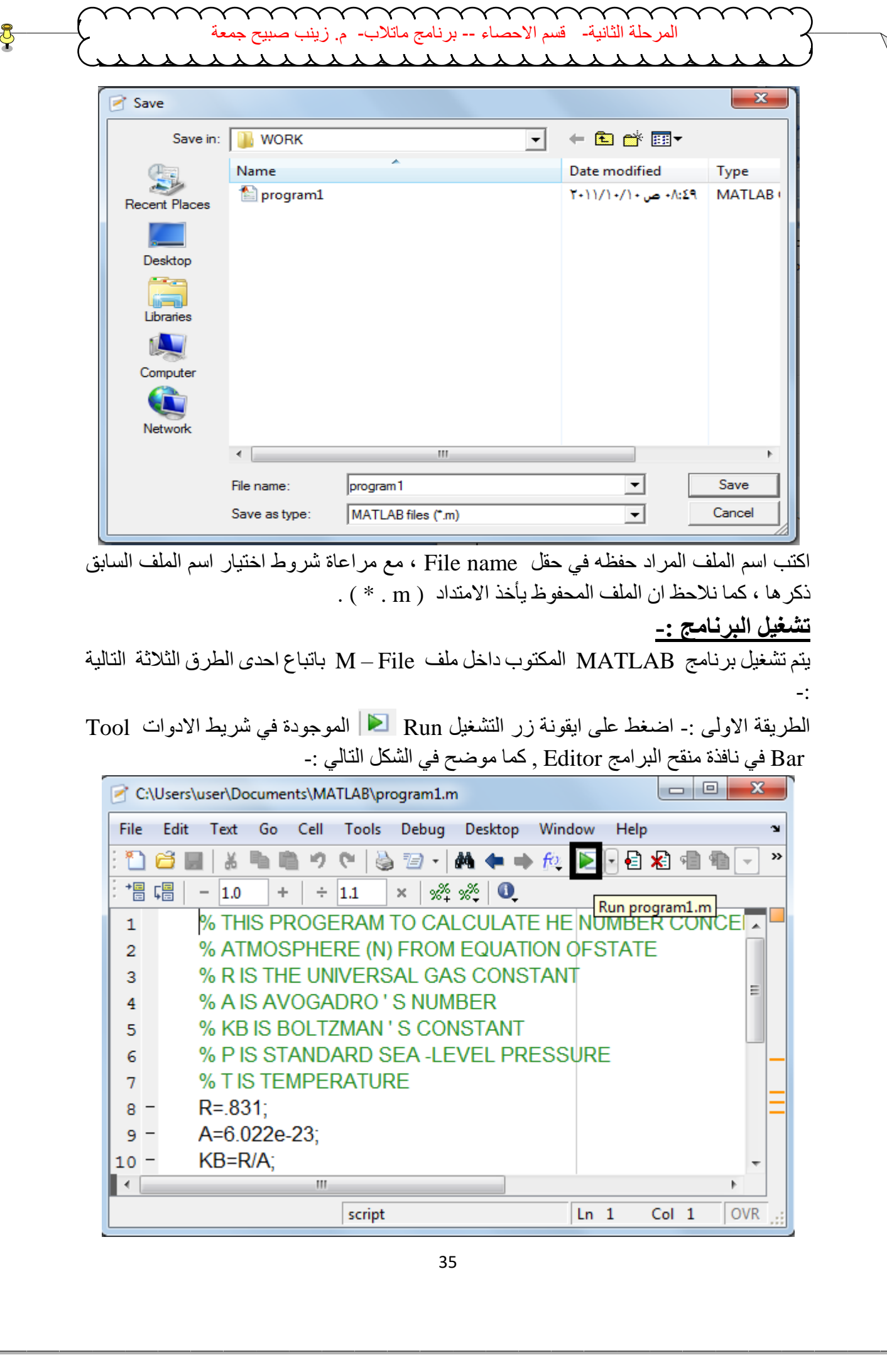

اكتب اسم الملف المراد حفظه في حقل name File ، مع مراعاة شروط اختيار اسم الملف السابق ذكرها ، كما نالحظ ان الملف المحفوظ يأخذ االمتداد ( m . ( \* .

# **تشغيل البرنامج -:**

يتم تشغيل برنامج MATLAB المكتوب داخل ملف File – M باتباع احدى الطرق الثالثة التالية -:

الطريقة االولى -: اضغط على ايقونة زر التشغيل Run الموجودة في شريط االدوات Tool Bar في نافذة منقح البرامج Editor , كما موضح في الشكل التالي -:

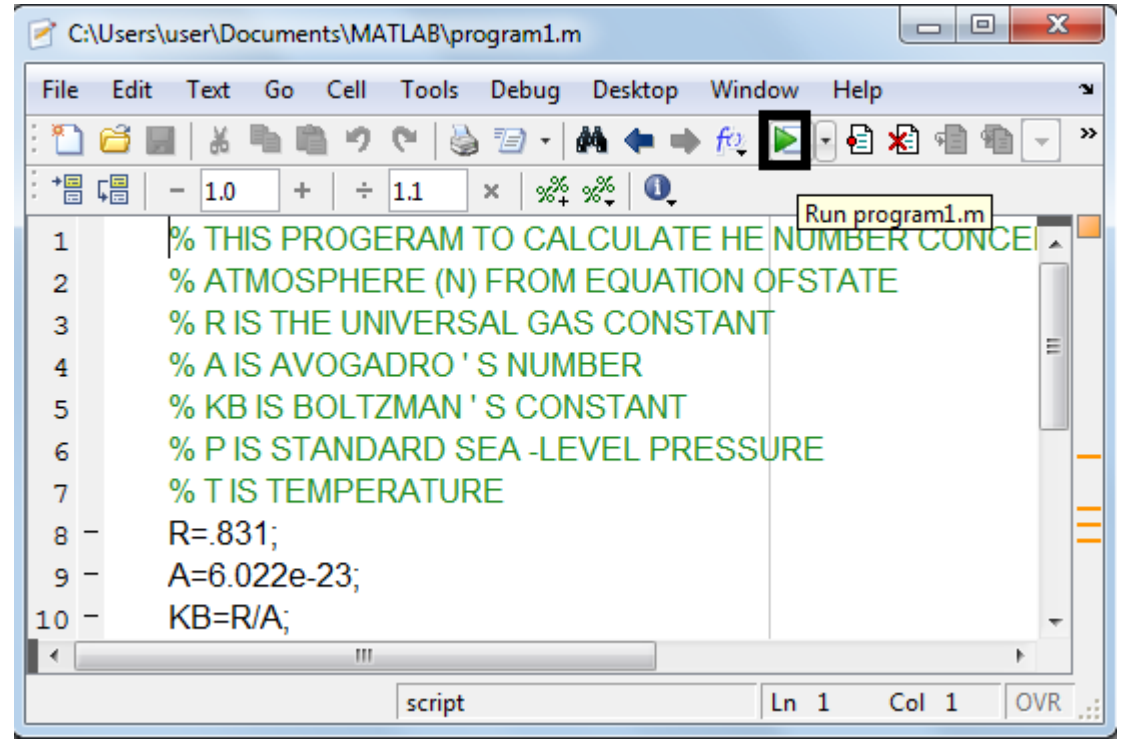

الطريقة الثانية -: اذهب الى القائمة Debug اختر االمر name\_file Run او اضغط على المفتاح 5Fمن لوحة المفاتيح Keyboard مباشرة ، كما في الشكل التالي -:

**مختبر البرمجة والتحليل العددي قسم علوم الجو المرحلة الثانية**

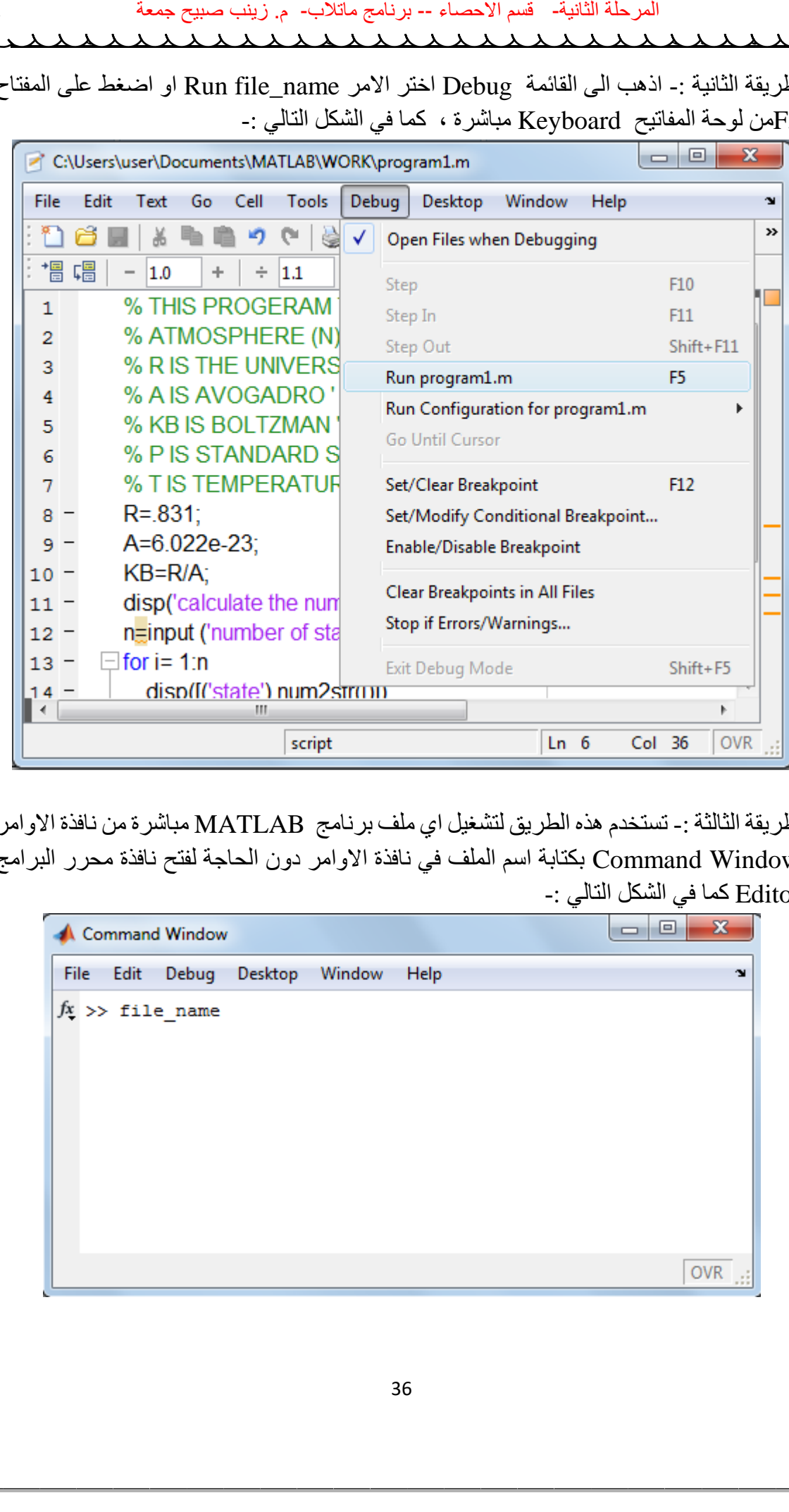

الطريقة الثالثة :- تستخدم هذه الطريق لتشغيل اي ملف برنامج MATLAB مباشرة من نافذة الاوامر Window Command بكتابة اسم الملف في نافذة االوامر دون الحاجة لفتح نافذة محرر البرامج Editor كما في الشكل التالي -:

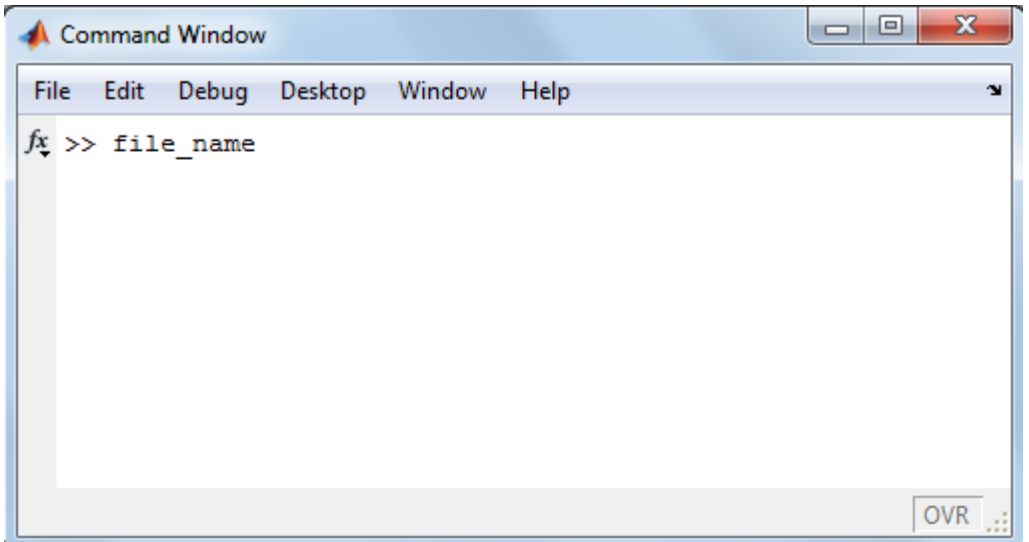
$\frac{1}{2}$  and  $\frac{1}{2}$  and  $\frac{1}{2}$  **مختبر البرمجة والتحليل العددي قسم علوم الجو المرحلة الثانية فتح ملف File – M سبق حفظه** -: تستخدم احدى الطرق الثالثة التالية لفتح open ملف برنامج MATLAB ( File – M ) سبق حفظه -: الطريقة االولى -: اذهب الى القائمة File اختر امر الفتح Open من نافذة سطح مكتب برنامج Desktop MATLAB او من نافذة منقح البرامج Editor او بالضغط على مفتاحي O+Ctrl من لوحة المفاتيح Keyboard ، كما في الشكل التالي -:  $\begin{array}{c|c|c|c|c} \hline \multicolumn{3}{c|}{\multicolumn{3}{c|}{\multicolumn{3}{c|}{\multicolumn{3}{c|}{\multicolumn{3}{c|}{\multicolumn{3}{c|}{\multicolumn{3}{c|}{\multicolumn{3}{c}}}}}} \hline \multicolumn{3}{c|}{\multicolumn{3}{c|}{\multicolumn{3}{c|}{\multicolumn{3}{c|}{\multicolumn{3}{c|}{\multicolumn{3}{c|}{\multicolumn{3}{c|}{\multicolumn{3}{c|}{\multicolumn{3}{c|}{\multicolumn{3}{c|}{\multicolumn{3}{c|}{\multicolumn{3}{c$ 'N »

الطريقة الثانية -: اضغط على ايقونة االمر File Open الظاهرة في شريط االدوات Tool Bar على سطح مكتب برنامج Desktop MATLAB او من نافذة منقح البرامج Editor ، كما في الشكل التالي -:

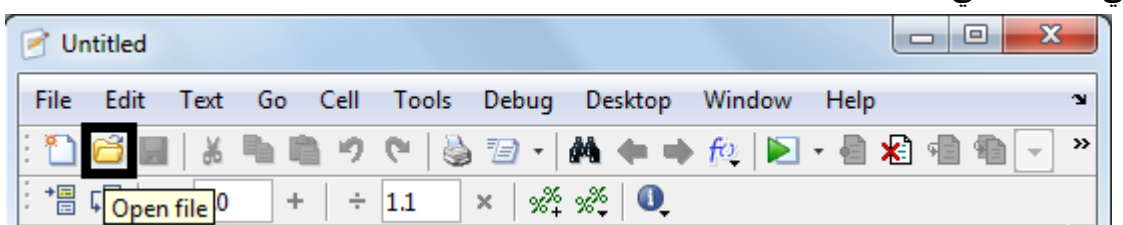

سوف يظهر لك مربع الحوار Open الختيار اسم الملف المراد فتحه ثم اضغط على مفتاح Open كما في الشكل التالي -:

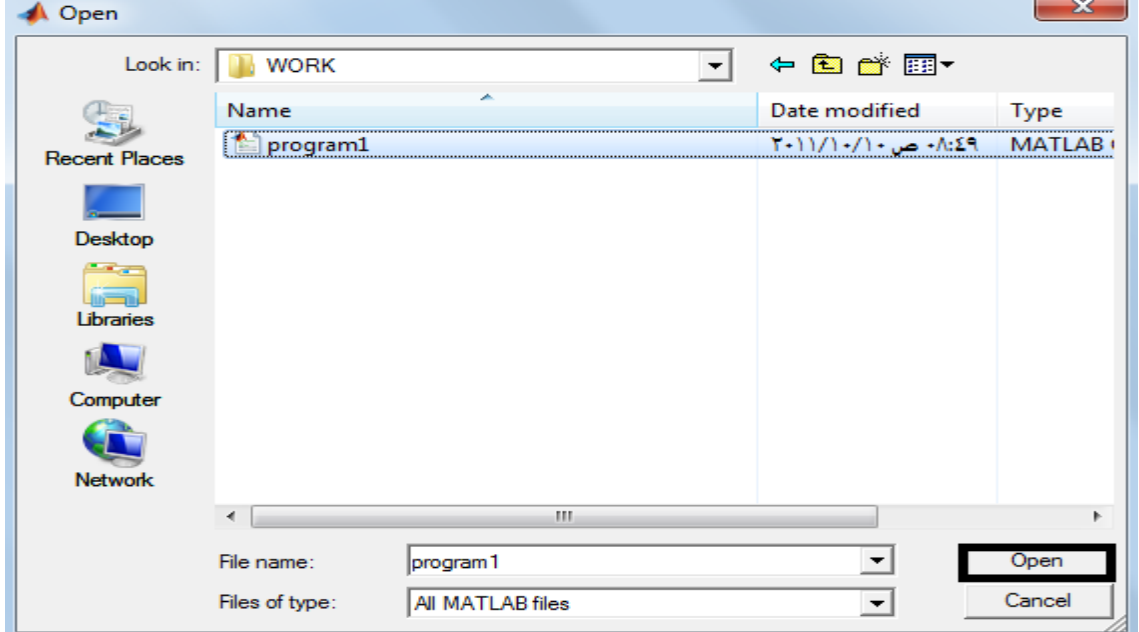

**مختبر البرمجة والتحليل العددي قسم علوم الجو المرحلة الثانية** الطريقة الثالثة -: استخدام احد االمرين التاليين -: ة المصالح -- برزين مقابلات -- جمعة عمر المستمر على التاليين --<br>أكبر بين المتاليين :-<br>Dopen file\_name<br>Do-sedit file\_name<br>التام التام التام التام التام التام التام التام التام التام التام التام التام التام التام التام التا

>>open file\_name

Or

>>edit file\_name

من خلال نافذة الاوامر Command Window اكتب احد الامرين السابقين متبوعا باسم الملف المحفوظ مسبقا .

**مختبر البرمجة والتحليل العددي قسم علوم الجو المرحلة الثانية** 39 **جمل التحكم والشرط والتكرار PROGRAM CONTROL, CONDITION AND LOOP STATEMENTS -1 الجمل الشرطية -:** تقسم جمل الشرط الى نوعين وهي -: -1 جملة اذا الشرطية ( statement – if( -2 جملة التوزيع ( case – switch( **-1 جملة اذا الشرطية ( statement – if ( -:** وتستخدم للتحكم بطريقة سير البرنامج اعتمادا على تحقق الشرط **( condition (** ، ولها ثالث صيغ -: -1 تستخدم if لوحدها في حالة استخدام شرط واحد وبالشكل التالي -: if condition statement end ex: x=input('enter the number =') if x > 0 disp(' x is positive number ') end -2 الجملة (else / if (-: يستخدم االمر else كجزء من جملة الشرط if ، فاذا تحقق شرط جملة if يترتب عليه تحقيق النتائج التالية لجملة if ( الى ما قبل جملة else مباشرة ( واال تحقق النتائج ما بعد else ، ويأخذ الصورة التالية -: if condition statement(s) else statement(s) end ex: x=input('enter the number =') if x > 0 disp(' x is positive number ') else disp('x is negative number ') end ةلحرملا ةيناثلا- مسق ءاصحالا -- جمانرب بالتام- م. بنيز حيبص ةعمج

**مختبر البرمجة والتحليل العددي قسم علوم الجو المرحلة الثانية**  $-3$  الجملة ( if / elseif ) :- الغرض من هذه الصورة من صور جملة الشرط  $-3$ هو اختبار مدى تحقق اكثر من شرط ويأخذ الصيغة التالية -: if condition 1 statement 1 elseif condition 2 statement 2 elseif condition (n-1) statement (n-1) else statement (n) end مثال / اكتب برنامج بلغة MATLAB إلدخال عدد ، يبين اذا كان العدد موجب ام سالب او يساوي صفر ؟  $x = input$  ('enter the number =') if  $x > 0$ disp (' this number is positive ') elseif  $x < 0$ disp ('this number is negative ') else disp('this number is equal 0 ') end مالحظة -: يجب ان تحتوي الجمل الشرطية على احد ادوات المقارنة او االدوات محكم السلام التعاري المسلم على المسلم المسلم المسلم المسلم المسلم المسلم المسلم المسلم المسلم المسلم المسلم المسلم المسلم المسلم المسلم المسلم المسلم المسلم المسلم المسلم المسلم المسلم المسلم المسلم المسلم المسلم المسلم

المنطقية ( Operators Relational or Logical ( الموضحة في الجدول التالي -:

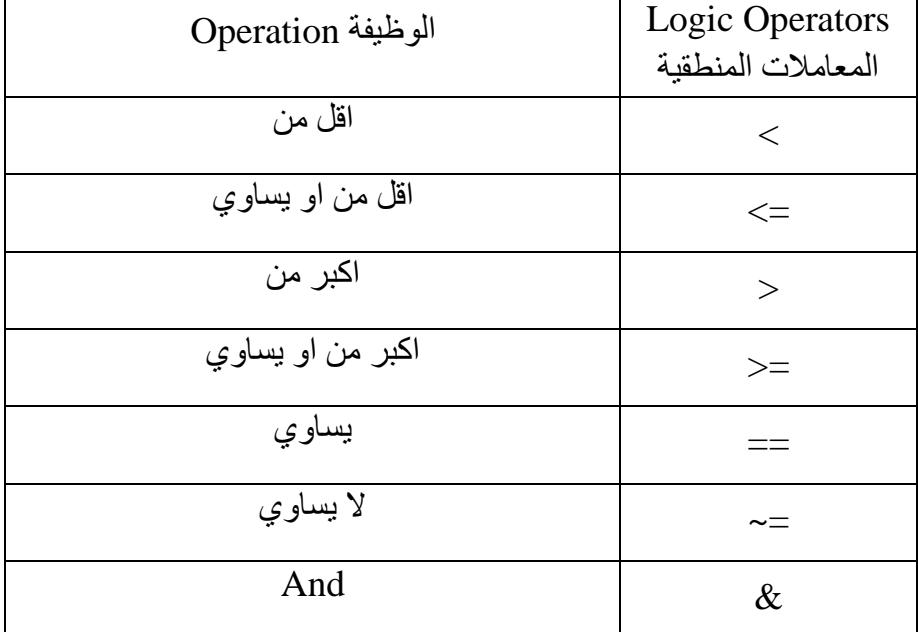

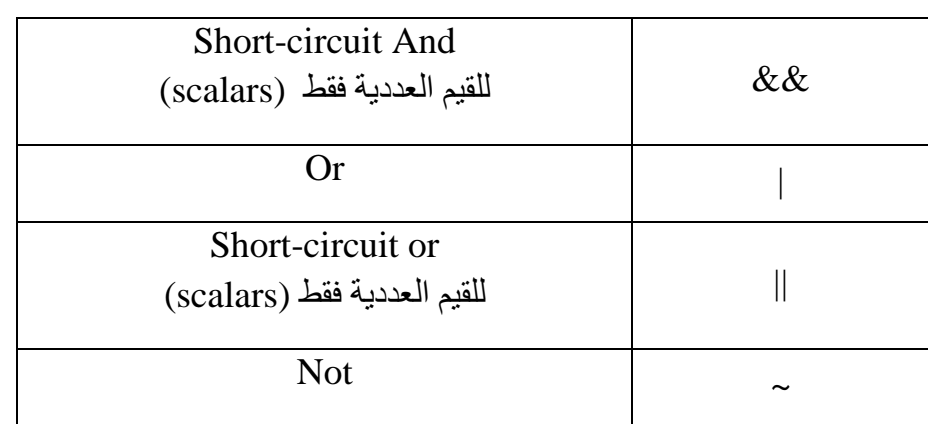

# **-2 جملة التوزيع (case – switch(**

41 تستخدم للتحكم بطريقة سير البرنامج اعتمادا على قيمة المتغير المعطى لها والصيغة العامة لها -: switch variable case value 1 Statement 1 case value2 Statement 2 case value n Statement n otherwise Statement end يبدأ البرنامج اوال بقراءة قيمة المتغير (variable (ثم يبدأ بمقارنتها مع القيم (value (بعد عبارة case اذا كانت قيمة المتغير variable تنطبق مع اي من القيم value يتم تنفيذ الجملة statement بعدها وهكذا ، واذا ال تنطبق اي من القيم value مع قيمة المتغير variable سوف ينتقل الى العبارة otherwise ويتم تنفيذ الجملة بعدها . مثال / اكتب برنامج بلغة MATLAB لحساب قيمة االطوال بوحدات السنتمتر . clc ; clear ; close all ; disp (' convert L to centimeters '); L=input (' Enter the length :') units= input (' Enter the unit of  $L$  :','s'); switch units case {'inch','in'}  $y=L*2.54;$ case {'feet','ft'}  $v=L*2.54*12$ ; case {'meter','m'}  $y=L*100;$ ة تسمعات عبد التعاليم المستخدم المستخدم المستخدم المستخدم المستخدم المستخدم المستخدم المستخدم المستخدم المستخد<br>Short-circuit And<br>Gealars) يتشخيل المستخدم المستخدم المستخدم المستخدم المستخدم المستخدم المستخدم المستخدم المس

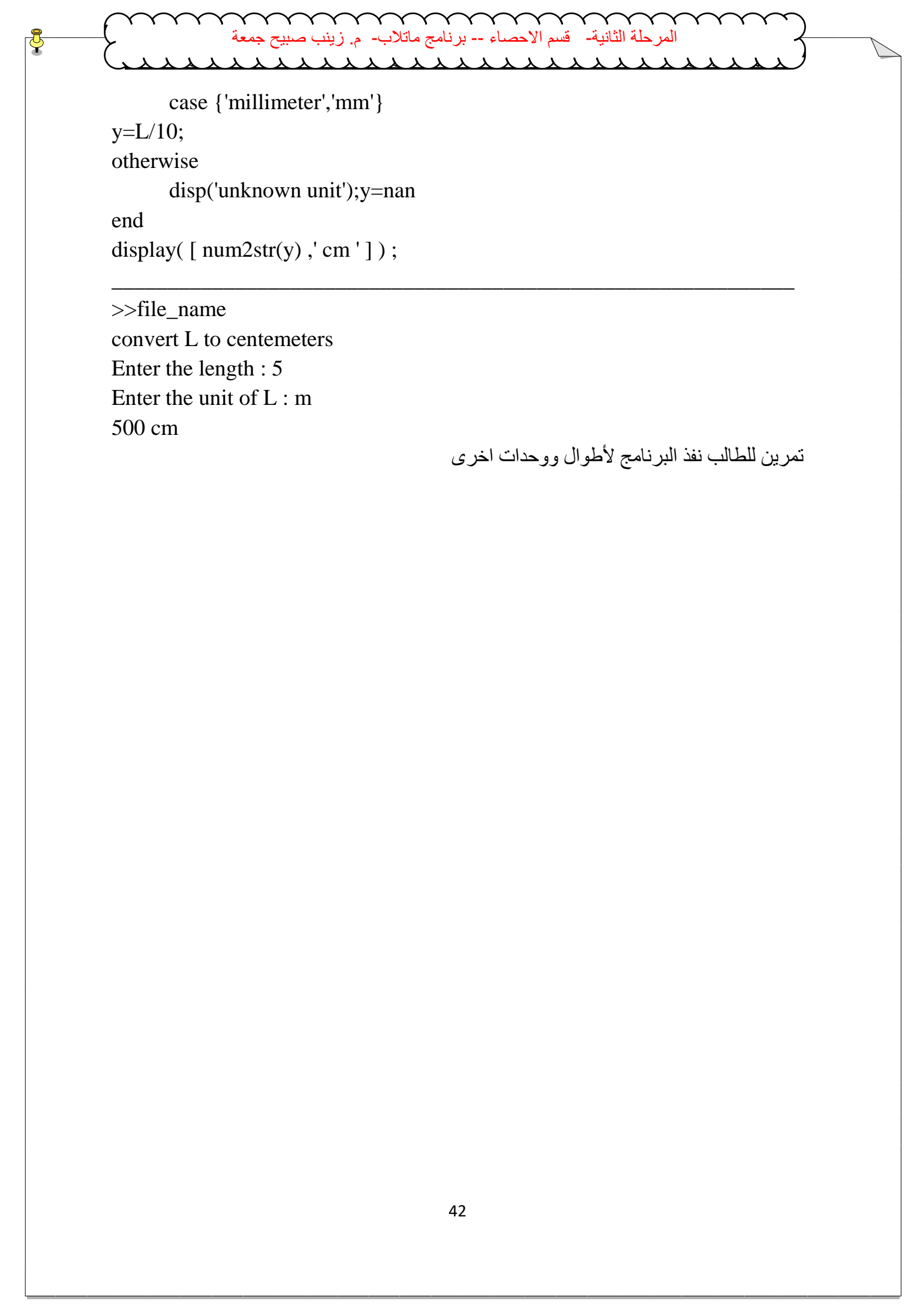

>>file\_name convert L to centemeters Enter the length : 5 Enter the unit of L : m 500 cm

تمرين للطالب نفذ البرنامج لأطوال ووحدات اخرى

**مختبر البرمجة والتحليل العددي قسم علوم الجو المرحلة الثانية -3 حلقات التكرار ( statements loops(**  وهي مجموعة من الجمل تستخدم لتكرار تنفيذ مجموعة من االوامر لعدد محدد من المرات ، يحتوي برنامج MATLAB على نوعين من حلقات التكرار هما -: ( for … loops ) for حلقات -1 ( while … condition ) while حلقات -2 يستخدم برنامج MATLAB اوامر للتحكم في عملية التكرار هما -: -1 امر التوقف break او return -2 امر االستمرار continue . **-1 حلقات for -:** وتستخدم لتنفيذ مجموعة من االوامر مرات متعددة ، ويتم التحكم بعدد مرات تنفيذ االوامر باستخدام عداد تحدد له قيمتي البداية والنهاية وكذلك مقدار الزيادة ، والصيغة العامة لها -: for  $i = n : k : m$ statement(s) end حيث ان -: i -: قيمة العداد . n -: قيمة البداية للعداد . . مقدار الزيادة للعداد : ${\bf k}$ m -: قيمة نهاية العداد . المثال التالي يجمع االعداد من 1 الى 10 Ex:-  $S=0$ : for  $i = 1 : 10$  $s=s+i$ : end disp (s) مالحظة -: تهمل مقدار الزيادة k اذا كانت مقدار زيادة العداد هي 1 ، الن القيمة االفتراضية لبرنامج MATLAB هي 1 . مثال1 / اكتب برنامج بلغة MATLABلحساب المعادالت التالية: - 1)  $S = \sum_{n=1}^{\infty} n^n$  $s=0$  : for  $n = 1$ : 5000  $s = s + n$ : end disp ( s) sol. 5000 n=1 مصد خدم خدم خدم خدم خدم خدم خدم خدم خدم المستوى المستوى المستوى المستوى المستوى المستوى المستوى المستوى المستوى المستوى المستوى المستوى المستوى المستوى المستوى المستوى المستوى المستوى المستوى المستوى المستوى المستوى المس

```
مختبر البرمجة والتحليل العددي قسم علوم الجو المرحلة الثانية
                                                            44
>>file_name
12502500
     2) S = \sum_{n=1}^{\infty} n^2s = 0;
for n = 1 : 5000
s = s + n^2 ;
end 
disp ( s )
sol.
>>file_name
41.679
          3) S = \sum_{n=1}^{\infty} \frac{1}{n^3}\sum_{n=1} n^2s = 0;for n = 1 : 5000
s = s + 1 / n^2;end 
disp ( s )
sol.
>>file_name
1.6447
                                         مثال2 / اكتب برنامج بلغة MATLAB إليجاد مفكوك العدد !n .
% Program Calculate Factorial Number 
n = input ( 'the number of factorial = ');
fact = 1 ;
for i = 1:nfact = fact * i;
disp ([i \text{ fact }])end 
>>file_name
                                      n=1
                                     5000
                                                     5000
   the number of factorial = 8 1 1
     2 2
     3 6
     4 24
     5 120
    6 720
     7 5040
     8 40320
 \begin{array}{lllllll} & \text{Max} & \text{Max
```
Ξ

**مختبر البرمجة والتحليل العددي قسم علوم الجو المرحلة الثانية ( while … condition ) while حلقات -2** تستخدم لتنفيذ امر او مجموعة االوامر مرات متعددة مادام شرط ما متحقق والصيغة العامة لها -: while condition statement(s) end مثال / البرنامج التالي يجمع االعداد من 1 الى 10 وبزيادة مقدارها 0.5 ) مجموع االعداد 1.5 , 1 10 . . . 4 , 3.5 , 3 , 2.5 , 2 , ( باستخدام while .  $s = 0;$  $i = 1;$ while  $i \leq 10$  $s = s + i$ ;  $i = i + 0.5$ ; end display (s) **sol.** >>file\_name  $s =$ 104.500 ة المصاد -- و لغائل تستخدم المكاف - من التناس التعالي المستخدم المكافح المستخدم المكافح المستخدم المكافح المستخ<br>الاوامر مرات متحددة مادام شرط ما متحقق والصيغة العلمة قبل :-<br>While condition<br>and<br>1. 1.5 التام الاوامر المجمو

**مختبر البرمجة والتحليل العددي قسم علوم الجو المرحلة الثانية تمارين** س1 ( اكتب برنامج بلغة MATLAB لحساب المتسلسالت التالية -: 1-  $1^2 + 2^2 + 3^2 + \ldots + 1000^2$ 2-  $1 - 1/3 + 1/5 - 1/7 + 1/9$  - ... 3-  $1/(1^2 \cdot 3^2) + 1/(3^2 \cdot 5^2) + 1/(5^2 \cdot 7^2) + ...$ 1)  $1^2 + 2^2 + 3^2 + \ldots + 1000^2$  $s = 0;$ for  $k = 1 : 1000$  $s = s + k^{\wedge} 2$ : end display ( s ) نتائج تنفيذ البرنامج >>file\_name  $s = 338350$ 2)  $1 - 1/3 + 1/5 - 1/7 + 1/9 - \ldots$  $s1 = -1$ ;  $s2 = 0;$  $n = input$  ( 'input the number = ') for  $m = 1 : 2 : n$  $s1 = s1$  \* -1;  $s2 = s2 + s1 / m$ ; end display (s2) نتائج تنفيذ البرنامج >>file\_name ة المسلمة عن المسلم عن المسلم المسلم المسلم المسلم المسلم المسلم المسلم المسلم المسلم المسلم المسلم المسلم المس<br>1- 1<sup>2</sup> + 2<sup>2</sup> + 3<sup>2</sup> + . . . + 1000<sup>2</sup><br>1- 1<sup>2</sup> + 2<sup>2</sup> + 3<sup>2</sup> + . . . + 1000<sup>2</sup><br>1- 1<sup>2</sup> + 2<sup>2</sup> + 3<sup>2</sup> + . .

46

**مختبر البرمجة والتحليل العددي قسم علوم الجو المرحلة الثانية** input the number  $= 4$  $s2 = 0.6667$ 3)  $1/(1^2 \cdot 3^2) + 1/(3^2 \cdot 5^2) + 1/(5^2 \cdot 7^2) + ...$  $s = 0$  :  $m = input$  ( ' input the number = '); for  $i = 3 : 2 : m$  $s = s + 1 / ((i - 2)^{0} 2 * i^0 2);$ end  $disp([m s])$ نتائج تنفيذ البرنامج >>file\_name input the number  $= 4$ 4.0000 0.1111 Q2 ) a) Write MATLAB program to calculate x ,  $a x^2 + b x + c = 0$ when  $a = 0$  ,  $x = \mathcal{C}_{0}^{0}$  $\boldsymbol{b}$ Use the quadratic formula  $-b \pm \sqrt{b^2-4ac}$  $2a$ when  $a \neq 0$ and  $a = 2$ ,  $b = -10$ ,  $c = 12$ sol. % This M-file solves the quadratic equation using the quadratic formula  $a = 2$ ;  $b = -10$ ;  $c = 12$ ; % Different cases for  $a = 0$  and otherwise : if  $a = 0$  %  $ax^2 + bx + c = 0$  $x = -c/b$  %  $b x + c = 0$  $\lim_{x \to 0} \lim_{x \to 0} \frac{\sin x}{\sin x} = \lim_{x \to 0} \frac{\sin x}{\sin x}$ <br>  $\lim_{x \to 0} \frac{\sin x}{\sin x} = 4$ <br>  $\lim_{x \to 0} \frac{\sin x}{\sin x} = 4$ <br>  $\lim_{x \to 0} \frac{\sin x}{\sin x} = 0$ ;<br>  $\lim_{x \to 0} \frac{\sin x}{\sin x} = 0$ ;<br>  $\lim_{x \to 0} \frac{\sin x}{\sin x} = 0$ ;<br>  $\lim_{x \to 0} \frac{\sin x}{\sin x} = 0$ ;<br>  $\lim_{x \to 0$ 

else

$$
x(1) = (-b + \sqrt{b^2 - 4 * a * c}) / (2 * a);
$$

$$
x(2) = (-b - sqrt (b^2 - 4 * a * c)) / (2 * a);
$$

end

display ( x )

>> file\_name

 $X =$ 

3 2

Q2 )b ) The steady-state current I flowing in a circuit that contains a resistance R=5,capacitance  $C = 10$ , and inductance L=4 in series is given by

$$
I = \frac{E}{\sqrt{R^2 + (2\pi\omega L - \frac{1}{2\pi\omega C})^2}}
$$

where  $E = 2$  and  $\omega = 2$  are the input voltage and angular frequency respectively. Compute the value of I. (Answer: 0.0396)  $R = 5$ ;  $C = 10;$  $L = 4$ ;  $E = 2$ ; **Example 12**<br> **Example 3**<br> **Example 3**<br> **Example 3**<br> **Example 3**<br> **Example 1**<br> **Example 3**<br> **Example 3**<br> **Example 3**<br> **Example 3**<br> **Example 3**<br> **Example 4**<br> **Example 4**<br> **Example 4**<br> **Example 4**<br> **Example 4**<br> **Example 4**<br>

 $w = 2$ ;

 $I = E / sqrt(R^2 + (2 * pi * w * L - 1 / (2 * pi * w * C))^2)$ 

**مختبر البرمجة والتحليل العددي قسم علوم الجو المرحلة الثانية 4) جمل القفز statements Jamping 1( الخروج من جمل التكرار loops of out Breaking** ان تكرار while يستمر في العمل حتى يصبح الشرط صحيحا او خاطئا ، وان تكرار for يستمر في العمل حتى ينتهي عدد المرات التي تحددها له ، ولكن قد تحتاج في بعض االحيان الى الخروج المبكر من التكرار قبل انتهائه ، وفي هذه الحالة يمكننا استخدام االمر **break** او **return** ، ويستخدم بالشكل التالي -: for / while statement(s) if condition break end … end **ex:** clc ; clear ; close all ; for  $m = 1 : 10$ if  $(m^2) \ge 36$ break ; end display  $(m)$ ; end **sol.** >>file\_name  $m =$ 1  $m =$ 2  $m =$ 3  $m =$ 4  $m =$ 5 وفي حالة استخدام loop while clc ; clear ; close all ;  $m = 1$ ; while  $m < 10$ if  $(m^2) \ge 36$ break ; end display (m);  $m = m + 1$ : end  $36$  مثال / اطبع مربع الاعداد من  $10-1$  لغاية القيمة ةلحرملا ةيناثلا- مسق ءاصحالا -- جمانرب بالتام- م. بنيز حيبص ةعمج

## **2( جملة continue**

يستخدم االمر continue في داخل الحلقة التكرارية loop for او الحلقة التكرارية المشروطة while loop لانهاء التكرار الحالي ، وتجاوز تنفيذ باقي الاوامر ( الجمل البرمجية ) الموجودة بداية من االمر continue ووصوال لنهاية الحلقة المستخدمة باستخدام جملة end ، ويستخدم بالشكل التالي -:

for / while statement(s) if condition continue end end

مثال/ اطبع القيم الزوجية من 1 – 10

## **ex:-**

clc ; clear ; close all ; for  $n = 1 : 10$ if rem  $(n, 2) \sim 0$ continue ; end display (n); end **sol.** >>file\_name  $n =$ 2  $n =$ 4  $n =$ ة المستاد -- برنشتين مثلات المسلمة المستعدد المسلم المستعدد المستعدد المستعدد المستعدد المستعدد المستعدد المستعدد المستعدد المستعدد المستعدد المستعدد المستعدد المستعدد المستعدد المستعدد المستعدد المستعدد المستعدد المستعد

6  $n=$ 8  $n =$ 10

### **try – catch صناديق) 5**

يستخدم برنامج MATLAB طريقة االستثناء exception في معالجة االخطاء التي من الممكن ان يقع فيها المستخدم اثناء سير البرنامج باستخدام صناديق catch – try والتي تستخدم الصورة التالية -:

try commands1 catch commands2

end

في هذه الصورة يتم وضع جميع االوامر 1commands التي يوجد احتمال حدوث خطأ فيها في جملة try فاذا لم يحدث خطأ ينتقل مباشرة الى جملة end ( ينفذ االوامر 1commands بصورة طبيعية ( ، ولكن اذا حدث خطأ في تنفيذ االوامر 1commands فيتم االنتقال الى جملة catch لتنفيذ االوامر 2commands والتي تكتب من قبل المستخدم كرسالة توضح وجود خطأ ليتجنب حدوث هذا الخطأ في المرات القادمة .

## **Ex:-**

```
clc ; clear ; close all ;
    a = input ('Enter first matrix :');
    b = input (Enter second matrix :');
    try
    c = a * b:
    catch
    c = NaN;
    disp ( ' wrong dimensions for matrices multiply ');
    end
    display (c);
    sol.
    >>file_name
    Enter first matrix : [13; 24]Enter second matrix : [ 5 7 ; 6 8 ]
    c =23 31 
    34 46
نالحظ ان البرنامج ينتج عملية ضرب المصفوفتين بدون عرض اخطاء وذلك لتحقق شرط ضرب 
 هاتين المصفوفتين وهو تساوي عدد اعمدة المصفوفة االولى a مع عدد صفوف المصفوفة الثانية 
                                                                                                   . b
                                        نفذ البرنامج مع ادخال عناصر المصفوفتين بالقيم التالية -:
 ة المستاد -- برنامج مثلات -- جمان التعليم التعليم عن المسلم المسلم المسلم المسلم المسلم المسلم المسلم المسلم المسلم المسلم المسلم المسلم المسلم المسلم المسلم المسلم المسلم المسلم المسلم المسلم المسلم المسلم المسلم المسلم
```
>>file\_name

Enter first matrix :  $2 * ones (2, 4)$ Enter second matrix : magic ( 3 ) wrong dimentions for matrices multiply  $c =$ NaN ة تعريضا في التجار المستخدم المستخدم المستخدم المستخدم المستخدم المستخدم المستخدم المستخدم المستخدم التي يتم ا<br>Enter first matrix : 2 \* ones (2 , 4 )<br>Enter second matrix : magic (3 )<br>wrong dimentions for matrices multiply

الحظ ان البرنامج نفذ االوامر التي تتضمنها جملة catch مما يدل على حدوث خطأ في االوامر التي تتضمنها جملة try .

### **دوال ملفات M**

## **M – File Function**

**الدوال function -:** الدوال هي مجموعة من االوامر او الجمل البرمجية المكتوبة في ملفات File – M والتي تستخدم لتؤدي وظيفة معينة ولها اسم مميز يعبر عن وظيفتها لتؤدي امر او مجموعة من االوامر الجاهزة .

## **انواع الدوال : types function**

- .1 يحتوي برنامج MATLAB على مئات من الدوال الداخلية الجاهزة مبنية في بنية البرنامج **Function in Built MATLAB** بدال من كتابة او برمجة هذه الدوال في كل مرة مثل sum , prod , mean , inv , det , size , length , round , fix , rem , angle , abs وغيرها من الدوال التي تم برمجتها مسبقا في برنامج MATLAB . ة سماعة المسلمة المسلمة المسلمة المسلمة المسلمة المسلمة المسلمة المسلمة المسلمة المسلمة المسلمة المسلمة المسلمة<br>الدول المسلمة المسلمة المسلمة المسلمة المسلمة المسلمة المسلمة المسلمة المسلمة المسلمة المسلمة المسلمة المسلم
- .2 دوال يتم انشاءها من قبل المستخدم **Function Defined – User** تكتب بصيغة برنامج MATLAB ويسمى هذا النوع من البرمجة بدوال ملفات M) Function File – M ( . o تضاف هذه الدوال بعد انشاءها الى مكتبة الدوال الداخلية الجاهزة

 ( Function in Built MATLAB ( ، ويتم تسميتها من قبل المستخدم بتصميمه لها حسب وظيفتها ، ويتم كتابة البرامج بصيغة function بالشكل التالي -:

function  $\lceil$  list of output variables  $\lceil$  = function name (list of input variables) function  $(o/p)$  = function\_name(i/p)

#### OR

function function\_name (list of input variables) function function  $name(i/p)$ 

**شروط تسمية وانشاء دوال ملفات M) Function File – M ( -:**

- -1 يسمى اسم الملف بنفس اسم الدالة التي تم كتابتها في البرنامج .
	- -2 السطر االول من البرنامج يجب ان يبدأ باالمر function .
- -3 يتبع اسم الدالة شروط تسمية المتغيرات في برنامج MATLAB .
- -4 اليجوز استخدام اسم الدالة من اسماء مشابهة السماء المتغيرات المستخدمة في البرنامج .

## **الفرق بين برمجة الدوال ( function ( والبرمجة النصية ( script ( -:**

-1 برنامج الدوال يبدأ باالمر function بينما برنامج الـ script يبدأ بالبرنامج مباشرة .

- -2 يتطلب كتابة برنامج الدوال function تعريف المخرجات والمدخالت مع اسم الدالة بينما في البرمجة النصية الـ script اليحتاج الى ذلك .
- -3 تستطيع في برنامج الدوال function عند تنفيذه تغيير قيم المدخالت بينما في البرمجة النصية الـ script اليمكن ذلك .

```
مختبر البرمجة والتحليل العددي قسم علوم الجو المرحلة الثانية
 -4 المتغيرات التي تحسب داخل الـ function ال تحفظ في الـ workspace بينما في الـ script
                       تحفظ في الـ workspace ، وتسمى متغيرات محلية (variable local (.
                  معرفة عدد المدخالت والمخرجات للدوال( nargin, nargout ( -:
 يستخدم االمر nargin لمعرفة عدد المعامالت ) المتغيرات ( المستخدمة داخل الدالة بالشكل التالي 
a = nargin ( ' function_name ')
ex :-
a = nargin ('sum')
a =3
ويستخدم االمر nargout لمعرفة عدد المعامالت ) المتغيرات ( المستخدمة كمخرجات لهذه الدالة 
                                                                                           وبالشكل التالي -:
a = nargout ( ' function_name ')
ex :-
 ة ستاية المستخدمة كمغرجات القال المستخدمة التاريخ المستخدمة التاريخ المستخدمة التاريخ المستخدمة التاريخ التاريخ<br>Script إن المستخدمة داخل الدالة بالتاليخ التاريخ التاريخ التاريخ التاريخ التاريخ التاريخ التاريخ التاريخ التا
```

```
a = nargout ('sum')
```
 $a =$ 

1

المرحلة الثانية- قسم الاحصاء -- برنامج ماتلاد **بعض االمثلة -:**

> مثال 1:- اكتب برنامج يحل معادلة من الدرجة الثانية بطريقة الدستور ( Quadratic equation ) Function M-file باستخدام

| Output                                                                                                    | Table 2                                  |
|----------------------------------------------------------------------------------------------------|------------------------------------------|
| \n $x = \sqrt{\frac{b^2 + b^2 - 4ac}{c^2}}$ \n                                                                                                    | \n $x = \sqrt{\frac{b^2 - 4ac}{c^2}}$ \n |
| \n $x = \sqrt{\frac{-b \pm \sqrt{b^2 - 4ac}}{2a}}$ \n                                                                                                    | \n $b^2 - 4ac > 0$ \n                    |
| \n $x = \sqrt{\frac{-b \pm \sqrt{b^2 - 4ac}}{2a}}$ \n                                                                                                    | \n $b^2 - 4ac = 0$ \n                    |
| \n        (the root is complex) is $b^2 - 4ac = 0$ \n                                                                                                    |                                          |
| \n        (the root is complex) is $b^2 - 4ac = 0$ \n                                                                                                    |                                          |
| \n        (a, b, c)\n        (b) 1\n        (c, b, c)\n        (d) 2\n        (d) 3\n        (e, d) 4\n        (f) 4\n        (g) 5\n        (h) 6\n        (i) 1\n        (j) 2\n        (k) 1\n        (l) 2\n        (l) 1\n        (l) 2\n        (l) 2\n        (l) 1\n        (l) 2\n        (l) 2\n        (l) 2\n        (l) 1\n        (l) 2\n        (l) 2\n        (l) |                                          |

واذا كان قيمة تحت الجذر اقل من صفر اطبع العبارة ( the root is complex )

### Sol.

function quadratic\_equation (a, b, c)

delta =  $b^2 - 4 * a * c$ 

if  $delta > 0$ 

 $x1 = (-b + sqrt (delta)) / (2 * a)$ 

 $x2 = (-b - sqrt (delta)) / (2 * a)$ 

elseif delta < 0

disp ( ' the root is complex ')

else

```
x1 \quad 2 = (-b / (2 * a))
```
end

نتائج تنفيذ البرنامج

 $\gg$  quadratic\_equation (4, 6, 2)

 $delta =$ 

4

 $x1 =$ 

-0.5000

**مختبر البرمجة والتحليل العددي قسم علوم الجو المرحلة الثانية**  $x2 =$ -1 تمرين للطالب ، نفذ البرنامج لقيم اخرى لكل من a , b , c . مثال 2 -: اكتب برنامج بلغة MATLAB اليجاد القيمة العظمى من بين ثالث قيم ندخلها للبرنامج . Function M-file باستخدام Sol. function  $max1(a, b, c)$ if  $a > b$  $max = a$ ; if  $c > max$  $max = c$ ; end else  $max = b$ ; if  $c > max$  $max = c$ ; end end max لتنفيذ البرنامج اكتب اسم البرنامج مع ادخال القيم مع اسم البرنامج  $\gg$  max1 (10, 2, 18)  $max =$ 18 ة المست المسلم عن بين ثلاث في مناطق عليه المسلم عن المستمر المستمر المستمر المستمر المستمر المستمر المستمر المس<br>1. 1<br>1. 1<br>1. 1<br>1. 1<br>1. 1<br>1. 1<br>1. 1 1. 1 1. 1 1. 1 1. 1 1. 1 1. 1 1. 1 1. 1 1. 1 1. 1 1. 1 1. 1 1. 1 1. 1 1. 1

تمرين للطالب ، ادخل قيم اخرى مع هذه الدالة .

**مختبر البرمجة والتحليل العددي قسم علوم الجو المرحلة الثانية** مثال 3 -: اكتب برنامج بلغة MATLAB الدخال رقم واختبار هل هو زوجي ام فردي . Sol . function  $n= test_number(a)$ if mod (a, 2) =  $= 0$  $n = '$  even no.'; else  $n = '$  odd no.'; end لتنفيذ البرنامج ، اكتب اسم البرنامج مع اعطاء قيمة بين القوسين -:  $\gg$  test\_number (4) even no. تمرين للطالب ، ادخل قيم اخرى . مثال 4 -: اكتب برنامج بلغة MATLAB اليجاد مضروب العدد . Sol. function  $c =$  fact (n)  $v = 1$  ; for  $i = 1 : n$  $v = v * i ;$ end v لتنفيذ البرنامج ، اكتب اسم البرنامج مع اعطاء قيمة للعدد المطلوب ايجاد قيمة المضروب له -:  $\gg$  fact (10)  $V =$ 3628800 ة المساء -- ورائع صائلات -- جمالا تعمل عبد التعمل عن المستقل عن المستقل عن المسلم على التام على التام على التام<br>Sol .<br>Sol .<br>Sol .<br>Tunction n= test\_number(a)<br>of mod (a , 2) == 0<br>- reven no.';<br>and<br>preven no. (a)<br>we no. (a)

لمرحلة الثانية- قسم الاحصاء -- برنامج ماتلاب- م زينب صبيح .<br>محمد محمد محمد من الجو المرحل المرحل المرحل المرحل

تمرين للطالب ، ادخل قيم اخرى .

مثال 5 -: اكتب برنامج بلغة MATLAB الظهار جدول الضرب الي رقم .

Sol.

function production ( num )

if length ( num )  $\sim$  = 1 |  $\sim$  isnumeric ( num )

disp ( ' error : please enter one number ')

else

for  $i = 1 : 10$ 

disp (  $\lceil \text{num2str}(\text{num}), 'x', \text{num2str}(\text{i}), ' = ', \text{num2str}(\text{num} * \text{i}) \rceil$ )

end

end

مالحظة -: -1 يفحص البرنامج اذا كان الرقم المدخل هو ليس عنصر واحد او قيم ليست عددية ، فيطبع العبارة التصحيحية لتبين عدم ادخال صحيح .

-2 يعمل االمر disp على طبع مصفوفة مكونة من 5 عناصر يجب تحويل كل عنصر من عناصرها الى نصوص ) سلسلة حرفية string ) , اليمكن استخدام مصفوفة مكونة من ارقام و حروف ، يجب ان تكون المصفوفة اما حروف لوحدها او ارقام لوحدها -:

 $\lceil$  num2str ( num ), 'x', num2str ( i ), '=', num2str ( num \* i ) ] ex :- 1 x 1 = 1 لتنفيذ البرنامج اكتب اسم الدالة في الـ window command وادخل الرقم بين قوسين صغيرين  $\gg$  production([12.5]) ةلحرملا ةيناثلا- مسق ءاصحالا -- جمانرب بالتام- م. بنيز حيبص ةعمج

error : please enter one number

>>production('g')

error : please enter one number

يجب ادخال رقم واحد وليس مصفوفة او سلسلة حرفية

>> production(12)

 $12 \times 1 = 12$ 

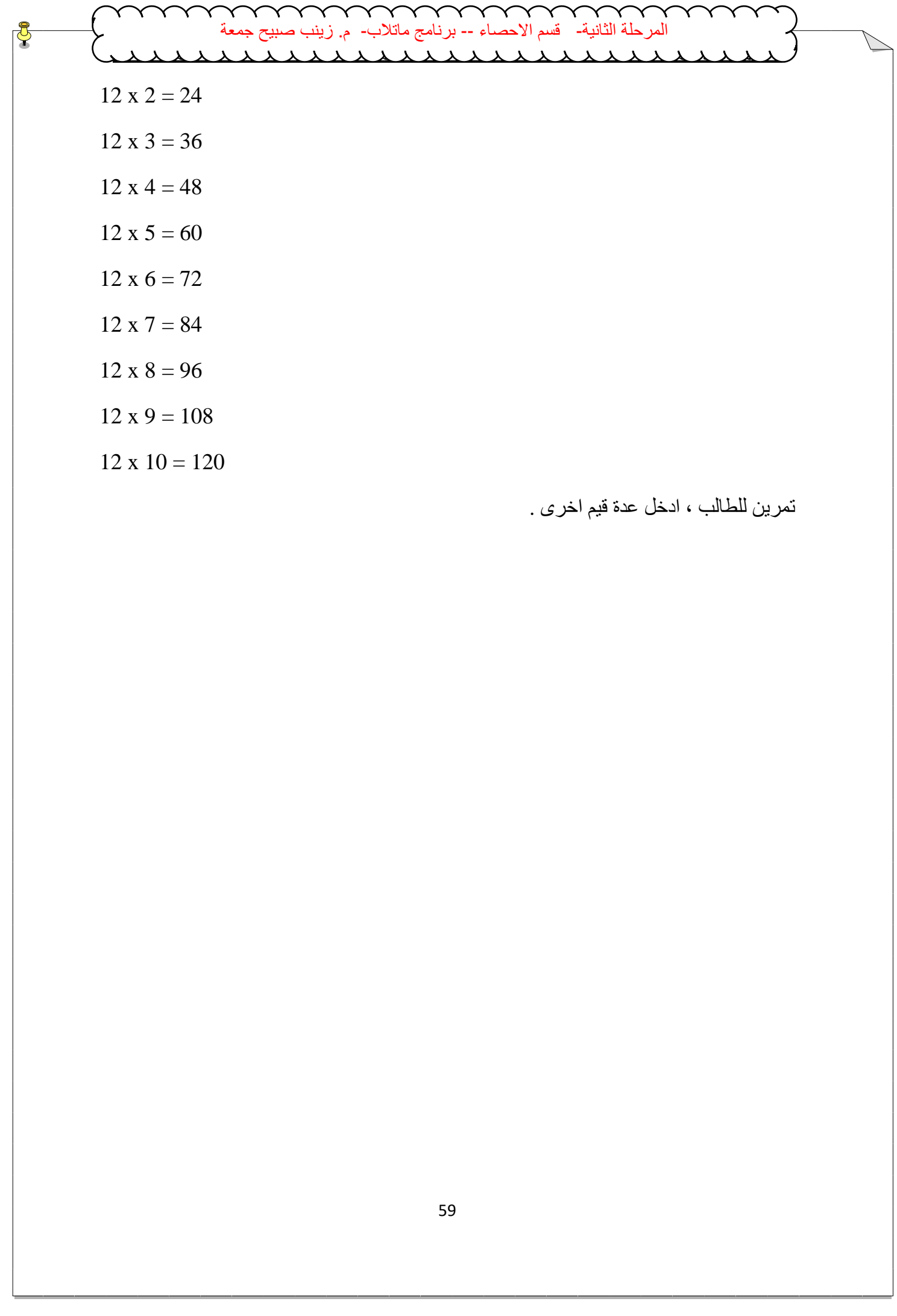

**مختبر البرمجة والتحليل العددي قسم علوم الجو المرحلة الثانية المصفوفات والمتجهات MATRICES AND VECTORS** طرق ادخال المتجهات في برنامج MATLAB : .1 **االدخال المباشر للبيانات :** يتم ادخال البيانات في المتجهات الصفية vector row كالتالي -:  $\gg$  a=[1 2 3 4 5]  $a =$  1 2 3 4 5 Or  $\gg$  a=[1,2,3,4,5]  $a =$  1 2 3 4 5 اما للمتجهات العمودية vector column ، يكون ادخال البيانات كالتالي -: .2 **االدخال غير المباشر للبيانات** : تستخدم النقطتين المتعامدتين notation colon ): ( في المتجهات الصفية vector row الدخال عناصر المتجه حسب الصيغة التالية -: Name of array=first value:increment:last value اي نبدأ بكتابة القيمة الاولية ثم مقدار الزيادة ثم القيمة النهائية . لاحظ الامثلة التالية : النشاء متجه صفي يبدأ ب 1 وينتهي ب 100 ومقدار الزيادة 1  $\gg$  a=1:100 or  $\gg$  a=1:1:100 or  $\gg$  a=(1:100) النشاء متجه صفي يبدأ ب 1 وينتهي ب 100 ومقدار الزيادة 2  $\gg$  a=1:2:100 النشاء متجه يبدا ب 100 وينتهي ب1 وبمقدار التناقص -1  $\gg$  b=[1;2;3;4;5]  $h =$  1  $\overline{\mathcal{L}}$  3 4 5  $>> b = 14$  $2<sub>+</sub>$ 3↵  $4<sub>4</sub>$ 5]  $h =$  1 2 3 4 5 OR ةلحرملا ةيناثلا- مسق ءاصحالا -- جمانرب بالتام- م. بنيز حيبص ةعمج

 $\gg$  a=100:-1:1

اما بالنسبة للمتجهات العمودية vector column فانه يمكن استخدام نفس الطريقة السابقة النشاء المتجهات الصفية ولكن يجب ايجاد مبدل المتجه الصفي transpose vector row باستخدام عالمة الفاصلة العليا apostrophe ( ' )بعد اسم المتجه المراد الحصول على مبدله . الحظ المثال التالي :  $>> x=1:5$  $X =$ 

60

**مختبر البرمجة والتحليل العددي قسم علوم الجو المرحلة الثانية** 61 1 2 3 4 5 >>x' ans = 1 2 3 4 5 **العمليات التي يمكن اجراؤها على المتجهات : اوال-:استدعاء عناصر المتجه :**  لتحديد عنصر واحد من عناصر المتجه الصفي / العمودي في لغة Matlab يتم استخدام االقواس الصغيرة ، ولتحديد مجموعة من العناصر في خطوة واحدة نستخدم النقطتين المتعامدتين (:) وبالصيغة (last:increment:first(X ،حيث نكتب اسم المتجه ثم قوس صغير ثم تسلسل العدد االول ،ومقدار الزيادة ، وتسلسل العدد االخير ، كما في االمثلة التالية -: >>x=[1 ; 2 ; 3 ; 4 ; 5 ; 6 ; 6 ; 7 ; 8 ; 9 ; 10 ] ; **-1استدعاء العنصر االول من المتجه x** >>x(1) ans= 1 **-2استدعاء العنصر الخامس من المتجه x** >>x(5) ans= 5 **-3استدعاء العناصر ابتداء من العنصر االول الى العنصر الخامس**  >>x(1:5) ans = 1 2 3 4 5 **-4استدعاء العنصر االخير في المتجه x** >>x(end) ans= 10 **-5استدعاء العنصر ما قبل االخير في المتجه x** >>x(end-1) ans= 9 **-6استدعاء العناصر بداية من العنصر السادس ونهاية بالعنصر العاشر** >>x(6:10) ans= ةلحرملا ةيناثلا- مسق ءاصحالا -- جمانرب بالتام- م. بنيز حيبص ةعمج

Γ

**مختبر البرمجة والتحليل العددي قسم علوم الجو المرحلة الثانية** 6 7 8 9 10 **-7استدعاء العنصر االول الى العنصر السادس بزيادة 2**  $>>x(1:2:6)$  $ans =$  1 3 5 **-8استدعاء العنصر السادس الى العنصر االول بمقدار 2-**  $>>x(6:-2:1)$  $ans =$  6 4 2 **-9استدعاء العناصر من 7 الى نهاية المتجه x**  $>>x(7:end)$  $ans =$  7 8 9 10 **-10 استدعاء عناصر معينة ال يشترط تسلسلها بخطوة واحدة**   $>>x([8 2 9 1])$  $ans =$  8 2 9 1 **ثانيا -: اضافة عنصر جديد الى المتجه :** الضافة عنصر جديد للمتجه الصفي اوالعمودي فيمكن ذلك من خالل كتابة اسم المتجه ونحدد تسلسل العنصر المراد اضافته بين قوسين صغيرين ثم عالمة المساواة وقيمة العنصر كما في المثال التالي :  $\gg$  x= [1 2 3 4 5 6 7 8 9 10]  $x =$  1 2 3 4 5 6 7 8 9 10  $>>x(11)=11$  $X =$  1 2 3 4 5 6 7 8 9 10 11 ة المستمر الاولى العلمية على المسلمان بنيز حيبان التعالي: المسلمان المسلمان المسلمان المسلمان المسلمان المسلما<br>1. بن التالي المسلمان المسلمان المسلمان بالتالي المسلمان المسلمان المسلمان المسلمان التالي : 11.2.6)<br>1.3 هـ 5

**مختبر البرمجة والتحليل العددي قسم علوم الجو المرحلة الثانية** الحظ في حالة اختيار التسلسل الثالث عاشر) العنصر (13)x ) فانه سوف يعتبر القيم غير الموجودة والتي تقع بين (11)x و(13)x مساوية الى الصفر الحظ المثال التالي :  $>>x(13)=8$  $x =$ 1 2 3 4 5 6 7 8 9 10 11 0 8  $>>x(4)=8$  1 2 3 8 5 6 7 8 9 10 11 0 8 **ثالثا -:دمج متجهين في متجه واحد :** لدمج متجهين صفي او عمودي معا في متجه واحد فيمكن استخدام الصيغة التالية : Name of new vector=[ name of first vector name of the second vector]  $>>a=[1 3 5 7]$  $a =$  1 3 5 7  $>>b=[9 10]$  $b =$  9 10  $>>c=[a \; b]$  $c =$ 1 3 5 7 9 10 **رابعا -:حذف عنصر/عدة عناصر في المتجهات :** تستخدم االقواس المربعة [ ] في عملية الحذف وبالشكل التالي ، لحذف العنصر العاشرمن المصفوفة a -:  $\gg$  a=[1 2 3 4 5 6 7 8 9 10]  $a =$  1 2 3 4 5 6 7 8 9 10  $>>a(10)=$ []  $a =$  1 2 3 4 5 6 7 8 9 لحذف مجموعة متتالية من العناصر )مثال من العنصر السادس الى العاشر (  $\gg$  a=[1 2 3 4 5 6 7 8 9 10]  $a =$  1 2 3 4 5 6 7 8 9 10  $>>a(6:10)=$ []  $a =$  1 2 3 4 5 **خامسا -:ايجاد حاصل جمع عناصر المتجه باستخدام االمرsum -:**  $\gg$  v=[4 5 3 2 ]  $v =$  4 5 3 2  $\gg$  v1=sum(v)  $v1 =$  14  $\lambda$  أَنَّ أَنَّ أَنَّ أَنَّ أَنَّ أَنَّ أَنَّ أَنَّ أَنَّ أَنَّ أَنْ أَنَّ أَنْ أَيُّ أَنْ أَيُّ أَنْ أَنْ أَيُّ أَنْ أَيُّ أَنْ أَيُّ أَنْ أَيُّ أَنْ أَيُّ أَنْ أَيُّ أَنْ أَيُّ أَنْ أَيُّ أَنْ أَيُّ أَنْ أَيُّ أَنْ أَ

**مختبر البرمجة والتحليل العددي قسم علوم الجو المرحلة الثانية سادسا -:ايجاد حاصل ضرب عناصر المتجه باستخدام االمرprod -:**  $\gg$  v2=prod(v)  $v2 =$  120 **سابعا -:ايجاد العنصر االكبر في المتجه باستخدام الدالةmax -:**  $\gg$  a=[1 2 5 8 11]  $a =$  1 2 5 8 11  $\gg$  a1=max(a)  $a1 =$  11 **ثامنا -:ايجاد العنصر االصغر في المتجه باستخدام الدالةmin**-:  $\gg$  a2=min(a)  $a2 =$  1 ةلحرملا ةيناثلا- مسق ءاصحالا -- جمانرب بالتام- م. بنيز حيبص ةعمج

## **طرق ادخال المصفوفات MATRIX في برنامج MATLAB**

المصفوفة هي مجموعة من االرقام )القيم العددية (تكتب على شكل صفوف rows واعمدة columns

 $a_{21} \quad a_{22} \dots \quad a_{2n}$  $[a_{11} \quad a_{12} \dots \quad a_{1n}]$  $a_{m1}$   $a_{m2}$  ...  $a_{mn}$   $_{m \times n}$ 

حيث m يمثل عدد الصفوف ، n عدد االعمدة . لادخال مصفوفة نستخدم الطر يقة المباشر ة لادخال المتجهات الصفية او العمو دية ،و بالشكل التالي:- $>>a=[1 2 3;4 5 6;7 8 9]$  Or  $>>a=[1,2,3;4,5,6;7,8,9]$ Or  $>>a=[1 2 34]$  $4564$ 7 8 9]  $a =$  1 2 3 4 5 6 7 8 9

**مختبر البرمجة والتحليل العددي قسم علوم الجو المرحلة الثانية** 65 **العمليات التي يمكن اجراؤها على المصفوفات : اوال-: استدعاء عنصر معين من عناصر المصفوفة :** الستدعاء عنصر معين من عناصر المصفوفة نكتب اسم المصفوفة وقوس صغير ثم تسلسل الصف وتسلسل العمود ثم نغلق القوس الصغير . الحظ المثال التالي : >> a=[1 2 3;4 5 6;7 8 9] a = 1 2 3 4 5 6 7 8 9 **الستدعاء العنصر في الصف الثاني من العمود الثالث :**  >>a(2,3) ans = 6 **لتحديد مجموعة معينة من قيم عناصر المصفوفة )انشاء مصفوفة جزئية من المصفوفة االصلية ( تستخدم الصيغة التالية :**  (start row: step : end row ,start column : step : end column) اختيار االعمدة اختيار الصفوف مثال : النشاء مصفوفة جديدة b من المصفوفة a بحيث يتم تحديد الصف االول والثالث والعمود الثاني والثالث >> b=a(1:2:3,2:3) b = 2 3 8 9 **الستدعاء الصف الثاني والثالث وجميع االعمدة ابتداء من العمود الثالث وحتى العمود االول**  >> c=a(2:3,3:-1:1) c = 6 5 4 9 8 7 **اختيار جميع االعمدة** : لتحديد الصف الثاني وجميع االعمدة >> d=a(2,:) d = 4 5 6 **اختيار جميع الصفوف**: لتحديد جميع الصفوف اما االعمدة فتبدا من العمود االول وحتى الثاني >> e=a(:,1:2) e = 1 2 4 5 7 8 **اختيار جميع الصفوف واالعمدة**  >> f=a(:,:) ةلحرملا ةيناثلا- مسق ءاصحالا -- جمانرب بالتام- م. بنيز حيبص ةعمج

**مختبر البرمجة والتحليل العددي قسم علوم الجو المرحلة الثانية**  $f =$  1 2 3 4 5 6 7 8 9 **اختيار جميع الصفوف من العمود االخير**   $\gg$  g=a(:,end)  $g =$  3 6 9 **اختيار الصف االخير وجميع االعمدة**   $\gg$  h=a(end,:)  $h =$  7 8 9 **ثانيا** -:**اضافة عنصر الى عناصر المصفوفة :** الضافة عنصر الى عناصر المصفوفة التالية  $\gg$  a=[1 23 2 5 6 7 8 9]  $a =$  1 2 3 4 5 6 7 8 9 الضافة الرقم 20 في الصف الثالث والعمود الخامس حدد اسم المصفوفة ثم تسلسل العدد المراد اضافته يوضع بين قوسين صغيرين وعالمة المساواة ثم قيمة العدد . الحظ تضاف االصفار في اماكن االعداد التي ليست لها قيمة محددة  $>>a(3,5)=20$  $a =$ 1 2 3 0 0 4 5 6 0 0 7 8 9 0 20 اضافة عدة عناصر الى المصفوفة مثال اضافة االرقام 15 , 13 , 11 الى عناصر العمود الرابع  $>>a=[12\,3;4\,5\,6;7\,8\,9]$  $a =$  1 2 3 4 5 6 7 8 9  $>>a(:,4)=[11 13 15]$  $a =$  1 2 3 11  $\frac{1}{2}$  أَنَّ اللَّهِ اللَّهِ اللَّهُ عَلَيْهِ اللَّهُ عَلَيْهِ اللَّهُ وَاللَّهُ عَلَيْهِ اللَّهُ عَلَيْهِ اللَّهُ عَلَيْهِ اللَّهُ عَلَيْهِ اللَّهُ عَلَيْهِ اللَّهُ عَلَيْهِ اللَّهُ عَلَيْهِ اللَّهُ عَلَيْهِ اللَّهُ

**مختبر البرمجة والتحليل العددي قسم علوم الجو المرحلة الثانية** 4 5 6 13 7 9 8 15 اضافة عمود ولكل الصفوف ، الضافة عمود قيم عناصره 5 للمصفوفة a التالية -:  $\gg$  a=[1 5 3;2 9 7]  $a =$  1 5 3 2 9 7  $>>a(:,end+1)=5$ Or  $>>a(:,4)=5$  $a =$ 1 5 3 5 2 9 7 5 **ثالثا -:استبدال قيم عنصر او عدة عناصر من عناصرالمصفوفة بقيم اخرى :** تغيير قيمة عنصر في المصفوفة : استبدال العنصر الموجود في الصف الثالث والعمود االول بالقيمة صفر  $\gg$  b=[1 3 7 2;3 4 6 1;7 9 8 4]  $b =$  1 3 7 2 3 4 6 1 7 9 8 4  $>>b(3,1)=0$  $b =$  1 3 7 2 3 4 6 1 0 9 8 4 تغيير قيم صف بكامله : لجعل قيم الصف الثالث جميعها مساوية لــ 5  $>>b(3,:) = 5$  $b =$  1 3 7 2 3 4 6 1 5 5 5 5 تغيير قيم عمود بكامله : لجعل قيم العمود الثاني جميعها مساوية لــ 11  $\gg$  b=[1 3 7 2;3 4 6 1;7 9 8 4]  $b =$  1 3 7 2 3 4 6 1 7 9 8 4  $>>b(:,2)=11$ ة المسلمة على المسلمة على المسلمة على المسلمة على المسلمة على المسلمة على المسلمة على المسلمة على التالية :<br>2 - بن التالية التالية :<br>3 - بن التالية :<br>3 - بن التالية :<br>2 - إن التالية :<br>2 - بن التالية :<br>3 - بني التالية :<br>3

**مختبر البرمجة والتحليل العددي قسم علوم الجو المرحلة الثانية** 68  $b =$  1 11 7 2 3 11 6 1 7 11 8 4 ولتغيير قيم عمود بكامله بقيم ادخال جديدة )يجب وضع الفارزة المنقوطة (:  $b =$  1 11 7 2 3 11 6 1 7 11 8 4  $>>b($ : , 3) = [4; 5; 77]  $b =$  1 11 4 2 3 11 5 1 7 11 77 4 استبدال العددين في العمودين االول والثالث )دون الثاني ( في الصف االول بالعدد 10 :  $\gg$  c=[1 3 7;2 4 6;7 8 9]  $c =$  1 3 7 2 4 6 7 8 9  $>>c(1,[1\ 3])=10$  $c =$  10 3 10 2 4 6 7 8 9 استبدال االعداد في العمودين االول والثالث )دون الثاني ( لجميع الصفوف بالعدد 10 :  $\gg$  c=[1 3 7;2 4 6;7 8 9]  $c =$  1 3 7 2 4 6 7 8 9  $>>c(:,[1\ 3])=10$  $c =$ 10 3 10 10 4 10 10 8 10 • استبدال العناصر في الصفين ابتداءًا من الاول الى الثالث والعمودين ابتداءًا من الاول الى الثاني بالقيمة صفر  $>>b(1:3,1:2)=0$  $b =$ 0 0 4 2 0 0 5 1 ة المسلماء -- برنشلت عائلات المستوفين المتدافعة المستوفين المتدافع المستوفين المتدافع المستوفين التام التام التام<br>3 11 6 1<br>1 11 7 2<br>2 1 11 6 1<br>1 11 7 2<br>1 11 6 1<br>7 11 8 4<br>7 11 8 4<br>7 11 1 4 2<br>1 1 1 1 4 2<br>1 1 1 1 4 2<br>1 1 1

**مختبر البرمجة والتحليل العددي قسم علوم الجو المرحلة الثانية** 69 0 0 77 4 **رابعا -: حذف عنصر او عدة عناصر من المصفوفات باستخدام االقواس المربعة [ ]:**  اليمكن حذف عنصر واحد فقط  $\gg$  b=[ 1 3 7 2;3 4 6 1;7 9 8 4]  $b =$  1 3 7 2 3 4 6 1 7 9 8 4  $>>b(1,1)=$ [] ??? Indexed empty matrix assignment is not allowed. يمكن حذف صف كامل او عمود كامل )مثال حذف العمود الثالث (  $>>b(:,3)=$ []  $b =$  1 3 2 3 4 1 7 9 4 او حذف الصف الثالث ( لحذف صف معين حدد رقم السطر او الصف وضع ( : ) للاعمدة )  $>>b(3,:) = []$  $b =$ 1 3 7 2 3 4 6 1 **خامسا -: معرفة ابعاد المصفوفة )حجم المصفوفة (( size (:**   $\gg$  a=[1 2 3 4; 5 6 7 8 ]  $a =$  1 2 3 4 5 6 7 8  $>>size(a)$  $ans =$ 2 4 عدد االعمدة عدد الصفوف  $>>$ أمعرفة عدد الصفوف فقط (x> $>$ size(a,1  $ans =$  2  $>>size(a,2)$ لمعرفة عدد الاعمدة فقط  $ans =$  4 **سادسا -: لمعرفة طول المتجه االكبر في المصفوفة ، باستخدام االمر length:**  $\gg$  q=[1 2 ;3 4;5 6]  $q =$  1 2 3 4  $\frac{1}{2}$  -  $\frac{1}{2}$  -  $\frac{$ 

```
مختبر البرمجة والتحليل العددي قسم علوم الجو المرحلة الثانية
                                              70
    5 6
>>size(a)ans = 3 2
\gglength(q)ans = 3
    سابعا -: الظهار كل عناصر المصفوفة بشكل عمود واحد، نستخدم النقطتين المتعامدتين ( : )
>>q(:)
ans = 1
    3
    5
    2
    4
    6
                    ثامنا -: لمعرفة عدد عناصر المصفوفة ، ويكون ذلك باستخدام االمرnumel:
\ggnumel(q)
ans = 6
Or
\gglength(q(:))ans = 6
تاسعا -:الستبدال عناصر الصفوف بدل االعمدة او لتحويل المتجه العمودي الى صفي او العكس ، 
                                     وذلك بوضع عالمة اقتباس مفردة ( ' ) بعد اسم المصفوفة :
\gg a=[1 2 3;4 5 6;7 8 9]
a = 1 2 3
    4 5 6
    7 8 9
>>a'
ans =1 4 7
3 5 8
2 6 9
                                                  -:10ايجاد عناصر القطر الرئيسي للمصفوفة : 
                    تستخدم الدالة diag اليجاد عناصر القطر الرئيسي للمصفوفة على النحو التالي :
\gg a= [ 1 2 3 ; 4 5 6 ; 7 8 9 ]
a = 1 2 3
    4 5 6
 ة المسلم عن التعالم المسلم عن التعالم المسلم عن التعالم المسلم عن التعالم المسلم عن التعالم التي يتعالى التعال<br>1 - مسؤولة بالسكان المستوى المستوى المستوى المستوى المستوى التي تعالم التالي التي تعالى التالي التي تعالى الت
```
**مختبر البرمجة والتحليل العددي قسم علوم الجو المرحلة الثانية** 7 8 9  $\gg$  b=diag(a)  $b =$  1 5 9 **.11 جمع عناصر المصفوفة ،يستخدم االمر sum لجمع عناصر المصفوفة الواحدة بالشكل التالي-:**  $\gg$  a=[1 2 3 4;4 5 6 7;7 8 9 10]  $a =$  1 2 3 4 4 5 6 7 7 8 9 10  $>>$  s1=sum(a) ايجاد حاصل جمع قيم عناصر اعمدة المصفوفة كل على حدة  $s1 =$  12 15 18 21 or  $>>$   $1 = sum(a,1)$  طريقة ثانية للحصول على نفس النتيجة  $s1 =$  12 15 18 21  $\rm{p} > 2 = sum(a,2)$ ايجاد حاصل جمع قيم عناصر صفوف المصفوفة كل على حدة  $s2 =$  10 22 34  $>>{\rm s3}$ ايجاد حاصل جمع جميع عناصر قيم ((sum(sum) $>$ المصفوفة  $s3 =$  66 or  $\gg$  s3=sum(a(:))  $s3 =$  66 اليجاد حاصل جمع عناصر القطر الرئيسي للمصفوفة  $\gg$  b1=sum(diag(a))  $b1 = 15$  $\frac{1}{2}$  -- بالثلاثي -- جمالا المسلم عن التعالم على التعالم عن التعالم عن التعالم عن التعالم عن التعالم عن التعالم عن التعالم عن التعالم عن التعالم عن التعالم عن التعالم عن التعالم عن التعالم عن التعالم عن التعالم عن ال

```
mmm
                                                             \checkmark\checkmarkمختبر البرمجة والتحليل العددي قسم علوم الجو المرحلة الثانية
         22 = 6<br>19 أكس عدد المستوفقة : جود المستوفقة : جمال المستوفقة : جمال المستوفقة : 19 ملك عدد المستوفقة : 19 ملك عن التامج<br>19 أكس عدد المستوفقة : 19 ملك عدد المستوفة المستوفقة المستوفقة المستوفقة : 20 ملك عدد المستوفقة الم
                                                      -12 ايجاد حاصل ضرب قيم عناصر المصفوفة -:
       تستخدم الدالة prod وهي اختصارلكلمةproduct لضرب قيم عناصر المصفوفة بحيث يتم ضرب 
       عناصر كل عمود من اعمدة المصفوفة كل على حدة ويكون الناتج على شكل متجه صفي . الحظ 
                                                                                        االمثلة التالية :
       \gg a=[1 2 3;4 5 6;7 8 9]
       a = 1 2 3
            4 5 6
            7 8 9
       \gt > p1 = \text{prod}(a)ايجاد حاصل ضرب عناصر اعمدة المصفوفة كل على حدة \text{dim}(a)p1 = 28 80 162
        or
       \rm{p1=prod}(a,1)طريقة ثانية للحصول على نفس النتيجة السابقة (,2a(p\rm{1-prod}(a,1)p1 = 28 80 162
       \langle >\rangleايجاد حاصل ضرب عناصر صفوف المصفوفة كل على \geqp2=prod(a,2)
                       حدة 
       p2 = 6
           120
           504
       \gg \rm p3 = prod(prod(a))ايجاد حاصل ضرب جميع عناصر المصفوفة (\rm p3 = prod(prod(a))p3 = 362880
        or
       \Rightarrow طريقة ثانية للحصول على نفس النتيجة السابقة ((\Rightarrow p3=prod(a(:))
       p3 = 362880
                                                  اليجاد حاصل ضرب عناصر القطر الرئيسي للمصفوفة 
\gg b2=prod(diag(a))
b2 = 45
                                                             -13 ايجاد العنصر االكبر في المصفوفة -:
       تستخدم الدالة max اليجاد العنصر االكبر لعناصر كل عمود من اعمدة المصفوفة كل على حدة بحيث 
                            يكون الناتج متجه صفي (فيه الرقم الاكبر من كل عمود ) لاحظ الامثلة التالية :
       \gg a=[1 2 3;4 5 6;7 8 9]
                                                     72
```
```
المرحلة الثانية-   قسم الاحصاء -- برنامج ماتلاب-  م. زينب صبيح جمعة<br>محلول المرحل المرحل المرحل المرحل المرحل المرحل
a = 1 2 3
    4 5 6
    7 8 9
اليجاد قيمة العنصر االكبرلكل عمود كل على حدة في المصفوفة (a(max=1m>> 
m1 = 7 8 9
or
\gg \rm{m1}\rm{max}(a,[],1)طريقة ثانية للحصول على نفس النتيجة السابقة \rm{m1}m1 = 7 8 9
اليجاد قيمة العنصر االكبر لكل صف كل على حدة في المصفوفة (,2[],a(max=2m>> 
m2 = 3
    6
    9
اليجاد قيمة العنصر االكبر لجميع عناصر المصفوفة ((a(max(max=3m>> 
m3 = 9
or
\Rightarrow \text{m3}طريقة ثانية للحصول على نفس النتيجة السابقة ((:)a((:))
m3 = 9
                                                     -14 ايجاد العنصر االصغر في المصفوفة -:
 تستخدم الدالة min( وهي اختصار لكلمة minimum ) في ايجاد العنصر االصغر لكل عمود من 
    اعمدة المصفوفة كل على حدة بحيث يكون الناتج متجه صفي (فيه الرقم الاصغر من كل عمود )
                                                                           الحظ االمثلة التالية :
\gg a=[1 2 3;4 5 6;7 8 9]
a = 1 2 3
    4 5 6
    7 8 9
اليجاد قيمة العنصر االصغرلكل عمود كل على حدة في (a(min=1n>> 
المصفوفة
n1 = 1 2 3
or
 ة المستعدال المسلم عن المسلم المسلم التي تتم التي التالي المسلم المسلم المسلم المستعدد المستعدد المستعدد المستعد<br>1 - تم الاكتراكات عمود كل على هذا في المسلم المسلم المستعدد الاكتراكات المستعدد المستعدد المستعدد المستعدد ا
```

```
مختبر البرمجة والتحليل العددي قسم علوم الجو المرحلة الثانية
\Rightarrow 21=min(a,[],1) \Rightarrow 11=min(a,[],1)
السابقة
n1 = 1 2 3
\ggاليجاد قيمة العنصر الاصغر لكل صف كل على حدة في (1,2) x> n2=min(a,[],2
المصفوفة
n2 = 1
    4
    7
اليجاد قيمة العنصر االصغر لجميع عناصر المصفوفة ((a(min(min=3n>> 
n3 = 1
or
طريقة ثانية للحصول على نفس النتيجة السابقة ((:)a(min=4n>> 
n4 = 1
                                                                       المصفوفات الخاصة : 
   .1 المصفوفة المربعة Matrix Square-: وهي المصفوفة التي يكون فيها عدد الصفوف مساوي 
                                                                              لعدد االعمدة .
\gg a=[1 2 3;4 5 6;7 8 9]
a =1 \t2 \t3 4 5 6
    7 8 9
.2 المصفوفة الصفريةMatrix Zero-: وهي المصفوفة التي تحتوي جميع قيم عناصرها على اصفار 
                                        ويمكن انشاؤها باستخدام الدالة zeros بالصيغة التالية :
z=zeros(m,n) or z=zeros([m n])
                                     _{\rm 1} حيث _{\rm Z} اسم المصفوفة ،_{\rm m} عدد الصفوف ، _{\rm n} عدد الاعمدة
للحصول على مصفوفة صفرية مربعة (عدد الصفوف يساوي عدد الاعمدة ) فيمكن استخدام الصيغة
                                        التالية (n(zeros=z ، والموضحة في االمثلة التالية -:
\ggzeros(3,4)
ans = 0 0 0 0
   0 \t 0 \t 0 \t 00 \t 0 \t 0 \t 0ة المصداء -- برنامج منابلا -- جمالا التعالم على المسلم التعالم المسلم على المسلم التي التالي :- بناء التعالم التي التالي التي التالي :- بناء التالي التي التالي :- بن التالي التي التالي :- بن التالي التي التالي :- بن التا
```

```
مختبر البرمجة والتحليل العددي قسم علوم الجو المرحلة الثانية
\ggzeros(3)
ans =0 \t 0 \t 0 0 0 0
   0 \t 0 \t 0.3 المصفوفة االحادية Matrix Ones-: وهي المصفوفة التي تحتوي جميع قيم عناصرها على 
                        الواحد الصحيح ، ويمكن انشاؤها باستخدام الدالة ones كما مبين ادناه :
O=ones(m,n) or O=ones(\lceil m\ n\rceil)_{\rm c} حيث O اسم المصفو فة ،_{\rm m} عدد الصفوف ، _{\rm n} عدد الاعمدة
اذا ار دنا الحصول على مصفوفة احادية مربعة (عدد الصفوف يساوي عدد الاعمدة ) فيمكن استخدام
                               الصيغة التالية (n(ones=O ، والموضحة في االمثلة التالية -:
\ggones(3,4)
ans = 1 1 1 1
    1 1 1 1
    1 1 1 1
\ggones(2)
ans = 1 1 
    1 1 
.4 المصفوفة المحايدة Matrix Identity -: وهي مصفوفة تتكون من القيم 0 , 1 والرقم واحد يمثل 
جميع عناصر القطر الرئيسي لها ، اما باقي عناصرها االخرى اصفار ، والنشاء هذا النوع من 
                                                           المصفوفات نستخدم الدالة eye
e=eye(m,n) or e=eye([m n])\rm _n حيث e اسم المصفوفة ،\rm _m عدد الصفوف ، \rm _n عدد الاعمدة .
اذا اردنا الحصول على مصفوفة محايدة مربعة (عدد الصفوف يساوي عدد الاعمدة ) فيمكن استخدام
                                 الصيغة التالية (n(eye=e ، والموضحة في االمثلة التالية -:
\ggeye(2,3)ans = 1 0 0
   0 \t1 \t0\ggeye(2)ans = 1 0
    0 1
ةلحرملا ةيناثلا- مسق ءاصحالا -- جمانرب بالتام- م. بنيز حيبص ةعمج
```
**مختبر البرمجة والتحليل العددي قسم علوم الجو المرحلة الثانية .5 مصفوفة القيم العشوائية Matrix Random**-: وهي مصفوفة قيم عناصرها عشوائية ويمكن انشاؤها باستخدام الدالة **rand** وتكون قيم عناصرها محصورة بين 1,0من القيم العشرية كما في المثال التالي : r=rand(m,n) or r=rand( $[m n]$ )  $_{\rm r}$  حيث  $_{\rm r}$  اسم المصفوفة  $_{\rm m}$  عدد الصفوف ،  $_{\rm n}$  عدد الاعمدة اذا اردنا الحصول على مصفوفة عشوائية مربعة (عدد الصفوف يساوي عدد الاعمدة ) فيمكن استخدام الصيغة التالية (n(rand=r ، والموضحة في االمثلة التالية -:  $\gg$ rand $(2,3)$  $ans =$  0.8913 0.4565 0.8214 0.7621 0.0185 0.4447  $\gg$ rand $(2)$  $ans =$  0.6154 0.9218 0.7919 0.7382 كلات المستخدم لأشاح جمع عن المسلم المستخدم المستخدم المستخدم المستخدم المستخدم المستخدم المستخدم المستخدم المس<br>1- مستخدم المستخدم المستخدم المستخدم المستخدم المستخدم المستخدم المستخدم المستخدم المستخدم المستخدم المستخدم

**.6 المصفوفة السحرية Matrix Magic**-:وتستخدم النتاج مصفوفة مربعة بشكل عشوائي ، ومن ميزاتها ان مجموع قيم عناصر كل صف يساوي مجموعقيم عناصر كل عمود ويساوي مجموع عناصر القطر الرئيسي وتكون قيمها محصورة بين الواحد الصحيح وبين مربع طول المصفوفة كما في الصيغة التالية :

M=magic(n)

 $_{\rm n}$  حيث  $_{\rm M}$  اسم المصفوفة ، $_{\rm m}$  عدد العمدة .

 $\gg$  M=magic(3)  $M =$  8 1 6 3 5 7

4 9 2

**مختبر البرمجة والتحليل العددي قسم علوم الجو المرحلة الثانية**

## **العمليات الرياضية االساسية على المصفوفات**

قبل البدء في اجراء عمليات ( جمع ،ضرب،طرح،قسمة) وبعض العمليات الاخرى بين مصفوفتين عدديتين يشترط برنامج MATLAB ان يكون للمصفوفتين نفس عدد الصفوف m ونفس عدد االعمدة n او ان يكون احدهما قيمة عددية مفردة scalar علما ان ناتج العملية بين المصفوفتين سيكون عبارة عن مصفوفة لها نفس االبعاد (n\*m (. الحظ العمليات التي ستجرى على المصفوفتان B,A

 $\Rightarrow$  A=[2 4;6 8;10 12]  $\Rightarrow$  B=[1 3;5 7;9 11]

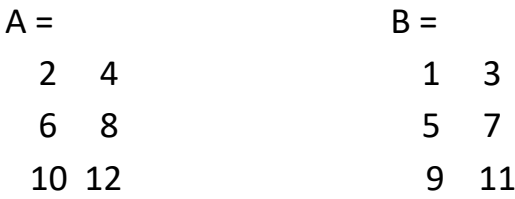

>> D=[2 4 6 8 10] D = 2 4 6 8 10 >> E=[1 3 5 7 9] E =

1 3 5 7 9

**.1 عملية الجمع والطرح للمصفوفات والمتجهات -:**

تتم عملية الجمع بجمع العنصر في الصف االول من العمود االول للمصفوفة A مع ما يناظره في المصفوفة B ثم العنصر في الصف االول من العمود الثاني للمصفوفة A مع مع ما يناظره للمصفوفة B وهكذا لبقية الصفوف . اما جمع المتجهات فانها تتم بجمع العنصر االول للمصفوفة D مع ما يناظره في المصفوفةE وهكذا . وكذلك لعملية الطرح .

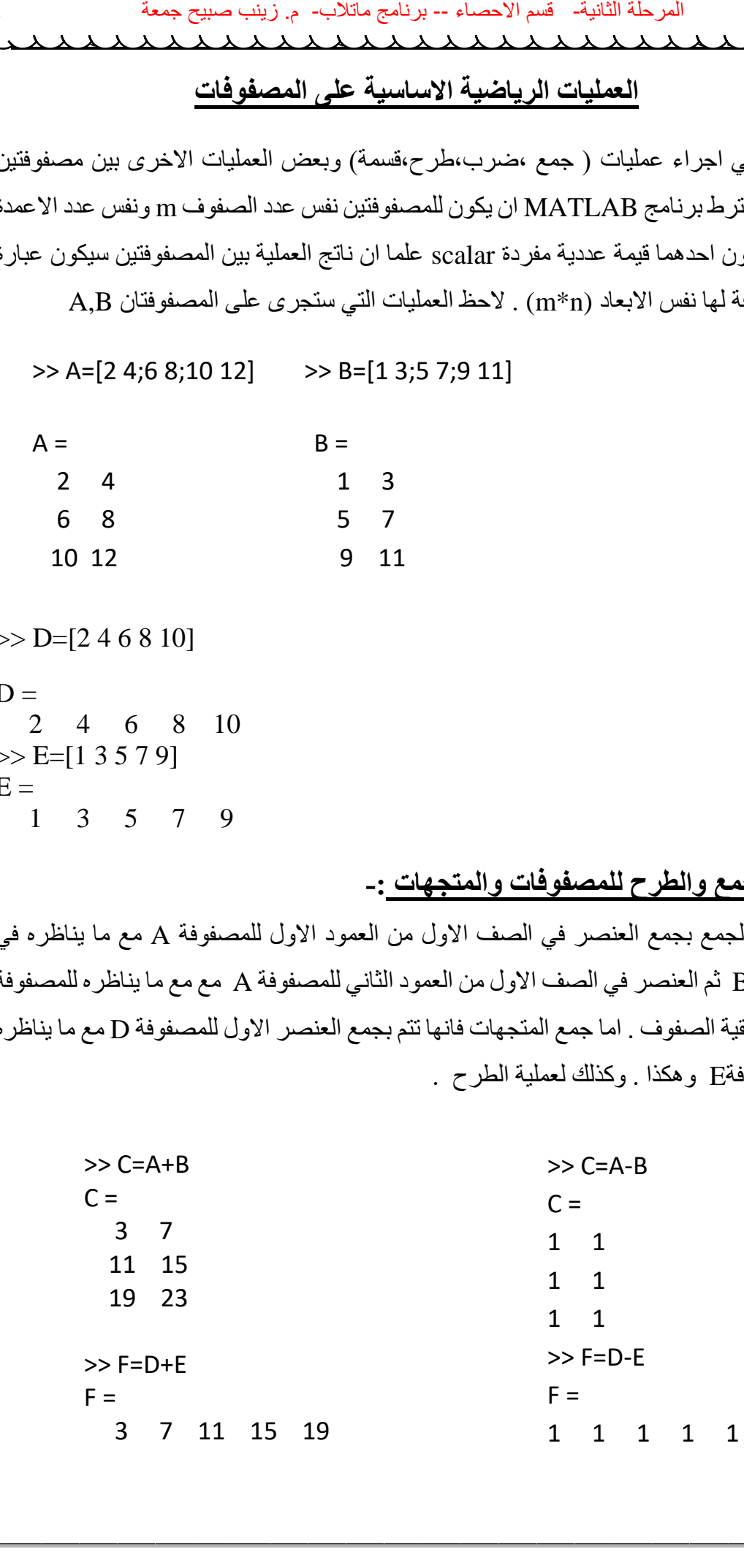

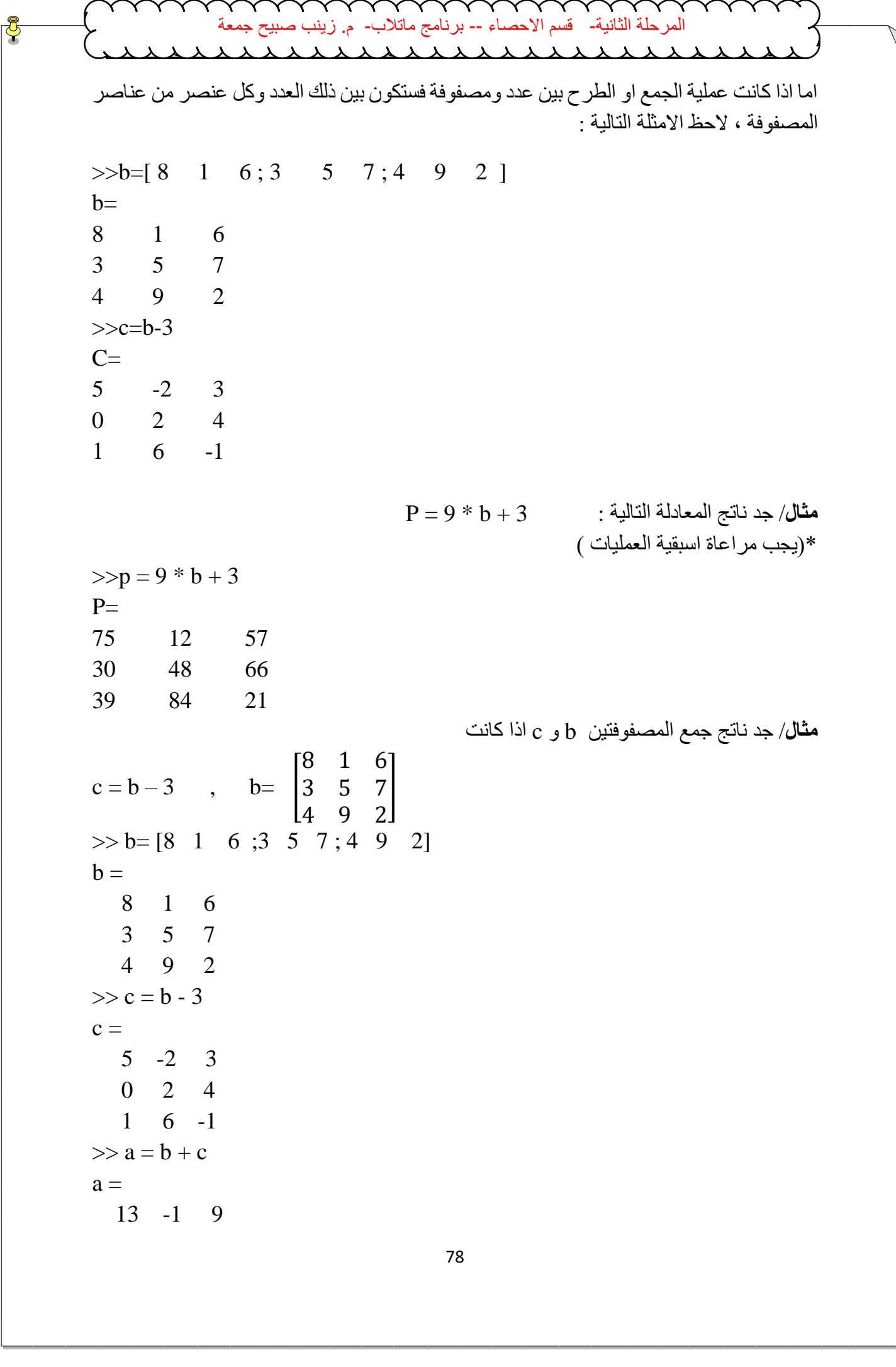

.<br>المرحلة الثانية فسم الاحصاء -- برنامج ماتلاب-<br>محمد محمد محمد المرحل المرحل 3 7 11 5 15 1 **مثال**/ جد ناتج المعادلة التالية c \* 2 – b \* 3 اذا كان  $b=$  | 8 1 6 3 5 7 4 9 2  $\vert \cdot, c = b - 3 \vert$  $\gg b = [816; 357; 492]$  $b =$  8 1 6 3 5 7 4 9 2  $>> c = b - 3$  $c =$  5 -2 3 0 2 4 1 6 -1  $>> 3 * b - 2 * c$  $ans =$  14 7 12 9 11 13 10 15 8  $\begin{array}{l} \text{Area of } 3 \rightarrow 1 \text{ and } 3 \rightarrow 2 \end{array}$   $\begin{array}{l} \text{Area of } 3 \rightarrow 1 \text{ and } 3 \rightarrow 3 \end{array}$   $\begin{array}{l} \text{where } \begin{bmatrix} 8 & 1 & 6 \\ 3 & 5 & 7 \end{bmatrix}, \text{ } c = b - 3 \end{array}$   $\begin{array}{l} \text{where } \begin{bmatrix} 8 & 1 & 6 \\ 4 & 9 & 2 \end{bmatrix}, \text{ } c = b - 3 \end{array}$   $\begin{array}{l} \text{where } \begin{bmatrix} 8 & 1 &$ 

## **.2 ضرب المصفوفات والمتجهات**

**اوال : ضرب المصفوفات -:** تتم عملية الضرب باحدى الطريقتين التالييتن : A )**الطريقة االولى** : يتم ضرب كل عنصر من عناصر المصفوفة االولى مع ما يقابلها في المصفوفة الثانية في حالتين : االولى يجب ان تكون المصفوفتين المراد ضرب عناصرهما متماثلتين في عدد الصفوف واالعمدة والثانية ان تكون احدى المصفوفتين قيمة عددية مفردة scalar . وتتحقق هذه العملية باضافة عالمة النقطة **( . )Dot** قبل عالمة الضرب ( \* ) الحظ االمثلة التالية :  $\gg$  c=[5 -2 3; 02 4;1 6 -1]  $c =$  5 -2 3 0 2 4 1 6 -1  $\gg b=[8 \ 1 \ 6 \ ; 3 \ 5 \ 7 \ ; 4 \ 9 \ 2]$  $b =$ 

$$
\frac{2}{3}
$$
\n  
\n8  $1 \text{ of } 4$  2  
\n  
\n8  $1 \text{ of } 4$  3  
\n  
\n8  $1 \text{ of } 4$   
\n  
\n8  $1 \text{ of } 4$   
\n  
\n9  $2$   
\n  
\n $4 \text{ of } 4$   
\n  
\n $4 \text{ of } 4$   
\n  
\n $4 \text{ of } 4$   
\n  
\n $10 \text{ of } 4$   
\n  
\n $10 \text{ of } 4$   
\n  
\n $10 \text{ of } 4$   
\n  
\n $2 \text{ of } 2 - 2$   
\n  
\n $10 \text{ of } 4$   
\n  
\n $2 \text{ of } 2 - 2$   
\n  
\n $10 \text{ of } 4$   
\n $2 \text{ of } 2$   
\n  
\n $10 \text{ of } 4$   
\n $2 \text{ of } 2$   
\n  
\n $10 \text{ of } 4$   
\n $2 \text{ of } 2$   
\n  
\n $10 \text{ of } 4$   
\n $2 \text{ of } 2$   
\n  
\n $10 \text{ of } 4$   
\n $2 \text{ of } 2$   
\n  
\n $10 \text{ of } 4$   
\n $2 \text{ of } 2$   
\n  
\n $10 \text{ of } 4$   
\n $2 \text{ of } 2$   
\n  
\n $10 \text{ of } 4$   
\n $10 \text{ of } 4$   
\n $10 \text{ of } 4$   
\n $10 \text{ of } 4$   
\n $10 \text{ of } 4$   
\n $10 \text{ of } 4$   
\n $10 \text{ of } 4$   
\n $10 \text{ of } 4$   
\n $10 \text{ of } 4$   
\n $10 \text{ of } 4$   
\n $10 \text{$ 

**مختبر البرمجة والتحليل العددي قسم علوم الجو المرحلة الثانية** 0 2 4  $1 \t6 \t-1$  $\gg b=[8 \quad 1 \quad 6 \; ; \; 3 \quad 5 \quad 7 \; ; \; 4 \quad 9 \quad 2]$  $b =$  8 1 6 3 5 7 4 9 2  $>>a * b$  $ans =$  46 22 22 22 46 22 22 22 46 **ثانيا : ضرب المتجهات**-: تتم عملية الضرب باحدى الطريقتين التاليتين : A )**الطريقة االولى** -: في حالة ضرب متجهين صفيين او متجهين عموديين فيشترط ان يكون للمتجهين المراد ضرب عناصرهما نفس عدد االبعاد،ولتنفيذ العملية يجب اضافة النقطة **( . )Dot**قبل عالمة الضرب . B )**الطريقة الثانية** -: في حالة ضرب متجه صفي باخر عمودي يشترط ان يكون لهما نفس عدد العناصر ، ويتم ضرب العنصر الاول للمتجه الاول بالعنصر الاول للمتجه الثاني وهكذا لبقية العناصر ثم ايجاد مجموع حاصل الضرب ،كما في االمثلة التالية -:  $\gg$  x=[1 3 5 7 9]  $X =$  1 3 5 7 9  $\gg$  y=[2 4 6 8 10]  $y =$  2 4 6 8 10  $>> z=x.*y$  $z =$  2 12 30 56 90  $\gg$  x=[1 3 5 7 9]  $x =$  1 3 5 7 9  $\gg$  y=[2; 4; 6; 8; 10]  $y =$  2 4 ة المستحدة المسلمة على المركز التاريخ المسلمة على المركز التاريخ المسلمة على المسلمة على التاريخ المسلمة على التاريخ<br>-- قسم الاهتمال المسلمان المسلمان المسلمان المسلمان المسلمان المسلمان التاريخ التي تعالج 16 % - بن حيث

**مختبر البرمجة والتحليل العددي قسم علوم الجو المرحلة الثانية** 6 8 10  $>> z=x*y$  $z =$  190 **ثالثا : ضرب كل عنصر من عناصر المصفوفة في نفسه** -: اذا كانت x تمثل مصفوفة ابعادها 4x3 ، اليجاد حاصل ضرب كل عنصر في نفسه يكون بالشكل التالي -:  $>>x=[8 \ 1 \ 6 \ 1;3 \ 5 \ 7 \ 5;4 \ 9 \ 2 \ 6]$  $X =$  8 1 6 1 3 5 7 5 4 9 2 6  $>> x.^2$  $ans =$  64 1 36 1 9 25 49 25 16 81 4 36 **مالحظة**-:ال يمكن استخدام 2^x اي رفع المصفوفة في المثال اعاله الن عدد عناصر الصفوف ال يساوي عدد عناصر االعمدة ، وتستخدم .x بدال من x، اما اذا كانت المصفوفة متساوية في عدد الصفوف واالعمدة فيمكن استخدام 2^x من دون اضافة النقطة مع مالحظة طريقة الضرب بدون استخدام الـ ) . (Dot الحظ المثال التالي :  $>> x=[8 \ 1 \ 6;3 \ 5 \ 7;4 \ 9 \ 2]$  $x =$  8 1 6 3 5 7 4 9 2  $>>x^2$  $ans =$  91 67 67 67 91 67 67 67 91 ة المساء -- برنشلتي مثلات -- مستقط عليه في المسلم عليه المسلم عليه المسلم عليه المسلم عليه المسلم عليه المسلم عليه<br>10 المسلم عليه في المسلم عليه المسلم عليه المسلم عليه المسلم عليه المسلم عليه المسلم عليه المسلم عليه الم

**مختبر البرمجة والتحليل العددي قسم علوم الجو المرحلة الثانية** 83 -3 **قسمة المصفوفات والمتجهات** يمكن اجراء القسمة بين مصفوفتين اذا كانتا مربعيتن او ان تكون احداهما قيمة عددية مفردة scalar ، ويكون ذلك باستخدام ('' \ '') slash الجراء عملية القسمة من اليسار الى اليمين ،كما يمكن استخدام (''/'') backslash الجراء عملية القسمة من اليمين الى اليسار )قسمة المقام على البسط ( . **A ) قسمة عناصر مصفوفتين مباشرة كل عنصر مع ما يقابله** : ويكون ذلك باستخدام النقطة **( . ) Dot**  $\gg$  a=[4 6 ;8 10]  $a =$  4 6 8 10  $\gg$  b=[2 3:4 5]  $h =$  2 3 4 5  $>> c = a. / b$  $c =$  2 2 2 2 **B )قسمة مصفوفة على اخرى** : مثال قسمة المصفوفة c على b تمثل ضرب المصفوفة c في مقلوب b وتتم عملية قسمة المصفوفة a كوحدة واحدة على المصفوفة b كوحدة واحدة .**)الحظ عدم استخدام النقطة ( . )dot**  $\gg c = a/b$  $c =$  2 0  $0 \t2$ **قسمة المتجهات** الجراء عملية قسمة المتجهات ، يجب ان يكون المتجهين متساويين في عدد العناصر او تكون احداهما ذات قيمة عددية مفردة . **A)قسمة عنصر على عنصر** : وتتم باستخدام النقطة **( . ) dot**، الحظ المثال التالي -:  $\gg$  a=[1 2 3 4]  $a =$  1 2 3 4  $>> b=[2 4 6 8]$ ة المسلم قطاع مسلم المسلم المسلم المسلم المسلم المسلم المسلم المسلم المسلم المسلم المسلم المسلم المسلم المسلم المسلم المسلم المسلم المسلم المسلم المسلم المسلم المسلم المسلم المسلم المسلم المسلم المسلم المسلم المسلم المسل

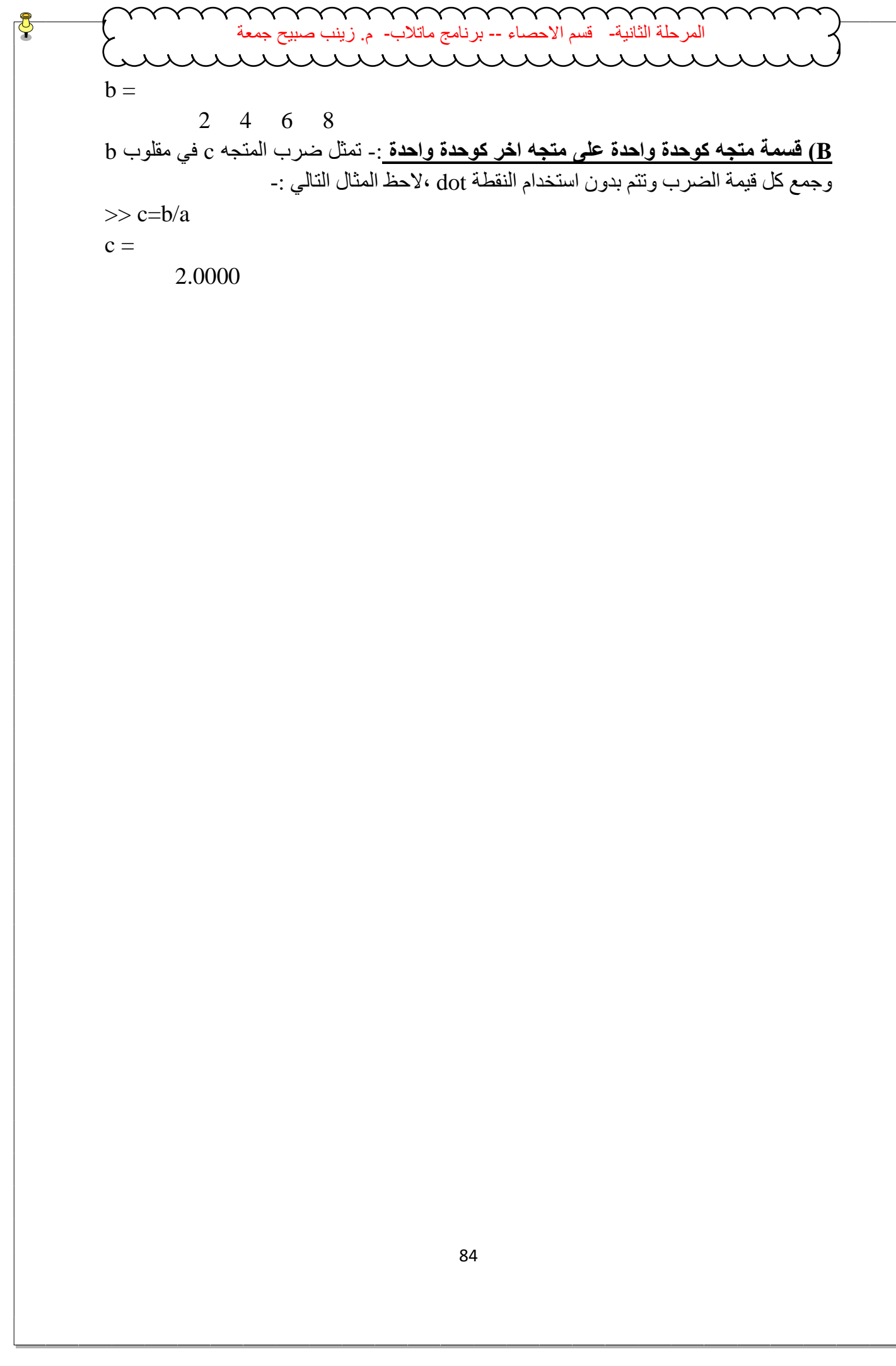

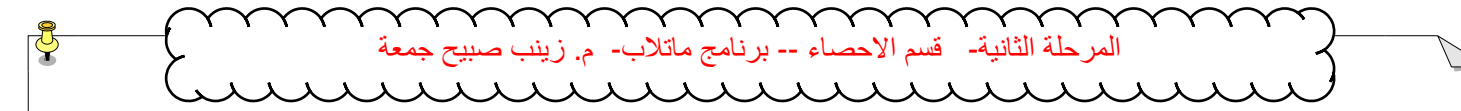

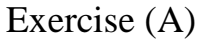

Q1) Use MATLAB code to evaluate the following functions for x from 1 to 2 in steps of 0.1

- 1.  $y = x^3 + 3x^2 + 1$
- 2.  $y = \sin x^2$
- 3.  $y = (\sin x)^2$
- 4.  $y = \sin 2x + x \cos 4x$

sol.

```
x = 1 : 0.1 : 2% part 1
y = x.^{3} + 3*x.^{2} + 1;
% part 2
y = \sin(x.^{2});
% part 3
y = (\sin(x)).^2;
% part 4
y = \sin (2*x) + x. * \cos (4 * x);
```
Q2) The following code is supposed to evaluate the function :

```
f(x) = \frac{x^2 \cos \pi x}{(x^2 + 4)(x+1)}(x^2+1)(x+2)for x \in [0, 1] (using 200 steps). Correct the code :-
x =linspace (0,1);
clear all
g = x^3 + 1;
H = x + 2;
z = x.^{2};y = \cos xpi;f = y^*z/g^*hclear all
x = \text{linspace} (0, 1, 200);g = x.^{3}+1;
 Example 12<br>
Example 3<br>
Example 3<br>
Example 3<br>
Example 3<br>
Example 3<br>
Example 3<br>
Example 3<br>
Example 1<br>
Example 1<br>
Example 1<br>
Example 1<br>
Example 1<br>
Example 1<br>
Example 1<br>
Example 1<br>
Example 1<br>
```
 $h = x+2$ ;  $z = x$ . ^2;  $y = cos(x * pi)$ ;  $f = y.*z/(g.*h);$ 

Q3) Write MATLAB program to find the minimum element in matrix a(4,2). Solution clc ; clear; close all;

**مختبر البرمجة والتحليل العددي قسم علوم الجو المرحلة الثانية**  $a = input$  ('the matrix');  $min=a(1,1);$ for  $i = 1:4$ for  $j = 1:2$ if  $a(i, j) \leq m$ in  $min= a(i, j);$  end end end disp(min); Q4) Suppose a and b are defined as follows :  $a = [2 -1 5 0];$  $b = [3 \ 2 \ -1 \ 4];$ Evaluate by hand the vector c in the following statements : a.  $c = a - b$ ; b.  $c = b + a - 3$ ; c.  $c = 2 * a + a \cdot b$ ; d.  $c = b$ . / a; e.  $c = b \cdot a$ ; solution  $c = a - b$  $c = -1$   $-3$  6  $-4$  $c = b + a - 3$  $c = 2 -2 1 1$  $c = 2 * a + a.$  ^ b  $c = 12.0000 -1.0000 10.2000 0$  $c = b$ . / a  $c = 1.5000 -2.0000 -0.2000$  inf  $c = b \cdot \setminus a$  $c = 0.6667 -0.5000 -5.0000 0$ Q5) Write MATLAB program to calculate the following sum  $N_{\rm}$  $\lim_{x \to 0} \lim_{x \to 0} \frac{\sin x}{x}$  .  $\lim_{x \to 0} \frac{\sin x}{x}$  .  $\lim_{x \to 0} \frac{\sin x}{x}$  .  $\lim_{x \to 0} \frac{\sin x}{x}$  .  $\lim_{x \to 0} \frac{\sin x}{x}$  .  $\lim_{x \to 0} \frac{\sin x}{x}$  . if and . j);<br>  $\lim_{x \to 0} \frac{\sin x}{x}$  . if and . j);<br>  $\lim_{x \to 0} \frac{\sin x}{x}$  . so the c

$$
\sum_{i=1}^{n} \frac{1}{i} + \frac{1}{(i+2)(i+3)}
$$

## Solution

 $N = input ('Enter N');$  $sum = 0$ ; for  $I = 1 : N$  $sum = sum + 1/j + 1/(j + 2) * (j + 3)$ ; end

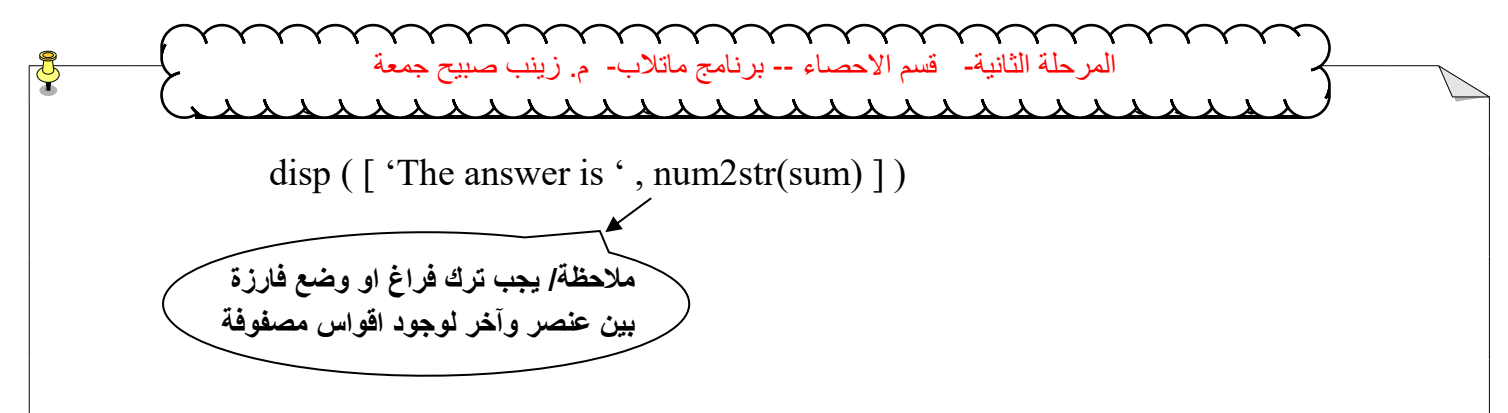

Q6) Work out the results of the following expression before checking them at the command line :

```
a = [-1 \ 0 \ 3];b = [0 \ 3 \ 1];\sim aa & b
              a \mid bsolution 
                            a = [-1 \ 0 \ 3];b = [0 \ 3 \ 1];\sim aans = 0 1 0
              a & b
                            ans = 0 0 1
              a \mid bans = 1 1 1
 \frac{1}{2}<br>
\frac{1}{2}<br>
\frac{1}{2}<br>
\frac{1}{2}<br>
\frac{1}{2}<br>
\frac{1}{2}<br>
\frac{1}{2}<br>
\frac{1}{2}<br>
\frac{1}{2}<br>
\frac{1}{2}<br>
\frac{1}{2}<br>
\frac{1}{2}<br>
\frac{1}{2}<br>
\frac{1}{2}<br>
\frac{1}{2}<br>
\frac{1}{2}<br>
\frac{1}{2}<br>
\frac{1}{2}<br>
\frac{1}{2}<br>
\frac{1}{2}<br>
```
**مختبر البرمجة والتحليل العددي قسم علوم الجو المرحلة الثانية**

## Exercise ( B )

Q1) Set up a vector n with elements 1 , 2 , 3 , 4 , 5 . Use MATLAB array operations on the vector n to set up the following four vectors , each with five elements :

a. 2 , 4 , 6 , 8 , 10 b. 1/2 , 1, 3/2 , 2 , 5/2 c. 1 , 1/2 , 1/3 , 1/4 , 1/5 d. 1,  $1/2^2$ ,  $1/3^2$ ,  $1/4^2$ ,  $1/5^2$ Solution  $n = [1 \ 2 \ 3 \ 4 \ 5]$  $m = n$ .  $* 2$  $m = 2$  4 6 8 10  $m = n$ . / 2  $m = 0.5000$  1.0000 1.5000 2.0000 2.5000  $m = 1$ . / n  $m = 1.0000$  0.5000 0.3333 0.2500 0.2000  $m = 1. / n.^{2}$  $m = 1.0000$   $0.2500$   $0.1111$   $0.0625$   $0.0400$ Q2) Determined the output of the following program : Clear all  $a = input ($ ' please enter a ');  $b = input ($  please enter b ');  $c = input ($  please enter c ');  $v1 = a + b + c$ ;  $v2 = a / ((b + c) * (c + a))$ ;  $v3 = a / (b * c)$ ; disp  $(\lceil$  ' a + b + c = ' num2str ( v1 ) ]) disp (  $\lceil$  ' v2 = ' num2str ( v2 ) ]) disp (  $\lceil$  ' v3 = ' num2str ( v3 ) ]) solution please enter a 2 please enter b 1 please enter c 3  $a + b + c = 6$  $v2 = 0.1$  $v3 = 0.66667$ Q3) Given that  $a = \begin{bmatrix} 1 & 0 & 2 \end{bmatrix}$  and  $b = \begin{bmatrix} 0 & 2 & 2 \end{bmatrix}$  determine the values of the following expressions . Check your answers with MATLAB .  $(a)$  a  $\sim = b$  $(b)$   $a < b$  $(c)$  a  $$  $(d)$  a < b < b Solution **Exercise**<br> **Exercise**<br> **Exer** 

**مختبر البرمجة والتحليل العددي قسم علوم الجو المرحلة الثانية**

$$
a = [ 1 \ 0 \ 2 \ ];
$$
  
\n
$$
b = [ 0 \ 2 \ 2 \ ];
$$
  
\n
$$
a \sim = b
$$
  
\n
$$
ans = 1 \ 1 \ 0
$$
  
\n
$$
a < b
$$
  
\n
$$
ans = 0 \ 1 \ 0
$$
  
\n
$$
a < b < a
$$
  
\n
$$
ans = 1 \ 0 \ 1
$$
  
\n
$$
a < b < b
$$
  
\n
$$
ans = 0 \ 1 \ 1
$$

Q4) Write some MATLAB statements on the command line which use logical vectors to count how many elements of a vector x are negative (-ve), zero or positive (+ve) . check that they work , e.g. with the vector :

 $[-4 \ 0 \ 5 \ -3 \ 0 \ 3 \ 7 \ -1 \ 6 ]$ Solution  $a = \begin{bmatrix} -4 & 0 & 5 & -3 & 0 & 3 & 7 & -1 & 6 \end{bmatrix}$ ;  $[i \ j] = \text{find} (a < 0)$  $i =$ رقم السطر 1 1 1  $j =$ رقم العمود 8 4 1  $[i \ j] = \text{find} (a = 0)$  $i =$ 1 1  $j =$ 2 5  $[i \ j] = \text{find} (a > 0)$  $i =$ 1 1 1 1  $j =$ 3 6 7 9  $\lim_{x \to \infty} \frac{\cos \alpha x}{\sin \alpha}$  --  $\lim_{x \to \infty} \frac{\sin x}{\sin \alpha}$  --  $\lim_{x \to \infty} \frac{\sin x}{\sin x}$ <br>  $a = \begin{bmatrix} 1 & 0 & 2 \end{bmatrix}$ :<br>  $1 \times -5$ <br>  $1 \times -5$ <br>  $1 \times 5$ <br>  $1 \times 5$ <br>  $1 \times 5$ <br>  $1 \times 5$ <br>  $1 \times 5$ <br>  $1 \times 5$ <br>  $1 \times 5$ <br>  $1 \times 5$ <br>  $1 \times 5$ <br>  $1 \times 5$ <br>  $1 \times$ 

مالحظة -: يستخدم االمر find اليجاد موقع ( index ( من عناصر المصفوفة . Q5) Write MATLAB program to calculate the following sum :

$$
x - \frac{x^3}{3} + \frac{x^5}{5} - \frac{x^7}{7} + \frac{x^9}{9} - \cdots
$$

Solution

clc ; clear ; close all;  $x = input '$  enter the value of  $x :$ ');  $n = input$  (' enter end of series  $n =$ ');  $sign = -1$ ;

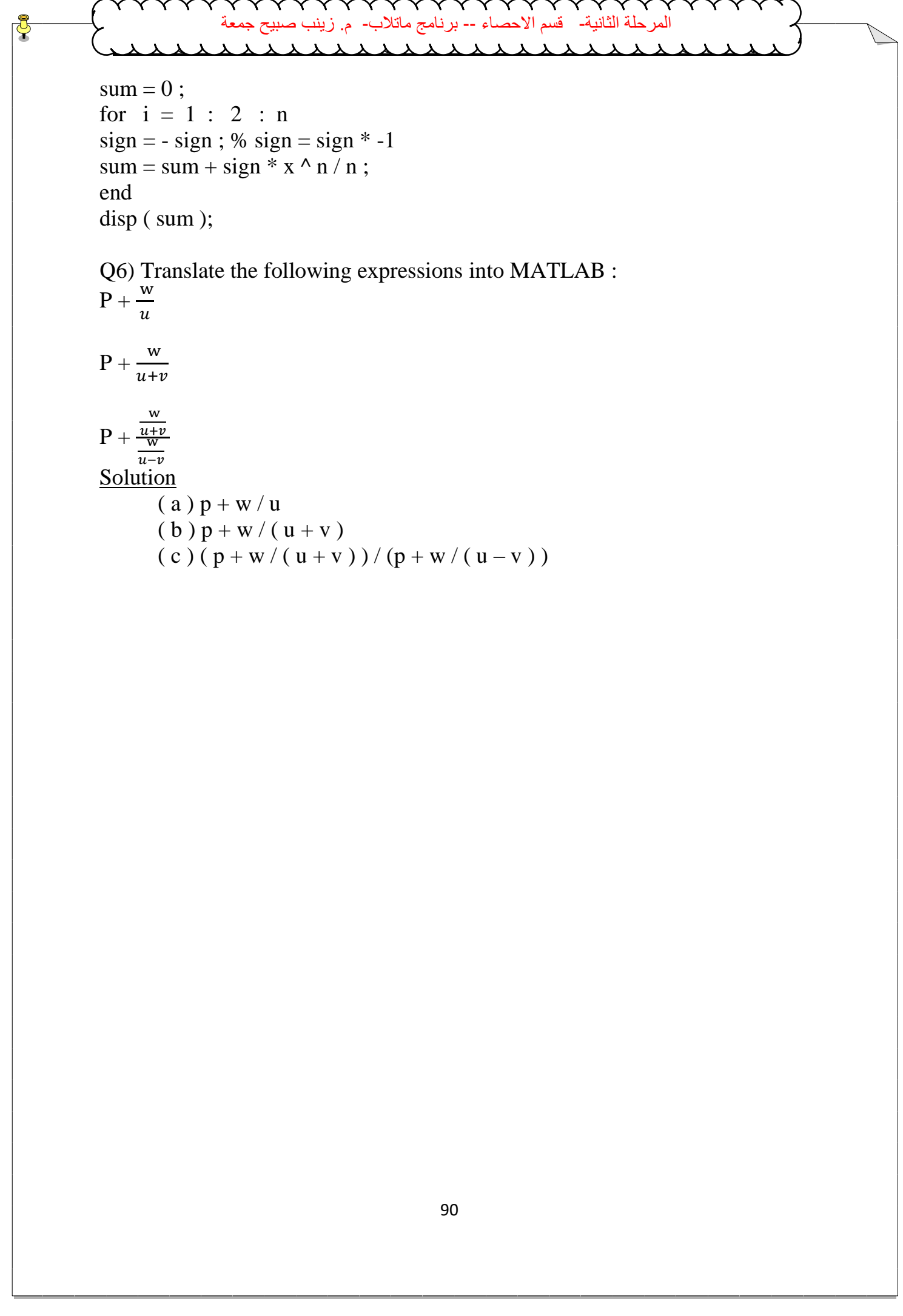

 $(c) ( p + w / ( u + v) ) / ( p + w / ( u - v ) )$ 

```
المر حلة الثانية-   قسم الاحصـاء -- برنـامج ماتلاب-  م. زيند
                                       Exercise ( C )
Q1) Work out the result of the following expressions :-
        T1 = [ 1 \ 1 \ ; 0 \ 1 ]; T2 = [ 1 \ 0 \ ; \ 0 \ 0 ];
        T = T1 & 8 T2T = T1 | T2
        T = \sim T1 Solution 
        T1 = [1 \ 1 \ ; 0 \ 1];T2 = [1 \ 0 \; ; 0 \; 0];T = T1 \& T2 gives the matrix T1 = [1 \ 0 \; ; 0 \ 0]T = T1 | T2 gives the matrix T = [1 \ 1 \ 1 \ 0 \ 1]T = \sim T1 gives the matrix T = [0 \ 0 \ 1 \ 0]Q2) Write a short MATLAB program to input an integer n and build a n by n 
matrix with the numbers 1 , 2 ,…. N on the main diagonal and zeros 
everywhere else .
Solution 
        clc ; clear ; close all ;
        n = input ( 'integer number :' );
        A =zeroe (n, n);for i = 1:nfor j = 1:nif i == jA(i, j) = n;end 
        end 
end
disp(A);Q3) The following code is supposed to evaluate the values :-
a+b+c, \frac{a}{(b+c)(c+a)}, \frac{a}{bc}bccorrected the cod.
a = input ( please enter a );
b = input (please enter b);
c = input ( please enter c );
v1 = a b c;
v2 = a / (b + c) (c + a);v3 = a/b c;
clear all 
disp (\lceil ' a + b + c = ' num2str(v3) ])
disp (\bar{} \cdot v2 = \text{`} \cdot num2str(v1) )disp (\int f \cdot v3) = f num2str(v2) 1)
 Exercise (C)<br>
Exercise (C)<br>
DI) Work out the result of the following expressions<br>
T1 = |1 4; 0 1 |; T2 = |1 0; 0 0 |;<br>
T2 = T1 & T2<br>
T2 = - T1<br>
Solution<br>
T1 = |1 4 ; 0 0 |;<br>
T2 = |1 0 ; 0 0 |;<br>
T2 = |1 0 ; 0 0 |;<br>
T2
```
المرحلة الثانية- قسم الاحصاء -- برنامج ماتلابclear all  $a = input ( 'please enter a' )$ ;  $b = input ( 'please enter b' )$ ;  $c = input ( 'please enter c' )$ ;  $v1 = a + b + c$ ;  $v2 = a / ((b + c) * (c + a))$ ;  $v3 = a / (b * c)$ ; disp (  $\lceil$  ' a + b + c = ' num2str(v1) ]) disp (  $\lceil$  ' v2 = ' num2str(v2) ]) disp ( $\lceil 'v3 = ' \quad num2str(v3) \rceil$ ) Q4) Explore the use of the function round , ceil ,floor and fix for the values x  $= 0.3$ ,  $x = 0.5$ ,  $x = 1.65$  and  $x = -1.34$ Solution  $x = [0.3, 0.5, 1.65, -1.34]$ ;  $y =$ round  $(x)$  $y = 0 \t 1 \t 2 \t -1$  $y =$  ceil  $(x)$  $y = 1 \t 1 \t 2 \t -1$  $y =$ floor  $(x)$  $y = 0 \t 0 \t 1 \t -2$  $y = fix(x)$  $y = 0 \t 0 \t 1 -1$ Q5) Work out by hand the output of the following script :  $s = 1 : 6;$  $t = 6 : -1 : 1$ ; solution  $s = [1 \ 2 \ 3 \ 4 \ 5 \ 6];$  $t = [ 6 \ 5 \ 4 \ 3 \ 2 \ 1];$  $s+t = 7$  7 7 7 7 7  $s - t = -5$   $-3$   $-1$  1 3 5 s.  $* t = 6$  10 12 12 10 6 s.  $/t = 0.1667$  0.4000 0.7500 1.3333 2.5000 6.000  $s.\,^{\wedge} t = 1$  32 81 64 25 6  $1./ s = 1.0000$  0.5000 0.3333 0.2500 0.2000 0.1667  $s / 2 = 0.5000$  1.0000 1.5000 2.0000 2.5000 3.0000  $s + 2 = 3$  4 5 6 7 8 ةلحرملا ةيناثلا- مسق ءاصحالا -- جمانرب بالتام- م. بنيز حيبص ةعمج

Q6) Determine all integer n between 1 and 50 for which  $n^3 - n^2 + 40$  is greater than 1000 and n is not divided by 3 . Solution

Clear all;

 $\checkmark$ **Example 12**<br>  $\frac{1}{2}$ <br>  $\frac{1}{2}$ <br>  $\frac{1}{2}$ <br>  $\frac{1}{2}$ <br>  $\frac{1}{2}$ <br>  $\frac{1}{2}$ <br>  $\frac{1}{2}$ <br>  $\frac{1}{2}$ <br>  $\frac{1}{2}$ <br>
Columns 1 through 13<br>
5 7 8 10 11 13 14 16 17 1<br>
Columns 14 through 26<br>
25 26 28 29 31 32 34 35 37<br>
Columns **مختبر البرمجة والتحليل العددي قسم علوم الجو المرحلة الثانية**  $n = 1 : 50;$  $x = \text{find } ((n. 2 - n.2 + 40) > 100) \& (mod (n, 3) \sim 0)$  $X =$  Columns 1 through 13 5 7 8 10 11 13 14 16 17 19 20 22 23 Columns 14 through 26 25 26 28 29 31 32 34 35 37 38 40 41 43 Columns 27 through 31 44 46 47 49 50

Q7) Write a script, which inputs any two numbers (which may be equal), and displays the larger one with a suitable message, or if they are equal, displays a message to that effect.

Solution

```
a = input ( ' enter the first no. : ');
      b = input ( ' enter the second no. : ' );
      if a > bdisp ( \lceil \text{num2str(a)} \rceil is greater than ' num2str \lceil \text{b)} \rceil);
      elseif a < bdisp (\lceil num2str (b) ' is greater than num2str (a)]);
      else 
             disp (\lceil num2str (a) ' is equal with ' num2str (b) ]);
      end
>> q7enter the first no. :5
      enter the second no. : 9
      9 is greater than5
```